# HP Color LaserJet CP1210 seeria printer

## Kasutusjuhend

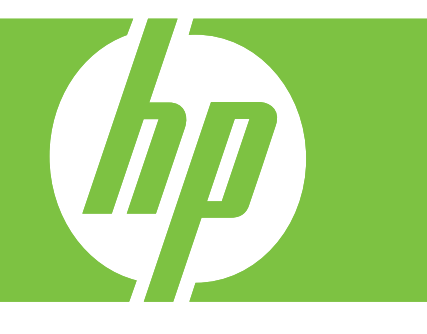

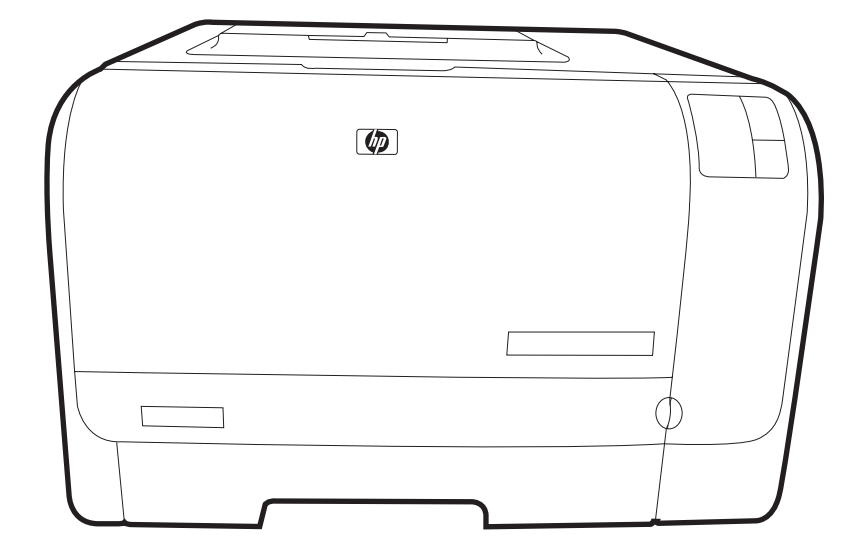

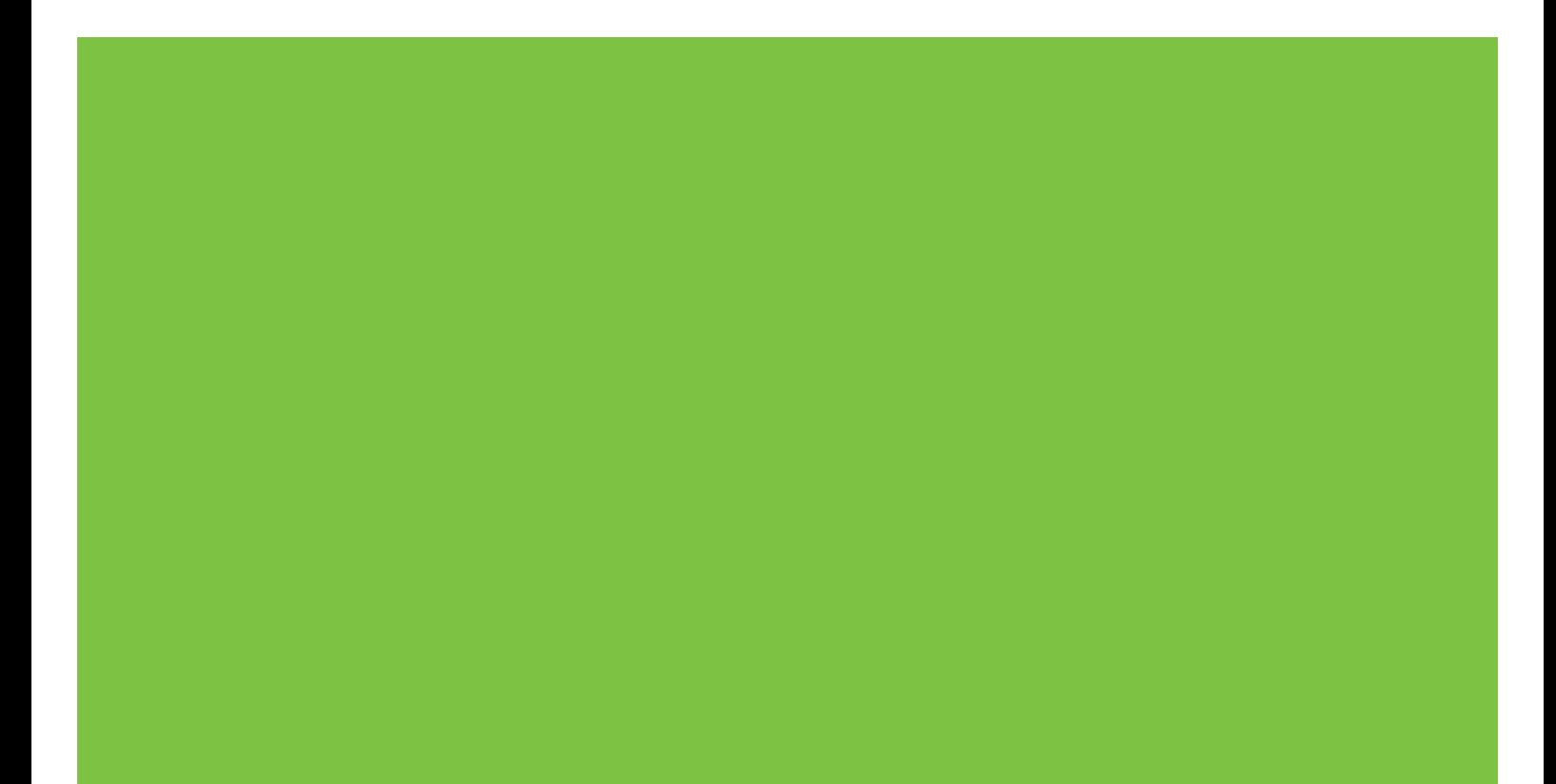

## HP Color LaserJet CP1210 seeria printer

Kasutusjuhend

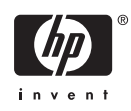

#### **Autoriõigus ja litsents**

© 2007 Copyright Hewlett-Packard Development Company, L.P.

Paljundamine, kohandamine või tõlkimine on ilma eelneva kirjaliku loata keelatud, välja arvatud autoriõiguse seadustes lubatud juhtudel.

Siin sisalduvat teavet võib ette teatamata muuta.

Ainsad HP toodetele ja teenustele kehtivad garantiid on esitatud nende toodete ja teenustega kaasasolevates garantiikirjades. Mitte midagi siin ei tohiks tõlgendada lisagarantiina. HP ei vastuta siin esineda võivate tehniliste või toimetuslike vigade või puuduste eest.

Osa number: CC376-90910

Edition 1, 10/2007

#### **Kaubamärkide nimetused**

Adobe®, AdobePhotoShop®, ja PostScript® on Adobe Systems Incorporatedi kaubamärgid.

ENERGY STAR® ja ENERGY STAR logo® on Ameerika Ühendriikide Keskkonnakaitseagentuuri USA-s registreeritud kaubamärgid.

Corel® on Corel Corporationi või Corel Corporation Limitedi registreeritud kaubamärk.

Microsoft®, Windows®, ja Windows®XP on USA-s registreeritud Microsoft Corporationi kaubamärgid.

Windows Vista™ on kas registreeritud kaubamärk või Microsoft Corporationi kaubamärk Ameerika Ühendriikides ja/või muudes riikides.

# **Sisukord**

#### 1 Põhiandmed

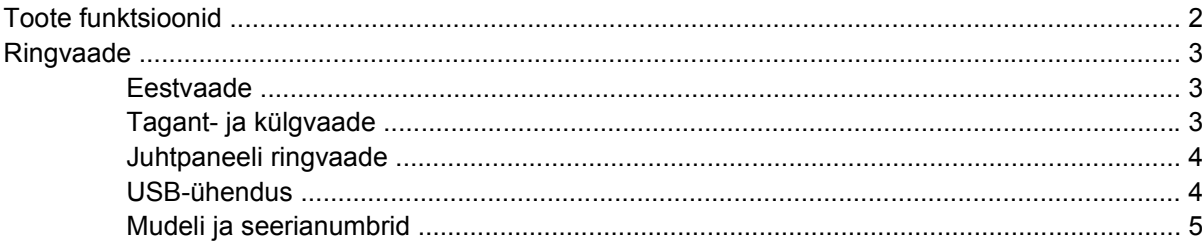

#### 2 Tarkvara

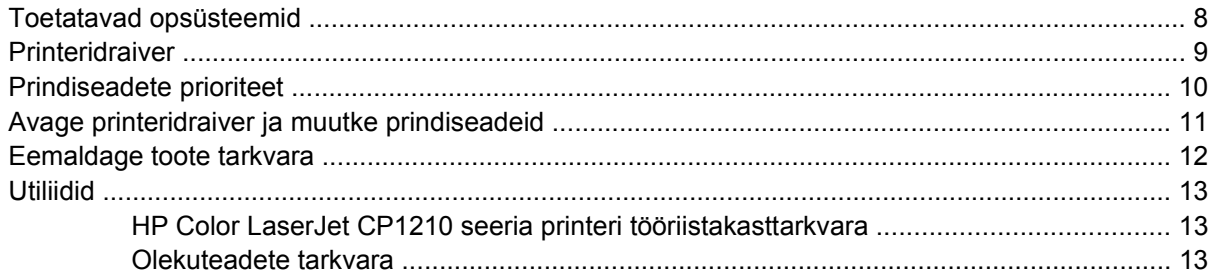

#### 3 Paber- ja prindikandja

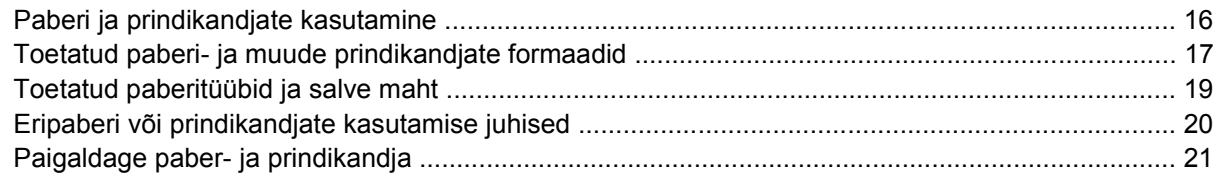

#### 4 Prinditoimingud

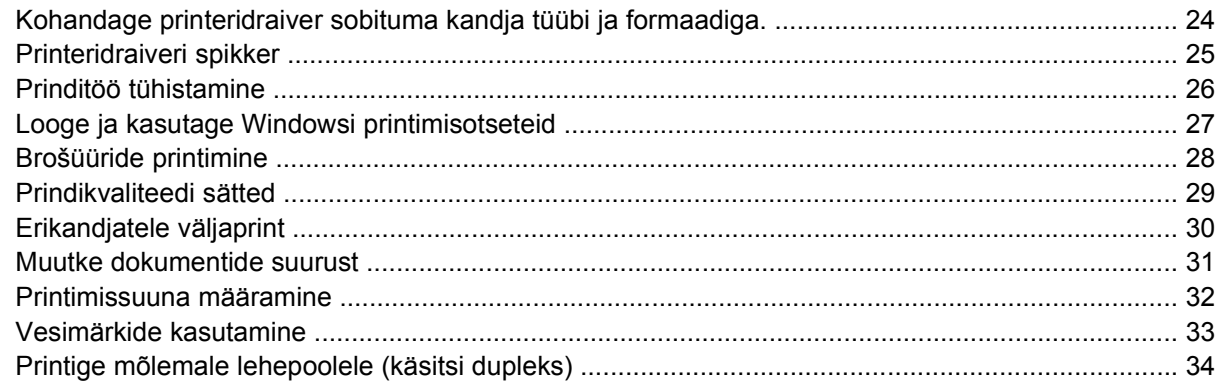

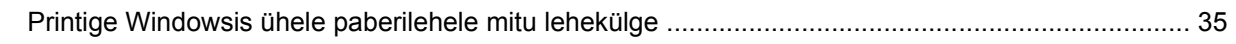

#### 5 värv

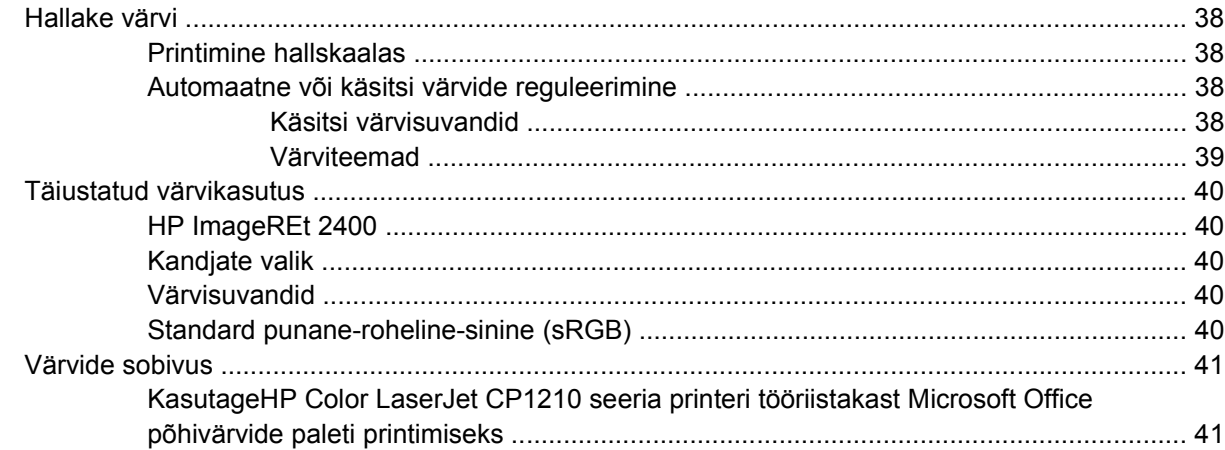

#### 6 Haldus ja hooldus

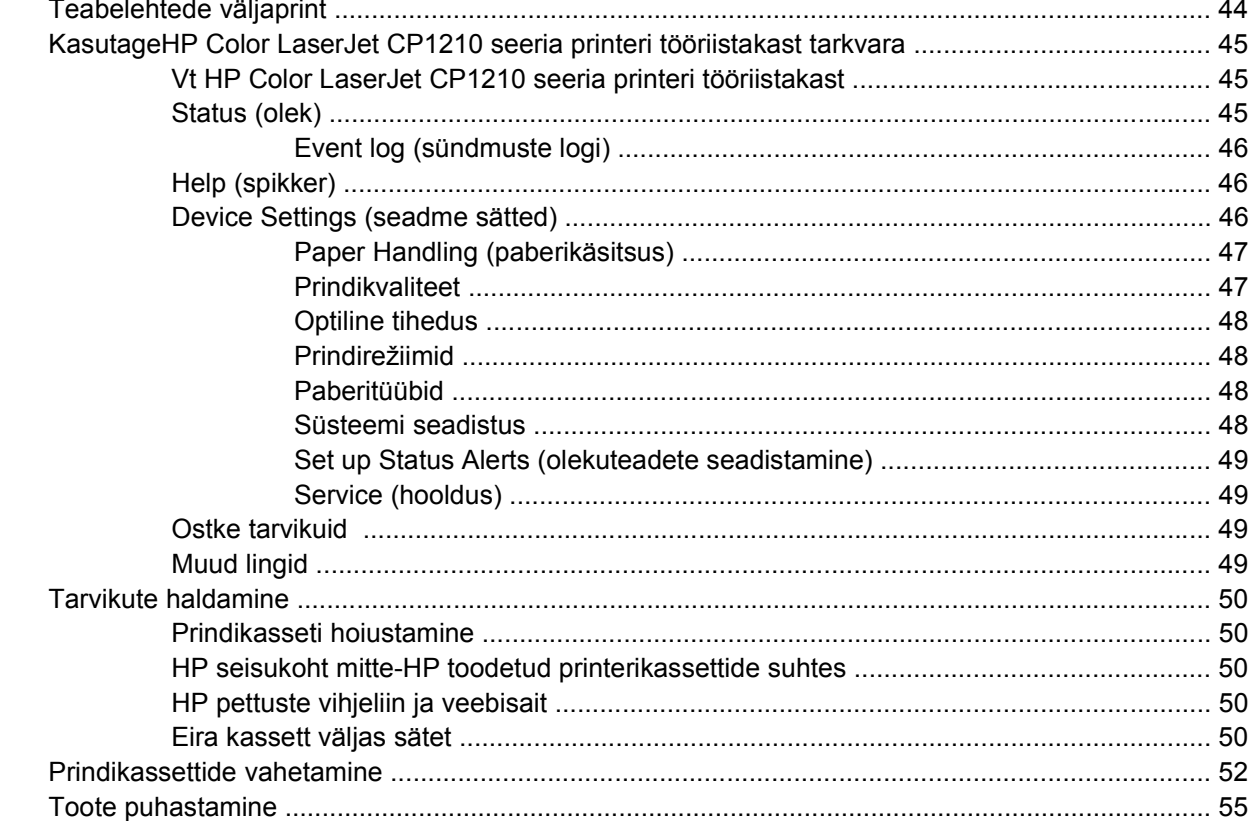

#### 7 Probleemilahendus

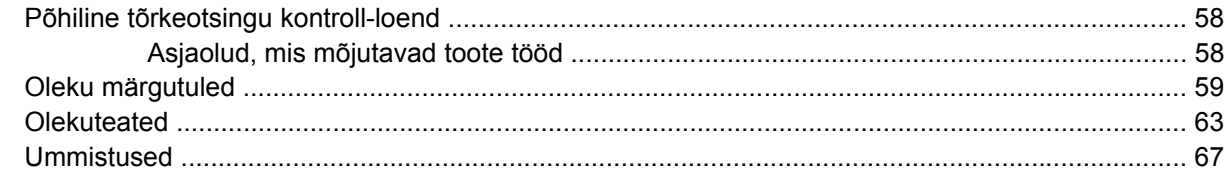

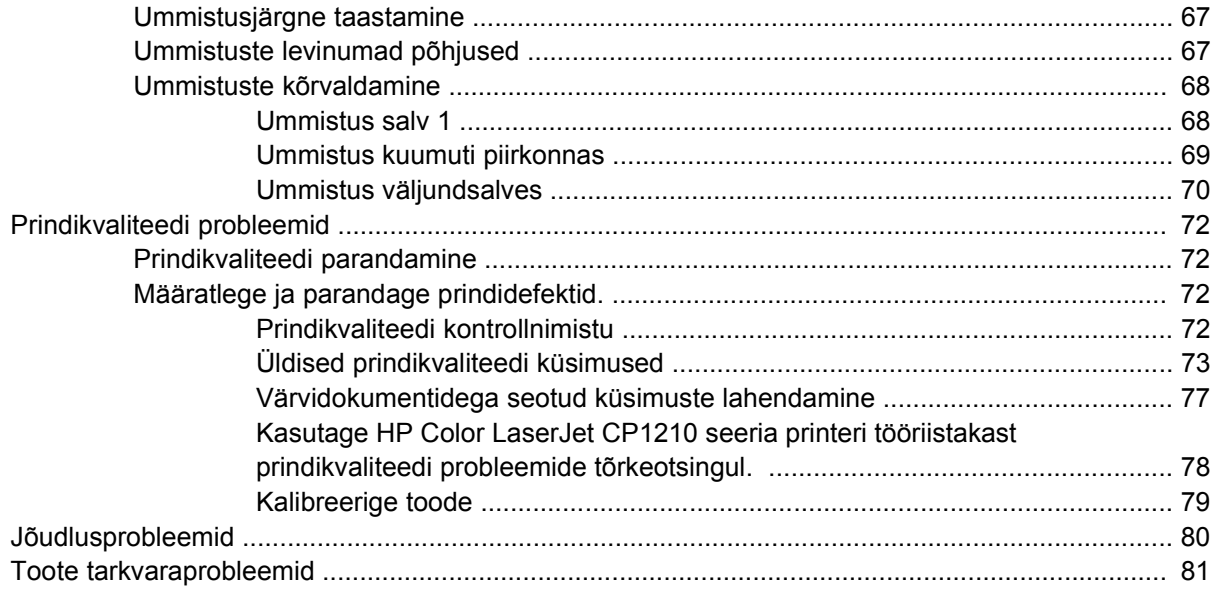

#### Lisa A Tarvikute ja lisaseadete tellimine

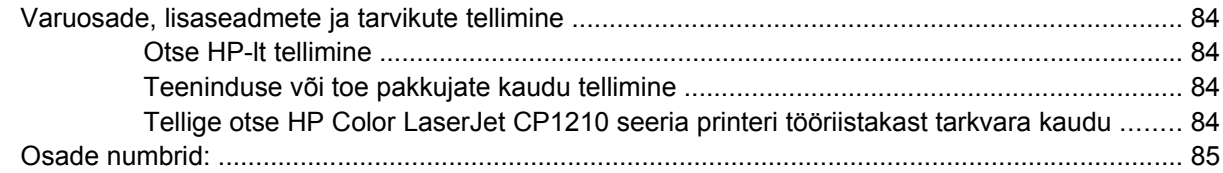

#### Lisa B Hooldus- ja tugiteenused

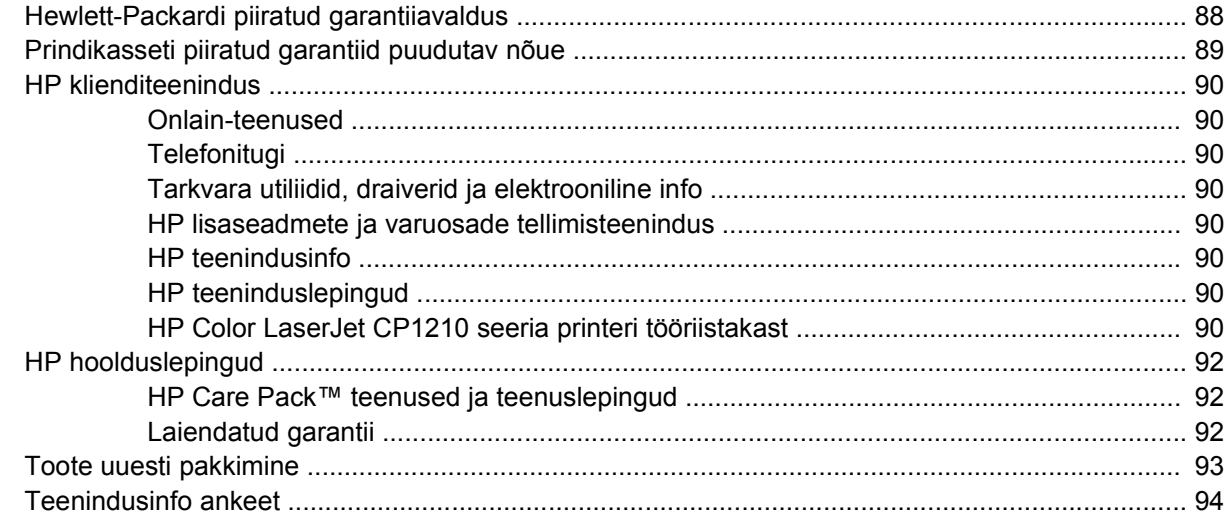

#### **Lisa C** Tehnilised andmed

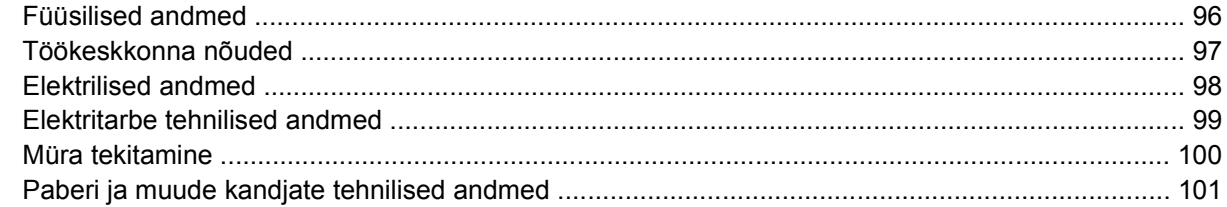

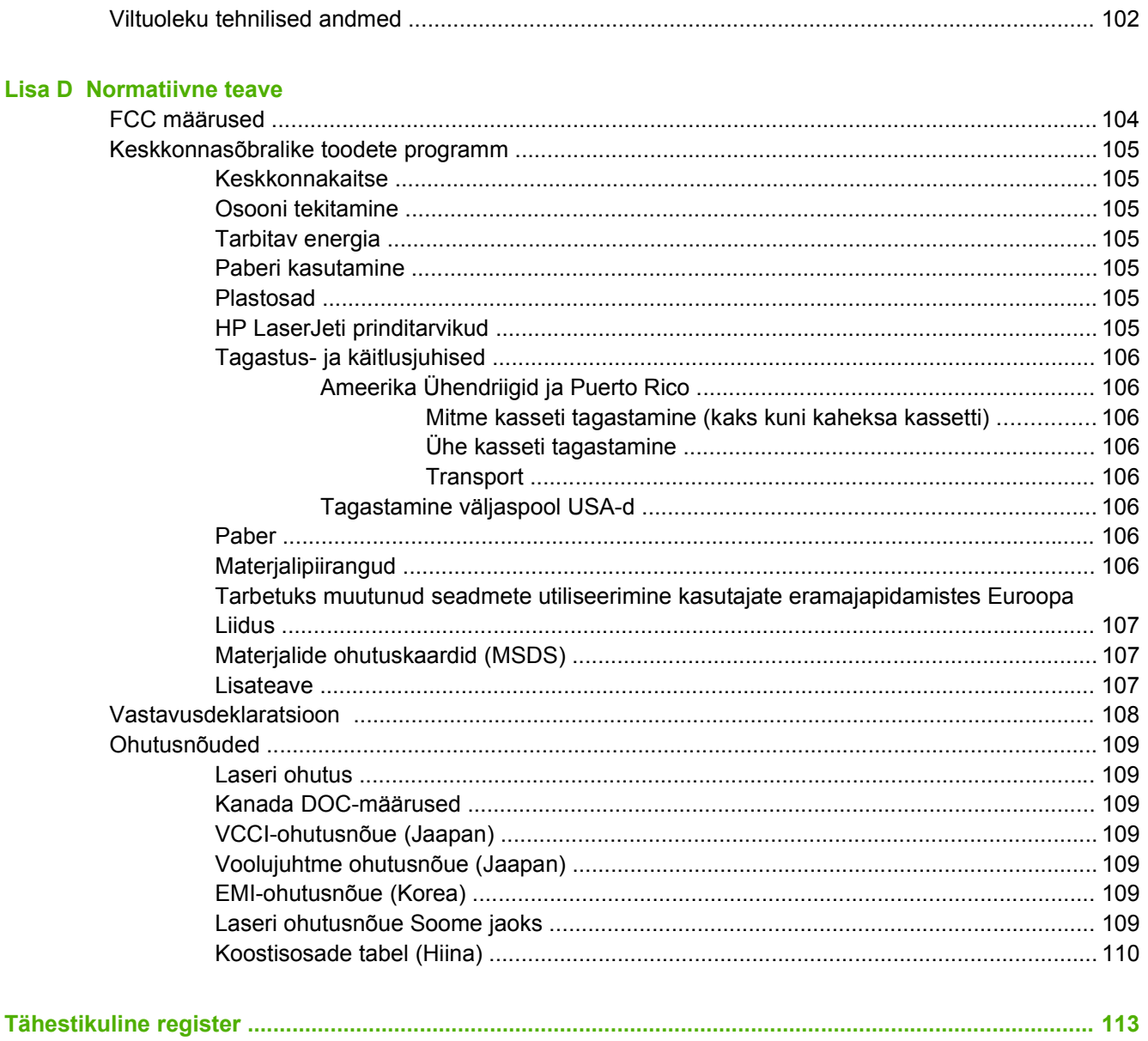

# <span id="page-8-0"></span>1 Põhiandmed

- Toote funktsioonid  $\bullet$
- Ringvaade  $\bullet$

## <span id="page-9-0"></span>**Toote funktsioonid**

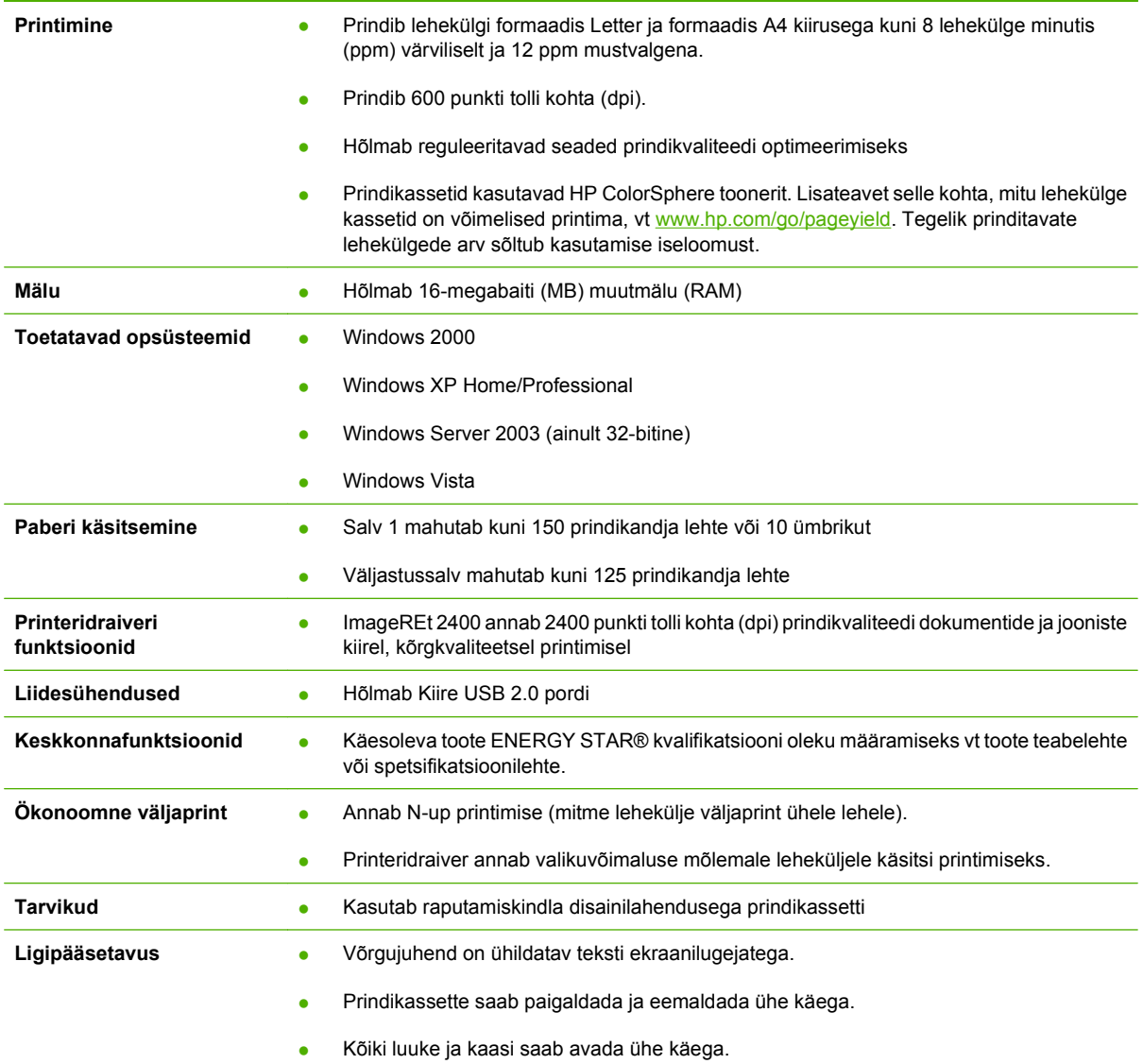

## <span id="page-10-0"></span>**Ringvaade**

### **Eestvaade**

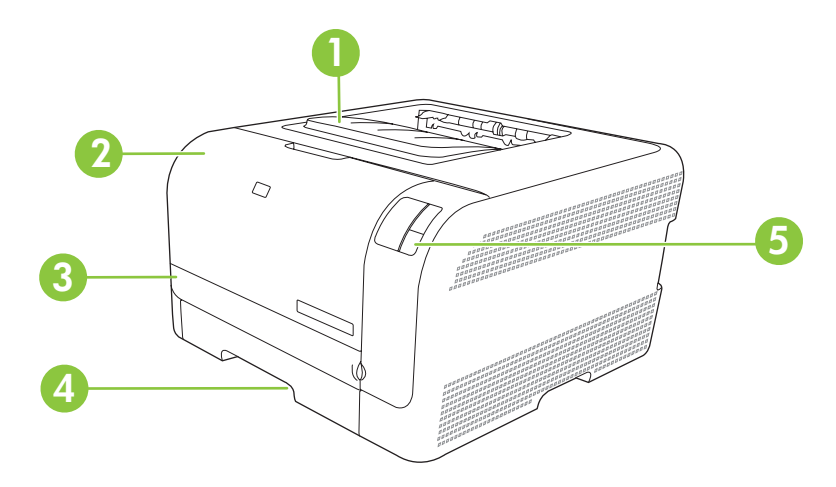

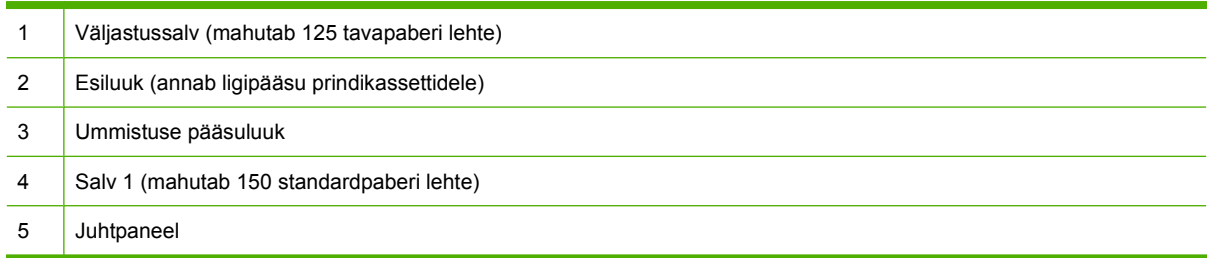

### **Tagant- ja külgvaade**

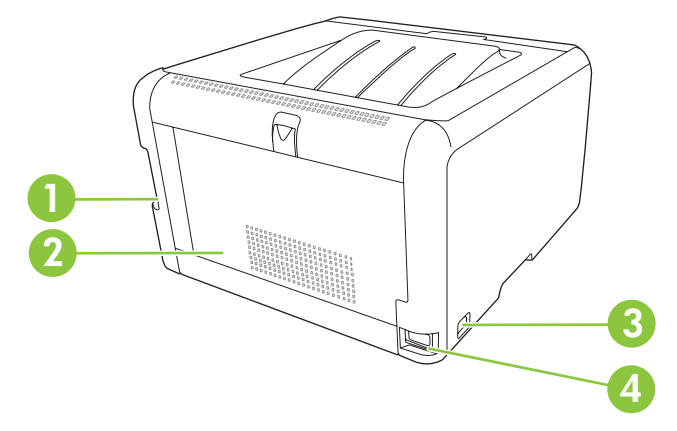

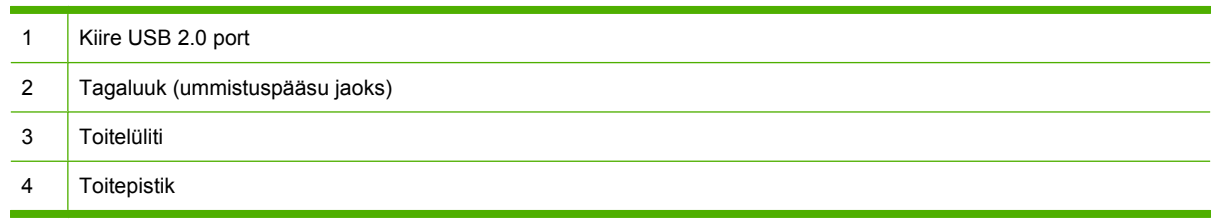

#### <span id="page-11-0"></span>**Juhtpaneeli ringvaade**

Toote juhtpaneelil on järgmised tuled ja nupud:

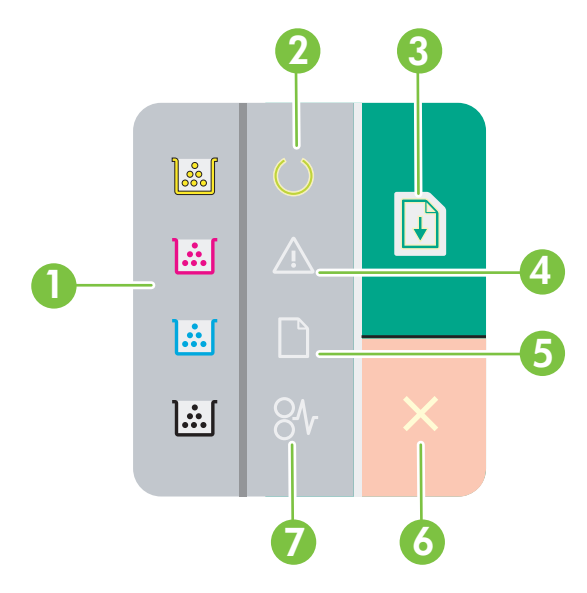

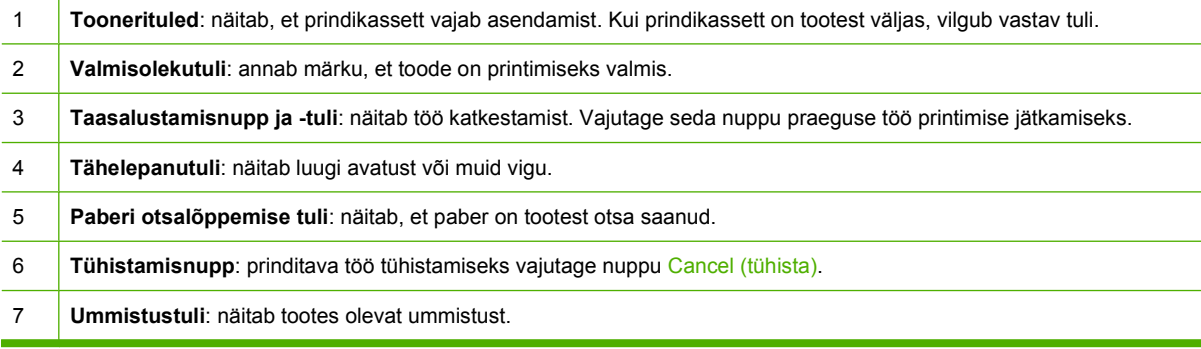

 $\begin{bmatrix} \frac{1}{2} & \frac{1}{2} \\ \frac{1}{2} & \frac{1}{2} \end{bmatrix}$ 

**MÄRKUS.** Vt [Oleku märgutuled lk 59](#page-66-0) märgutulede kirjeldusi.

#### **USB-ühendus**

 $\frac{1}{2}$ **MÄRKUS.** *Ärge* ühendage USB-kaablit enne tarkvara installimist. Installimisprogramm annab teada, millal on aeg ühendada USB-kaabel.

See toode toetab USB 2.0 ühendust. Printimiseks tuleb kasutada A-B-tüüpi USB-kaablit.

<span id="page-12-0"></span>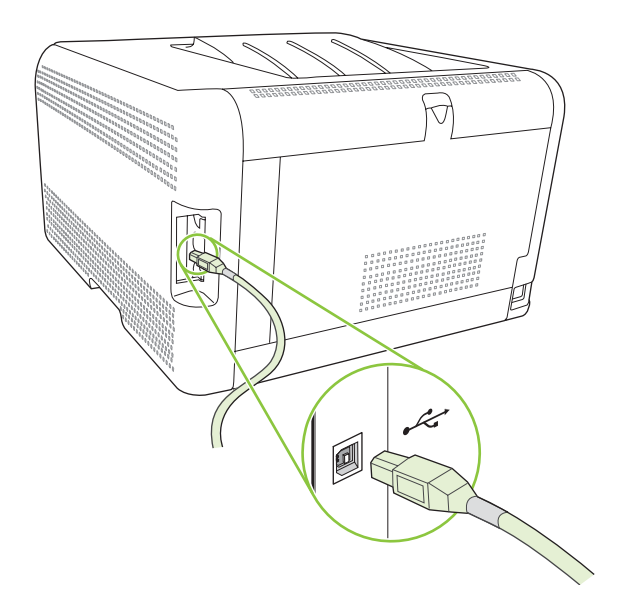

### **Mudeli ja seerianumbrid**

Mudeli number ja seerianumber on kirjas identifitseerimismärgisel, mis paikneb esiukse siseküljel.

Märgis sisaldab teavet päritoluriigi/-piirkonna ja versiooni taseme, tootmiskuupäeva, tootmiskoodi ja toote tootmisnumbri kohta. Märgis sisaldab ka võimsusklassi puudutavat ja normatiivset teavet.

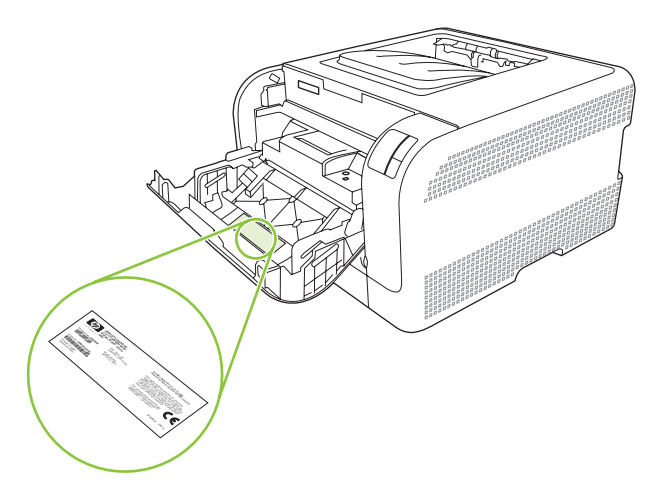

# <span id="page-14-0"></span>**2 Tarkvara**

- [Toetatavad opsüsteemid](#page-15-0)
- [Printeridraiver](#page-16-0)
- [Prindiseadete prioriteet](#page-17-0)
- [Avage printeridraiver ja muutke prindiseadeid](#page-18-0)
- **•** [Eemaldage toote tarkvara](#page-19-0)
- [Utiliidid](#page-20-0)

## <span id="page-15-0"></span>**Toetatavad opsüsteemid**

Käesolev toode toetab järgmisi opsüsteeme:

- Windows 2000
- Windows XP Home/Professional
- Windows Server 2003 (ainult 32-bitine)
- Windows Vista

### <span id="page-16-0"></span>**Printeridraiver**

Tootega kaasneb Windowsi tarkvara, mis võimaldab arvutil tootega ühenduse luua. Seda tarkvara nimetatakse printeridraiveriks. Printeridraiverid annavad ligipääsu sellistele tootefunktsioonidele nagu väljaprint kohandatud formaadis paberile, dokumentide formaadi muutmine ja vesimärkide sisestamine.

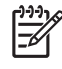

**MÄRKUS.** Kõige uuemad draiverid on saadaval [www.hp.com/support/ljcp1210series.](http://www.hp.com/support/ljcp1210series) Sõltuvalt Windowsil põhinevate arvutite konfiguratsioonist kontrollib tootetarkvara installimisprogramm automaatselt arvuti ligipääsu Internetile uusimate draiverite hankimiseks.

### <span id="page-17-0"></span>**Prindiseadete prioriteet**

Prindiseadete muutused prioriteeritakse sõltuvalt muutuste tegemise kohast:

**MÄRKUS.** Käskude ja dialoogibokside nimed võivad varieeruda sõltuvalt tarkvaraprogrammist. |ૐ

- **Dialoogiboks Page Setup (Lehekülje häälestus)**: selle dialoogiboksi avamiseks klõpsake **Page Setup (Lehekülje häälestus)** või analoogilist käsku töötava programmi menüüs **File (fail)**. Siin muudetud seaded alistavad mujal muudetud seaded.
- **Dialoogiboks Print (prindi)**: klõpsake dialoogiboksi avamiseks **Print**, **Print Setup** või sarnast käsku selle programmi **File**-menüüs, kus töötate. Dialoogiboksis **Print** muudetud seadetel on madalam prioriteet ja need *ei* alista dialoogiboksis **Page Setup (Lehekülje häälestus)** tehtud muutusi.
- **Dialoogiboks Printer Properties (printeriatribuudid)**: printeridraiveri avamiseks klõpsake **Properties (atribuudid)** dialoogiboksis **Print**. Dialoogiboksis **Printer Properties (printer atribuudid)** muudetud seaded ei alista prinditarkvara seadeid mujal.
- **Printeridraiveri vaikeseaded**: printeridraiveri vaikeseaded määravad kõigis prinditöös kasutatavad seaded, *kui just* seadeid ei ole muudetud dialoogiboksides **Page Setup (Lehekülje häälestus)**, **Print** või **Printer Properties (printeri atribuudid)**.

## <span id="page-18-0"></span>**Avage printeridraiver ja muutke prindiseadeid**

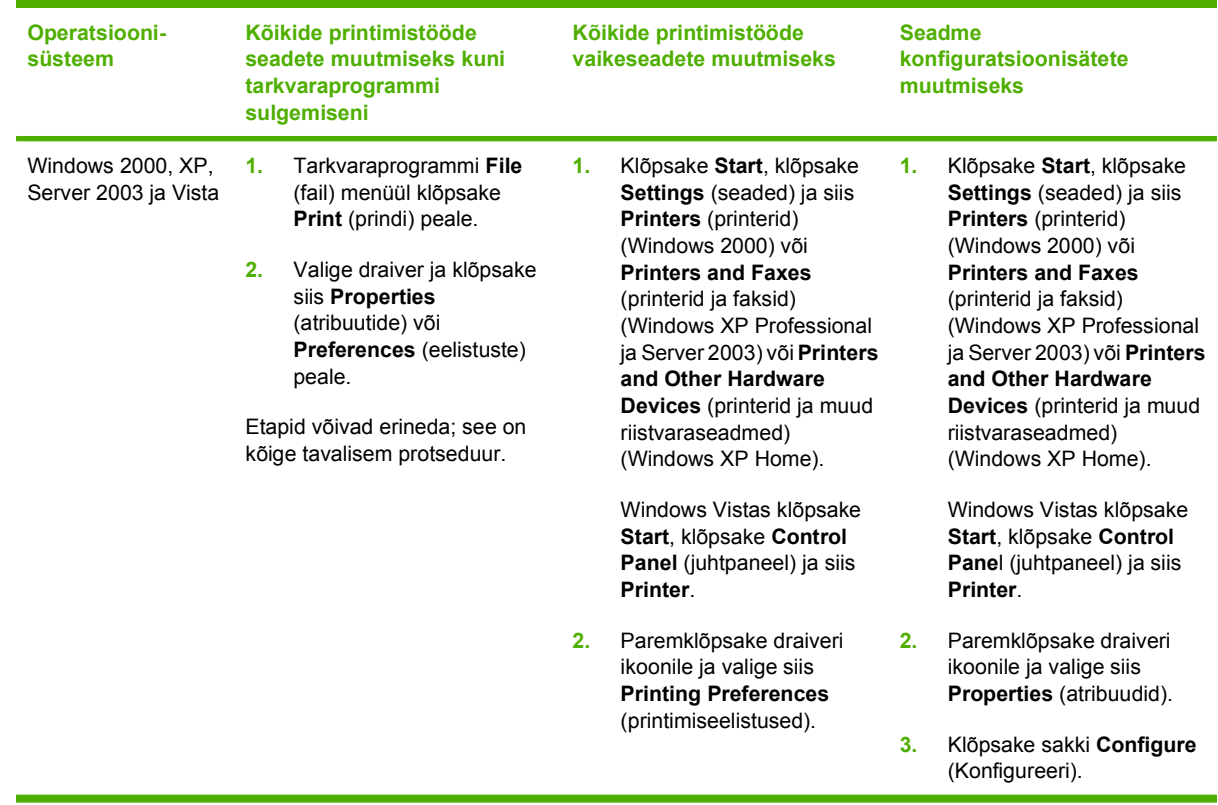

### <span id="page-19-0"></span>**Eemaldage toote tarkvara**

- **1.** Klõpsake **Start** ja seejärel klõpsake **All Programs (kõik programmid)**.
- **2.** Klõpsake **HP** ja seejärel klõpsake **HP Color LaserJet CP1210 seeria**.
- **3.** Klõpsake **Uninstall (Desinstalli)** ja seejärel järgige ekraanil olevaid juhiseid tarkvara eemaldamiseks.

## <span id="page-20-0"></span>**Utiliidid**

### **HP Color LaserJet CP1210 seeria printeri tööriistakasttarkvara**

HP Color LaserJet CP1210 seeria printeri tööriistakast on tarkvaraprogramm, mida saate kasutada järgmisteks ülesanneteks:

- kontrollida toote olekut;
- konfigureerida toote sätteid;
- konfigureerida sõnumite hüpikhoiatusi;
- vaadata tõrkeotsinguteavet;
- lugeda elektroonilist dokumentatsiooni.

#### **Olekuteadete tarkvara**

Olekuteadete tarkvara edastab teavet toote praeguse oleku kohta.

Tarkvara edastab ka hüpikteateid teatavate asjaolude ilmnemisel, näiteks kui salv on tühi või tootega on mingi probleem. Hoiatuses sisaldub ka teave probleemi lahenduse kohta.

# <span id="page-22-0"></span>**3 Paber- ja prindikandja**

- [Paberi ja prindikandjate kasutamine](#page-23-0)
- [Toetatud paberi- ja muude prindikandjate formaadid](#page-24-0)
- [Toetatud paberitüübid ja salve maht](#page-26-0)
- [Eripaberi või prindikandjate kasutamise juhised](#page-27-0)
- [Paigaldage paber- ja prindikandja](#page-28-0)

### <span id="page-23-0"></span>**Paberi ja prindikandjate kasutamine**

Käesoleva tootega võib kasutada mitmesugust paberit ja muid prindikandjaid, mis vastavad selle kasutusjuhendi nõuetele. Kui paber või prindikandja ei vasta toodud nõuetele, võib see põhjustada järgmisi probleeme:

- Kehv prindikvaliteet
- Sagedased ummistused
- **•** Toote enneaegne kulumine, remondi vajamine

Parimate tulemuste saamiseks kasutage ainult HP kaubamärgiga laserprinteritele mõeldud või mitmeotstarbelist paberit ja prindikandjaid. Ärge kasutage tindiprinterite jaoks mõeldud paberit või prindikandjat. Hewlett-Packard Company ei soovita kasutada muu kaubamärgiga tooteid, sest HP ei saa tagada nende kvaliteeti.

Võimalik, et paber vastab kõigile selles juhendis toodud nõuetele, kuid prindikvaliteet pole siiski rahuldav. Põhjuseks võib olla vale käsitsemine, sobimatu temperatuur ja/või niiskus, samuti muud asjaolud, mida Hewlett-Packard ei saa kontrollida.

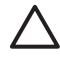

**HOIATUS.** Hewlett-Packardi spetsifikatsioonile mittevastava paberi või prindikandja kasutamine võib põhjustada printeri rikke, mille tõttu printerit tuleb remontida. Sellist remonti ei tehta Hewlett-Packardi garantiitingimuste ega hoolduslepingute korras.

### <span id="page-24-0"></span>**Toetatud paberi- ja muude prindikandjate formaadid**

Selles printeris saab kasutada eri suuruses pabereid ning mitmesuguseid muid kandjaid.

 $\mathbb{R}$ **MÄRKUS.** Parima prinditulemuse saamiseks valige enne printimist printeridraiveris sobiv paberiformaat ja -tüüp.

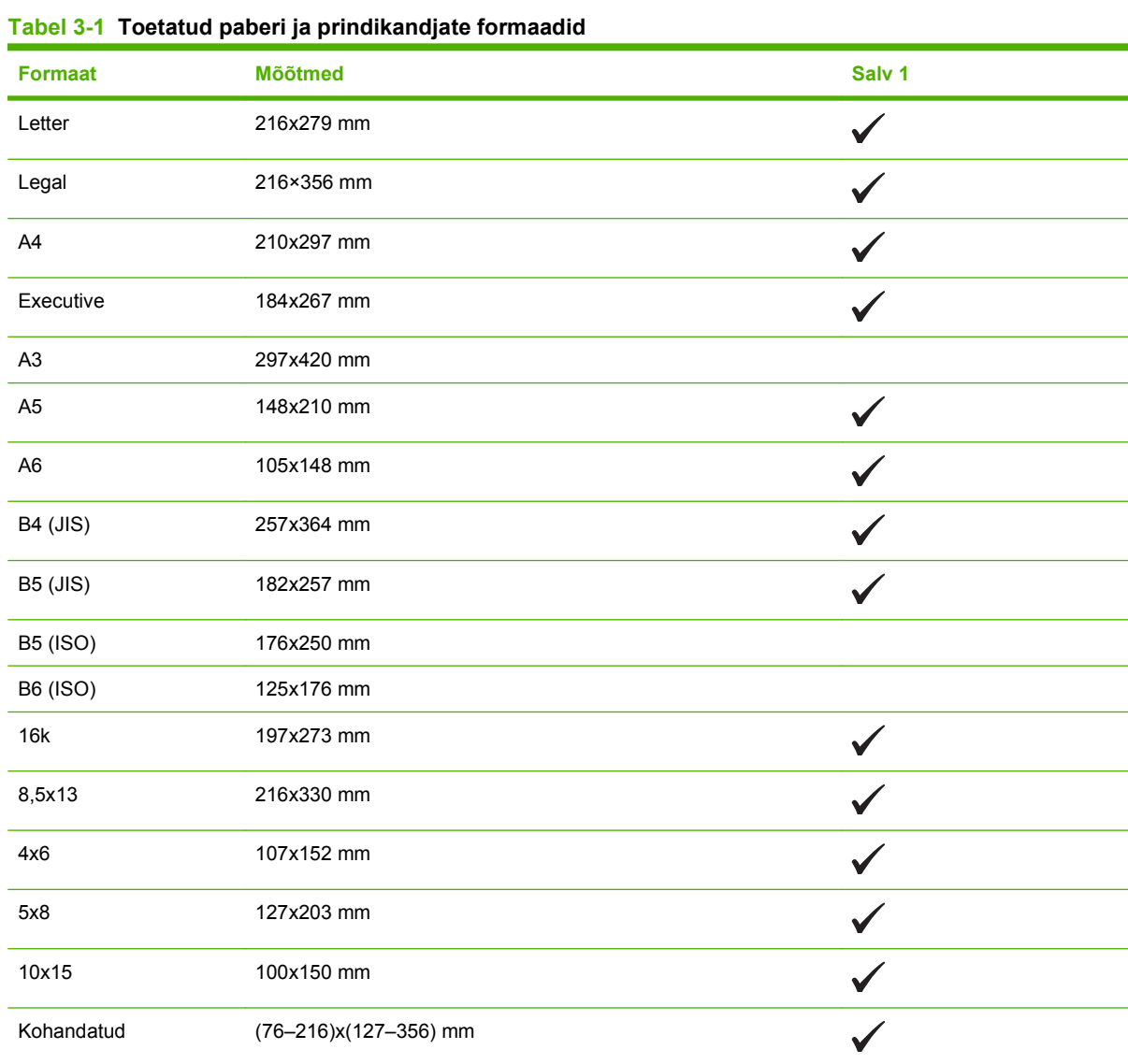

#### **Tabel 3-2 Toetatud ümbrikud ja postkaardid**

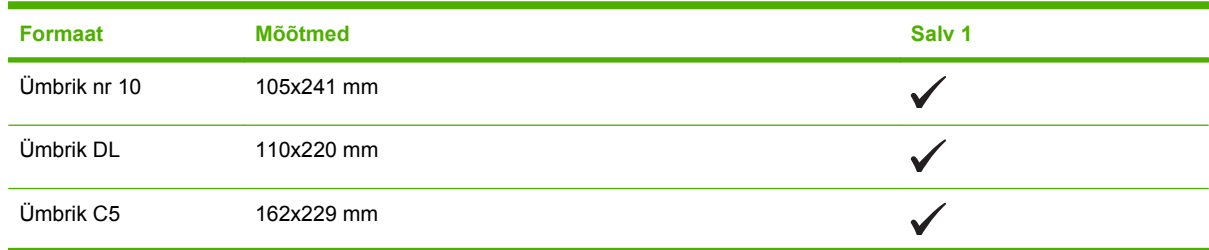

#### **Tabel 3-2 Toetatud ümbrikud ja postkaardid (järg)**

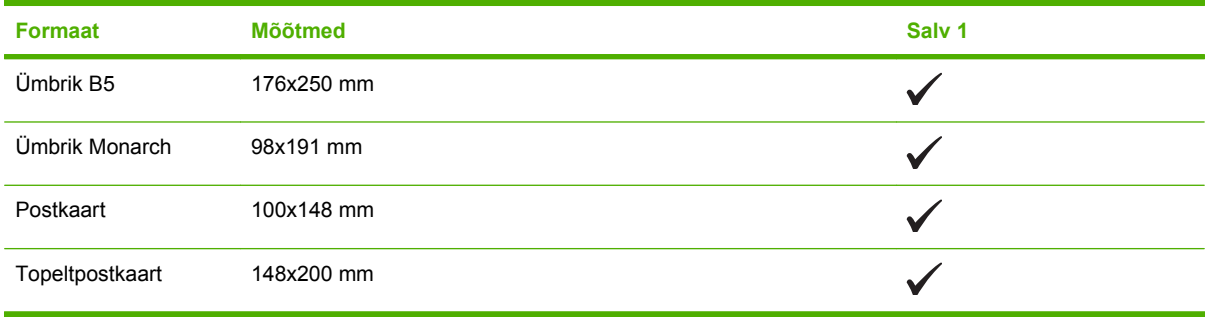

## <span id="page-26-0"></span>**Toetatud paberitüübid ja salve maht**

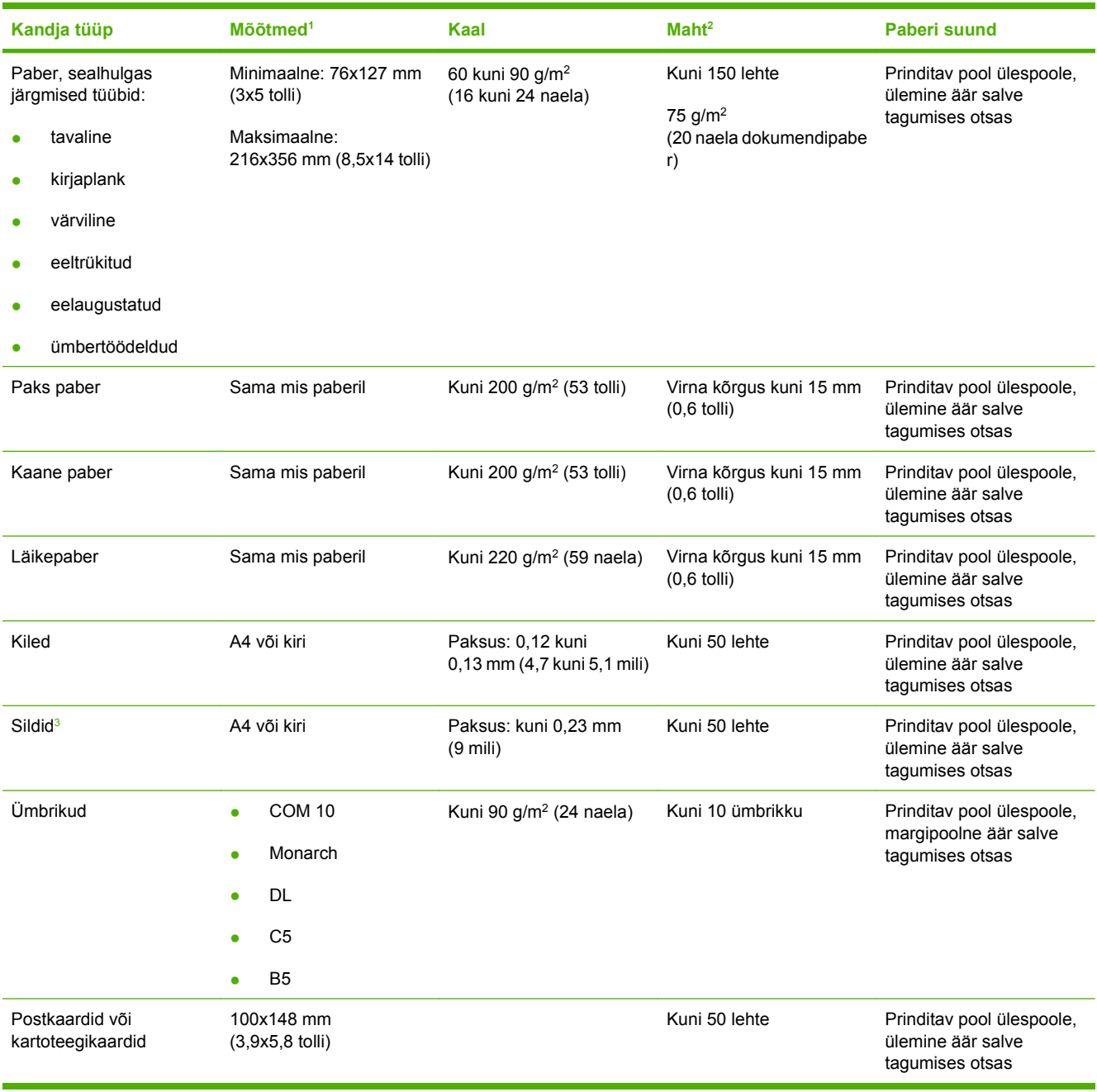

<sup>1</sup> See toode toetab laia valikut standard- ja kohandatud suuruses prindikandjaid. Kontrollige toetatud suurusi printeridraiverilt.

<sup>2</sup> Mahutavus võib erineda sõltuvalt kandja kaalust ja paksusest ning keskkonnatingimustest.

<sup>3</sup> Siledus: 100 kuni 250 (Sheffield)

### <span id="page-27-0"></span>**Eripaberi või prindikandjate kasutamise juhised**

Käesolev toode toetab printimist muudele materjalidele. Rahuldavate prinditulemuste saamiseks järgige allolevaid juhiseid. Parimate prinditulemuste saamiseks veenduge, et eripaberi või prindikandjate kasutamisel oleksid paberitüüp ja -formaat prindidraiveris seatud.

**HOIATUS.** HP LaserJet printerites kasutatakse kuumuteid, et siduda kuivad tooneriosakesed  $\sqrt{}$ paberiga ülitäpsetes punktides. HP laserprinteri paber on välja töötatud taluma ülisuurt kuumust. Tindiprinteripaberi kasutamine (mis pole selle tehnoloogia jaoks välja töötatud) võib printerit kahjustada.

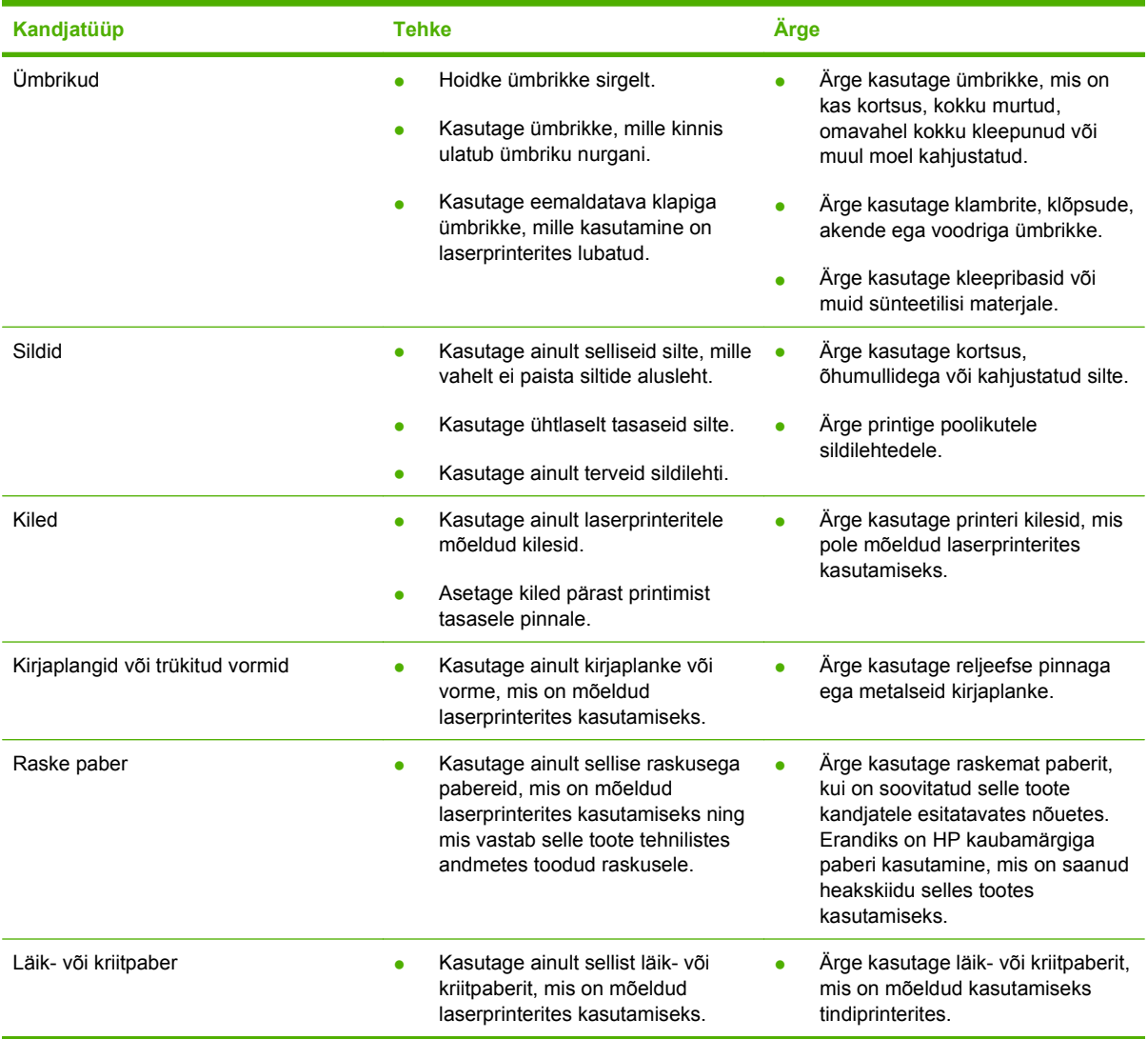

### <span id="page-28-0"></span>**Paigaldage paber- ja prindikandja**

**1.** Tõmmake salv tootest välja ja eemaldage paberid.

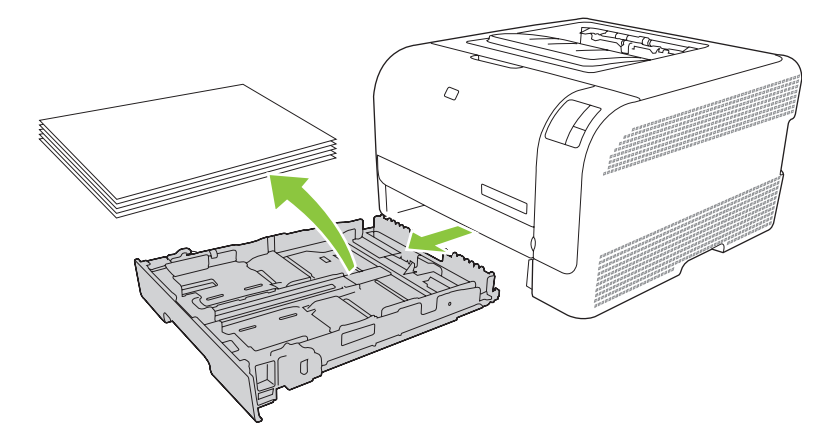

**2.** Nihutage paberi pikkuse ja laiuse juhikud lahti.

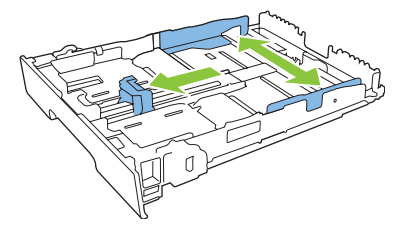

● Legal-formaadis paberi asetamiseks pikendage salve, vajutades ja hoides pikendusriivi; samal ajal hoidke salve esiosa enda pool.

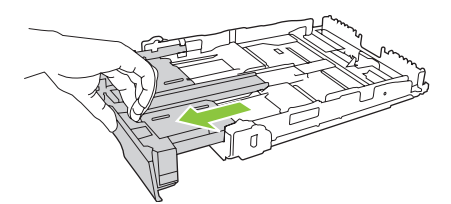

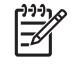

**MÄRKUS.** Kui sinna asetada Legal-formaadis paber, pikeneb salv toote esiosast umbes 51 mm (2 tolli) võrra.

**3.** Asetage paber salve ja veenduge, et selle kõik nurgad oleksid sirged. Nihutage paberi pikkuse ja laiuse juhikuid nii, et need oleksid vastu paberivirna.

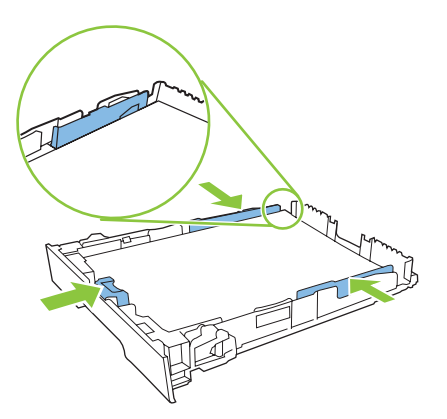

**4.** Vajutage paberile veendumaks, et paberivirn oleks allpool salve küljes asuvaid paberit piiravaid sakke.

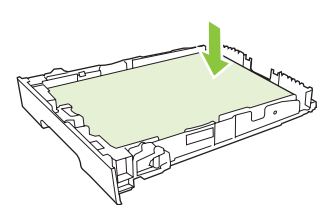

**5.** Libistage salv tootesse.

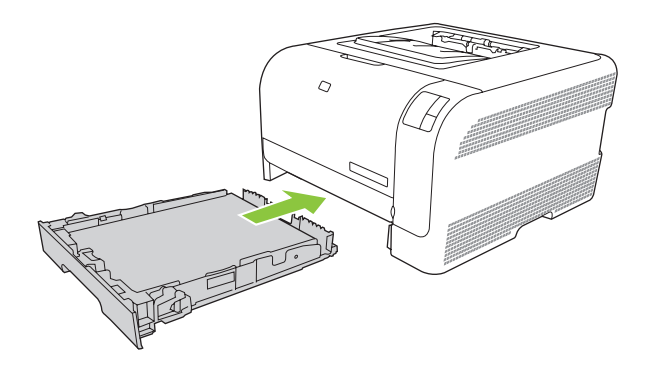

# <span id="page-30-0"></span>**4 Prinditoimingud**

- [Kohandage printeridraiver sobituma kandja tüübi ja formaadiga.](#page-31-0)
- [Printeridraiveri spikker](#page-32-0)
- [Prinditöö tühistamine](#page-33-0)
- [Looge ja kasutage Windowsi printimisotseteid](#page-34-0)
- **•** [Brošüüride printimine](#page-35-0)
- [Prindikvaliteedi sätted](#page-36-0)
- [Erikandjatele väljaprint](#page-37-0)
- [Muutke dokumentide suurust](#page-38-0)
- [Printimissuuna määramine](#page-39-0)
- [Vesimärkide kasutamine](#page-40-0)
- [Printige mõlemale lehepoolele \(käsitsi dupleks\)](#page-41-0)
- [Printige Windowsis ühele paberilehele mitu lehekülge](#page-42-0)

### <span id="page-31-0"></span>**Kohandage printeridraiver sobituma kandja tüübi ja formaadiga.**

Kandja valimine tüübiti ja formaaditi toob kaasa oluliselt parema prindikvaliteedi raske paberi, läikpaberi ja grafoprojektorikilede puhul. Vale seade kasutamine võib kaasa tuua ebarahuldava prindikvaliteedi. Printige alati **Type (tüüp)** abil eri prindikandjate, näiteks siltide või kilede puhul. Ümbrike puhul kasutage alati sätet **Size (formaat)**.

- **1.** Tarkvaraprogrammi **File** (fail) menüüs klõpsake **Print** (prindi) peale.
- **2.** Valige draiver ja klõpsake siis **Properties** (atribuudid) või **Preferences** (eelistused) peale.
- **3.** Klõpsake **Paper/Quality** (paber/kvaliteet) vahelehele.
- **4.** Loendiboksis **Type is (tüüp on)** või **Size is (formaat on)** valige õige kandjatüüp või -suurus.
- **5.** Klõpsake **OK** peale.

### <span id="page-32-0"></span>**Printeridraiveri spikker**

Printeridraiveri spikker on programmispikrist eraldi. Printeridraiveri spikker selgitab printeridraiveris olevaid nuppe, märkeruute ja rippmenüüsid. See sisaldab ka juhiseid levinumate prinditoimingute teostamiseks, näiteks väljaprint mõlemale küljele, mitme lehekülje väljaprint ühele lehele ning väljaprint erineva paberi esimesele leheküljele või kaantele.

Aktiveerige printeridraiveri spikriekraanid ühel järgmisel viisil:

- Printeridraiveri dialoogiboksis **Properties (atribuudid)** klõpsake nuppu **Help (spikker)**.
- Vajutage arvuti klaviatuuril klahvi F1.
- Klõpsake küsimärgi sümbolit printeridraiveri paremas ülanurgas.
- Tehke paremklõps draiveri suvalisel elemendil ja seejärel klõpsake **What's This? (Mis see on?)**.

### <span id="page-33-0"></span>**Prinditöö tühistamine**

Prinditöö saate peatada järgmistest kohtadest.

- **Toote juhtpaneel**: prinditöö tühistamiseks vajutage printeri juhtpaneelil lühidalt nuppu Cancel (tühista).
- **Tarkvararakendus**: tavaliselt ilmub arvuti ekraanile lühikeseks ajaks dialoogiboks, kus saate prinditöö tühistada.
- **Windowsi prindijärjekord**: kui prinditöö on ootel prindijärjekorras (arvuti mälus) või prindispuuleris, kustutage prinditöö sealt.
	- Klõpsake **Start**, klõpsake **Settings** (seaded) ja siis **Printers** (printerid) (Windows 2000) või **Printers and Faxes** (printerid ja faksid) (Windows XP Professional ja Server 2003) või **Printers and Other Hardware Devices** (printerid ja muud riistvaraseadmed) (Windows XP Home).
	- Windows Vistas klõpsake **Start**, klõpsake **Control Pane**l (juhtpaneel) ja siis **Printer**.

Tehke topeltklõps **HP Color LaserJet CP1210 seeria** ikoonile akna avamiseks, valige prinditöö ning klõpsake **Delete (kustuta)**.

Kui juhtpaneeli olekutuled pärast prinditöö tühistamist endiselt vilguvad, jätkab arvuti prinditöö saatmist printerisse. Kustutage töö prindijärjekorrast või oodake, kuni arvuti andmete edastamise lõpetab. Printer naaseb olekusse Valmis.

### <span id="page-34-0"></span>**Looge ja kasutage Windowsi printimisotseteid**

Uuesti kasutamiseks kasutage printimise kiirklahve selle draiveri seadete salvestamiseks.

#### **Looge printimisotsetee**

- **1.** Tarkvaraprogrammi **File** (fail) menüül klõpsake **Print** (prindi) peale.
- **2.** Valige draiver ja klõpsake siis **Properties** (atribuutide) või **Preferences** (eelistuste) peale.
- **3.** Klõpsake sakki **Printing Shortcuts (printimise kiirvalikud)**.
- **4.** Valige printimisseaded, mida soovite kasutada. Klõpsake **Save As** (Salvesta antud nimega) peale.
- **5.** Sisestage **Printing Shortcuts** (printimisotseteede) boksi otsetee nimi.
- **6.** Klõpsake **OK** peale.

#### **Kasutage printimisotseteid**

- **1.** Tarkvaraprogrammi **File** (fail) menüül klõpsake **Print** (prindi) peale.
- **2.** Valige draiver ja klõpsake siis **Properties** (atribuutide) või **Preferences** (eelistuste) peale.
- **3.** Klõpsake sakki **Printing Shortcuts (printimise kiirvalikud)**.
- **4.** Valige **Printing Shortcuts** (printimisotseteede) boksist otsetee, mida soovite kasutada.
- **5.** Klõpsake **OK**.

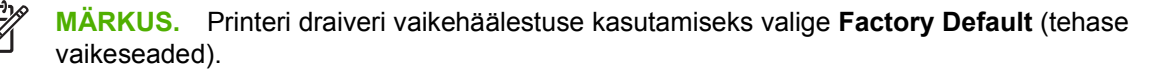

### <span id="page-35-0"></span>**Brošüüride printimine**

Brošüüre saate printida Letter-, Legal- ja A4-formaadis paberile.

- **1.** Asetage paber salve.
- **2.** Tarkvaraprogrammi **File** (fail) menüül klõpsake **Print** (prindi) peale.
- **3.** Valige draiver ja klõpsake siis **Properties** (atribuutide) või **Preferences** (eelistuste) peale.
- **4.** Klõpsake sakki **Finishing (lõpetamine)**.
- **5.** Valige märkeruut **Print On Both Sides (Manually) (prindi mõlemale lehepoolele (käsitsi))**.
- **6.** Rippmenüüst **Booklet Layout (**Brošüüri paigutus) valige **Left Binding (Köitmine vasakust servast)** või **Right Binding (**Köitmine paremast servast).
- **7.** Klõpsake nuppu **OK**.
- **8.** Printige dokument.

Printeridraiver palub teil teistele pooltele printimiseks need leheküljed uuesti asetada.

**9.** Voltige ja klammerdage lehed.
# **Prindikvaliteedi sätted**

Prindikvaliteedi sätetest sõltub prinditava kujutise eraldusvõime ja toonerikulu.

- **1.** Tarkvaraprogrammi **File** (fail) menüül klõpsake **Print** (prindi) peale.
- **2.** Valige draiver ja klõpsake siis **Properties** (atribuutide) või **Preferences** (eelistuste) peale.
- **3.** Sakilt **Paper/Quality (paber/kvaliteet)** valige prindikvaliteedi seade, mida soovite kasutada.

värviprindikassettide säästmiseks valige **Print all Text as Black (prindi kogu tekst mustana).** Käesolev toode kasutab musta teksti printimiseks ainult musta prindikassetti, mitte nelja värvi ühendamist musta teksti saamiseks.

# **Erikandjatele väljaprint**

Kasutage ainult selle toote jaoks soovitatud kandjat. Lisateavet saate [Paber- ja prindikandja lk 15](#page-22-0).

**HOIATUS.** Veenduge, et printeridraiveris oleks seadistatud õige kandjatüüp. Käesolev toode reguleerib kuumuti temperatuuri vastavalt valitud kandja tüübile. Erikandjale printides hoiab see reguleerimine ära kandjapoolse kuumuti kahjustamise, kui see toodet läbib.

- **1.** Asetage kandja salve.
	- Asetage ümbrikud esiküljega ülespoole ja margipoolse otsaga salve tagaosa poole.
	- Asetage muud paberid ja prindikandjad esiküljega ülespoole ja lehekülje ülaosaga salve tagaosa poole.
	- Mõlemale küljele printimisel asetage paber esiküljega allapoole ja lehekülje ülaosaga salve tagaosa poole.
- **2.** Reguleerige kandja pikkuse ja laiuse juhikud kandja suurusega sobivaks.
- **3.** Tarkvaraprogrammi **File** (fail) menüül klõpsake **Print** (prindi) peale.
- **4.** Valige draiver ja klõpsake siis **Properties** (atribuutide) või **Preferences** (eelistuste) peale.
- **5.** Sakil **Paper/Quality (paber/kvaliteet)** valige õige kandja tüüp. Või valige sobiv suvand sakilt **Printing Shortcuts (printimise kiirvalikud)**.
- **6.** Printige dokument.

# **Muutke dokumentide suurust**

Kasutage dokumendi suuruse muutmise suvandeid dokumendi skaleerimiseks teatud protsendi võrra selle tavasuurusest. Otsustage, kas printida dokument erineva suurusega paberile skaleeritult või ilma.

#### **Vähendage või suurendage dokumenti**

- **1.** Tarkvaraprogrammi **File** (Fail) menüüs klõpsake **Print** (Prindi) peale.
- **2.** Valige draiver ja klõpsake siis **Properties** (Atribuudid) või **Preferences** (Eelistused) peale.
- **3.** Sisestage **Effects** (Efektide) sakil **% of Actual Size** (tegeliku suuruse %) kõrvale potsentuaalne osa, mille võrra soovite dokumenti vähendada või suurendada.

Te võite protsentuaalse osa reguleerimiseks ka kerimisriba kasutada.

**4.** Klõpsake **OK** peale.

#### **Printige dokument erineva suurusega paberi peale**

- **1.** Tarkvaraprogrammi **File** (Fail) menüüs klõpsake **Print** (Prindi) peale.
- **2.** Valige draiver ja klõpsake siis **Properties** (Atribuudid) või **Preferences** (Eelistused) peale.
- **3. Effects** (Efektide) saki peal klõpsake **Print Document On** (Prinditav dokument sees) peale.
- **4.** Valige prinditava paberi suurus.
- **5.** Dokumendi printimiseks ilma teda sobivasse suurusesse skaleerimata kontrollige, et **Scale to Fit** (Skaleeri sobitamiseks) suvand *ei* oleks valitud.
- **6.** Klõpsake **OK** peale.

# **Printimissuuna määramine**

- **1.** Tarkvaraprogrammi **File** (fail) menüüs klõpsake **Print** (prindi) peale.
- **2.** Valige **Finishing** (viimistluse) vahekaardilt kas **Portrait** (vertikaal) või **Landscape** (horisontaal) **Orientation** (suuna) jaotisest.
- **3.** Klõpsake nuppu **OK**.

# **Vesimärkide kasutamine**

Vesimärk on teatis nagu "Konfidentsiaalne", mis trükitakse dokumendi iga lehekülje tagaküljele.

- **1.** Klõpsake tarkvararakenduse menüü **File** (fail) käsku **Print** (prindi).
- **2.** Valige draiver ja seejärel klõpsake **Properties** (Atribuudid) või **Preferences** (eelistused).
- **3.** Vahekaardil **Effects** (Efektid) klõpsake ripploendil **Watermarks** (vesimärgid).
- **4.** Klõpsake vesimärki, mida soovite kasutada. Uue vesimärgi kujundamiseks klõpsake **Edit** (Redigeeri).
- **5.** Kui soovite, et vesimärk ilmuks ainult dokumendi esimesele leheküljele, klõpsake **First Page Only** (ainult esimene lehekülg).
- **6.** Klõpsake **OK**.

Vesimärgi eemaldamiseks klõpsake **(none)** (tühi) ripploendis **Watermarks** (vesimärgid).

# **Printige mõlemale lehepoolele (käsitsi dupleks)**

Mõlemale küljele printimiseks tuleb teil esmalt printida esikülg, siis pöörata paber ümber ja asetada see uuesti salve ning seejärel printida teine külg.

- **1.** Klõpsake menüü **Start** käsku **Sätted** (Settings) ja seejärel linki või ikooni **Printerid** (Printers) või **Printerid ja faksid** (Printers and Faxes).
- **2.** Tehke paremklõps HP Color LaserJet CP1210 seeria ja valige **Properties (atribuudid)**.
- **3.** Klõpsake sakki **Configure (konfigureeri)**.
- **4.** Osas **Paper Handling (paberi käsitsemine)** valige **Allow Manual Duplexing (vali käsitsi dupleksimine)**.
- **5.** Klõpsake nuppu **OK**.
- **6.** Avage tarkvararakenduses, mida kasutate printimiseks, dialoogiaken **Printimine** (Print). Enamikus rakendustes tehakse seda menüü **Fail** (File) käsuga **Prindi** (Print).
- **7.** Valige HP Color LaserJet CP1210 seeria.
- **8.** Klõpsake käsku **Atribuudid** (Properties) või **Prindieelistused** (Printing Preferences). Käsu täpne nimi sõltub tarkvararakendusest, mida printimiseks kasutate.
- **9.** Klõpsake vahekaarti **Finishing** (Viimistlus).
- **10.** Valige märkeruut **Print On Both Sides (Manually) (prindi mõlemale lehepoolele (käsitsi))**.
- **11.** Klõpsake nuppu **OK**.
- **12.** Printige dokumendi esimene lehepool.
- **13.** Pärast esimesele lehepoolele printimist eemaldage ülejäänud paber salvest ja pange kõrvale, kuni olete käsitsi kahepoolse printimise lõpetanud.
- **14.** Koguge prinditud lehed kokku ja seadke paberipakk ühtlaseks.
- **15.** Pange virn uuesti salve, nii et prinditud külg oleks allpool ja ülaserv salve tagaosa poole.
- **16.** Teisele lehepoole printimiseks vajutage nuppu Resume (jätka).

# **Printige Windowsis ühele paberilehele mitu lehekülge**

Ühele paberilehele võib printida enam kui ühe lehekülje.

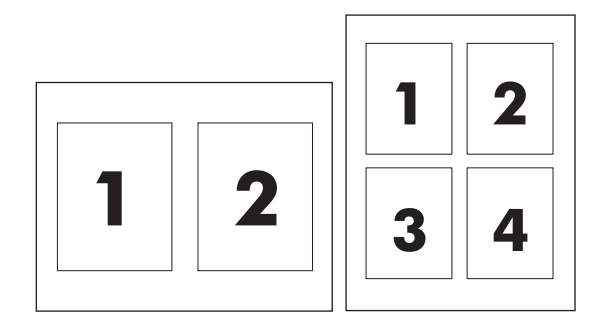

- **1.** Tarkvaraprogrammi **File** (fail) menüül klõpsake **Print** (trüki) peale.
- **2.** Valige draiver ja klõpsake siis **Properties** (atribuudid) või **Preferences** (eelistused) peale.
- **3.** Klõpsake **Finishing** (lõpetamine) sakki.
- **4.** Valige **Document Options** (dokumendisuvandid) jaotises igale lehele printida soovitud lehekülgede arv (1, 2, 4, 6, 9 või 16).
- **5.** Kui lehekülgede arv on suurem kui 1, valige **Print Page Borders** (prinditavate lehekülgede ääred) õiged suvandid ja **Page Order** (lehekülgede järjekord).
	- Lehekülje orientatsiooni muutmiseks klõpsake **Portrait** (portree) või **Landscape** (maastik) peale.
- **6.** Klõpsake **OK** peale. Toode on nüüd nii seadistatud, et prindib lehele valitud hulga lehekülgi.

# **5 värv**

- [Hallake värvi](#page-45-0)
- [Täiustatud värvikasutus](#page-47-0)
- [Värvide sobivus](#page-48-0)

### <span id="page-45-0"></span>**Hallake värvi**

Värvisuvandite seadmine **Automatic (automaatne)** annab värvidokumentidele tasvaliselt parima võimaliku prindikvaliteedi. Võimalik, et te soovite mõnikord printida värvidokumenti hallskaalas (mustvalgena) või muuta mõnda printeri värvisuvandit.

● Windowsis kasutage printeridraiveri seadeid sakil **Color (värv)** hallskaalas printimiseks või värvisuvandite muutmiseks.

### **Printimine hallskaalas**

Värvidokumendi mustvalgena printimiseks valige printeridraiverilt suvand **Print in Grayscale (prindi hallskaalal).** See suvand on kasulik kopeeritavate või faksitavate värvidokumentide printimisel.

Valides **Print in Grayscale (prindi hallskaalal)** kasutab toode ühevärvilist režiimi, mis vähendab värvikassettide kulumist.

### **Automaatne või käsitsi värvide reguleerimine**

Värvireguleerimissuvandit **Automatic (automaatne)** optimeerib iga dokumendielemendi jaoks neutraalse-halli värvitöötluse, pooltoonid ja servalaiendused. Lisateavet saate printeridraiveri sidusspikrist.

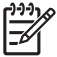

**MÄRKUS. Automatic (automaatne)** on vaikeseade ning see on soovitatav kõigi värvidokumentide printimisel.

Teksti, graafika ja fotode neutraalse-halli värvitöötluse, pooltoonide ja servalaienduste reguleerimiseks kasutage värvireguleerimissuvandit **Manual (käsitsi)**. Käsitsi värvivalikutele ligipääsuks sakist **Color (värv)** valige **Manual (käsitsi)** ning seejärel **Settings (seaded)**.

#### **Käsitsi värvisuvandid**

Kasutage käsitsi värvireguleerimist suvandite **Halftoning** (Pooltoonimine) reguleerimiseks teksti, graafika ja fotode puhul.

**MÄRKUS.** Programmides, mis muundavad teksti või graafika rastriks, juhivad seaded **Photographs (fotod)** ka teksti ja graafikat.

#### **Tabel 5-1 Käsitsi värvisuvandid**

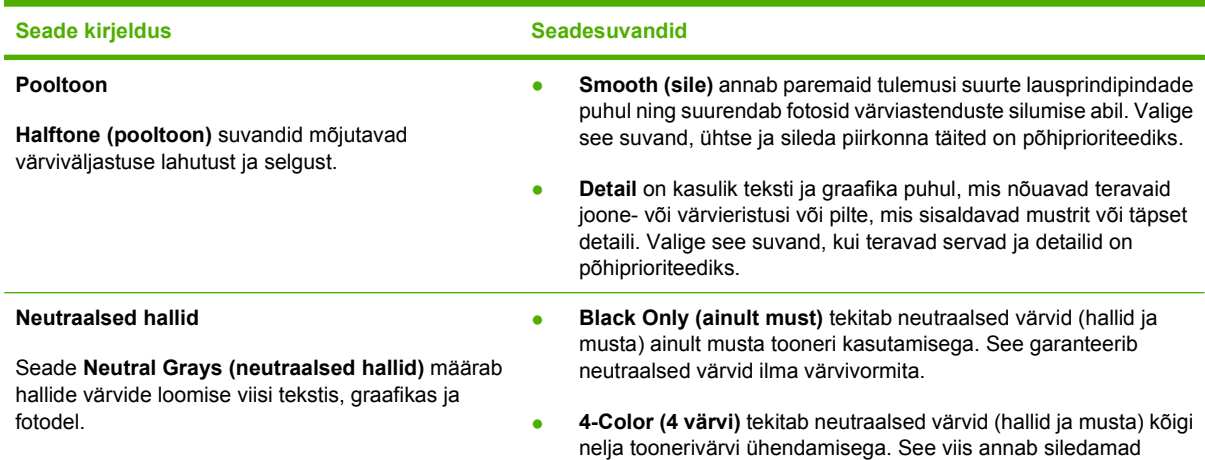

#### **Tabel 5-1 Käsitsi värvisuvandid (järg)**

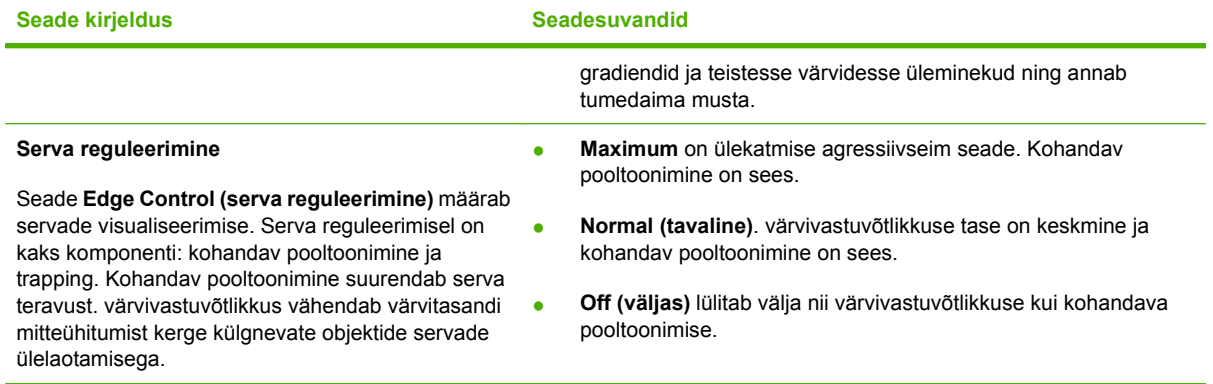

### **Värviteemad**

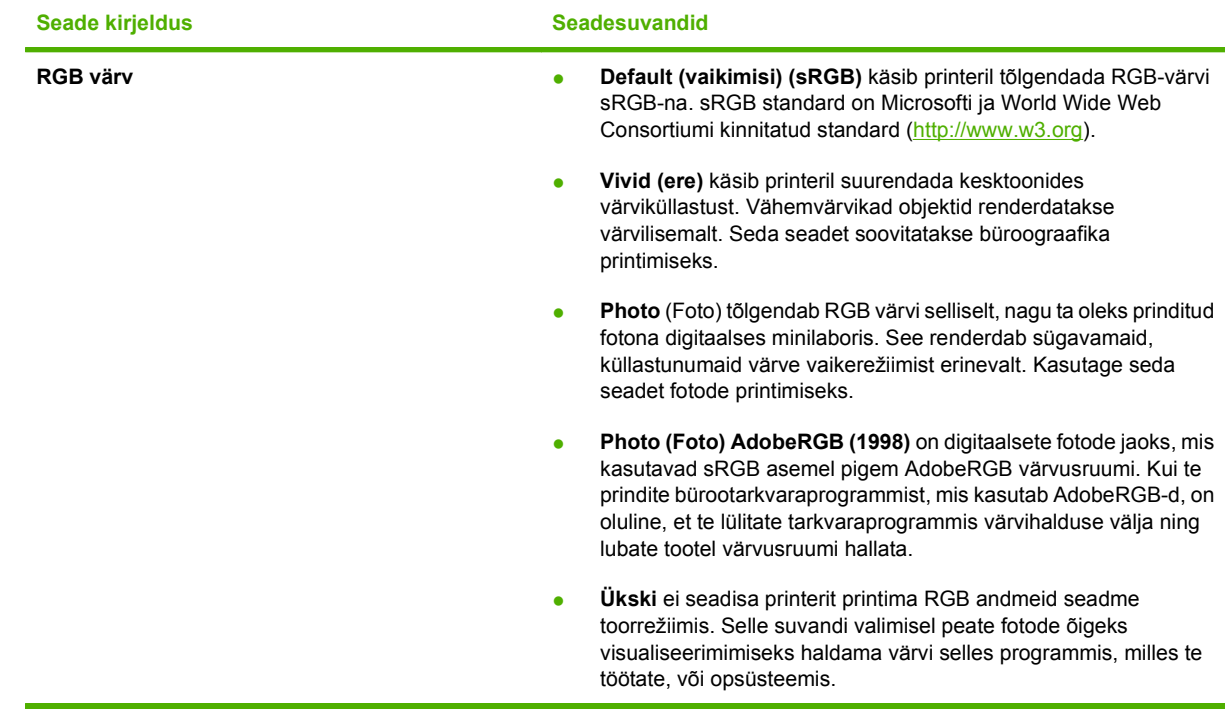

## <span id="page-47-0"></span>**Täiustatud värvikasutus**

Käesolev toode annab automaatsed värvifunktsioonid, mis loovad suurepärased värvitulemused. Hoolikalt kavandatud ja katsetatud värvitabelid annavad kõigile prinditavatele värvidele sileda, täpse värviesituse.

Käesolev toode annab ka keerulised tööriistad kogenud professionaalile.

#### **HP ImageREt 2400**

ImageREt 2400 annab 2400 punkti-tolli-kohta (dpi) värvi laserklassi kvaliteedi mitmetasandilise prindiprotsessi abil. See protsess reguleerib täpselt värve, kombineerides 1-4 värvi ühe punktiga ja vaheldab antud piirkonnas tooneri kogust. ImageREt 2400 on selle toote jaoks täiustatud. Täiustused pakuvad värvivastuvõtlikkuse tehnoloogiaid, suuremat punktiasetuse juhtimist ning täpsemat toonerikvaliteedi reguleerimist punktis. Need uued tehnoloogiad, mis sidestuvad HP mitmetasandilise printimisprotsessiga, annava tulemuseks 600 x 600 dpi printeri, mis annab miljonite siledate värvidega 2400-dpi värvi laserklassi kvaliteedi.

Vastandina sellele ei võimalda muude värvilaserprinterite vaikerežiimi üksiktaseme prindiprotsess ühe punkti abil värve segada. See protsess, mida nimetatakse virvtoonimiseks, takistab oluliselt võimet luua lai värviulatus ilma vähendatud teravuse või nähtava punktistruktuurita.

### **Kandjate valik**

Parima värvi- ja pildikvaliteedi nimel valige tarkvara printeri menüüst või printeridraiverist sobiv kandja tüüp.

### **Värvisuvandid**

Värvisuvandid annavad automaatselt värvi optimaalse väljastuse. Need suvandid kasutavad objekti märgistamist, mis annab värvi ja pooltooni optimaalsed seaded leheküljel olevate eri objektide jaoks (tekst, graafika ja fotod). Printeridraiver määrab, millised objektid leheküljele ilmuvad ning kasutab pooltooni ja värvi seadeid, mis annavad iga objekti osas parim prindikvaliteedi.

Windowsi keskkonnas on värvisuvandid **Automatic (automaatne)** ja **Manual (käsitsi)** printeridraiveris sakil **Color (värv)**.

#### **Standard punane-roheline-sinine (sRGB)**

Standard punane-roheline-sinine (sRGB) on ülemaailmne värvistandard, mille lõid HP ja Microsoft ühise värvikeelena monitoridele, sisendseadmetele (skannerid ja digitaalfotoaparaadid) ning väljundseadmetele (printerid ja plotterid). See on vaikimisi värvusruum, mida kasutatakse HP toodete, Microsofti opsüsteemide, WWW ja enamiku bürootarkvara puhul. sRGB standard esindab tüüpilist Windowsi monitori ning on kõrglahutustelevisiooni ühitusstandardiks.

**MÄRKUS.** Tegurid nagu kasutatav monitor ja ruumi valgustus võivad mõjutada värvide EÀ ilmumist ekraanile. Lisateabe saamiseks vt [Värvide sobivus lk 41.](#page-48-0)

Adobe PhotoShop'i®, CorelDRAW®, Microsoft Office'i ja paljude muude programmide uusversioonid kasutavad värvi edastamiseks sRGB-d. Et see on Microsofti opsüsteemides vaikimisi kasutatav värvusruum, on sRGB laialdaselt vastu võetud. Kui programmid ja seadmed kasutavad värviteabe vahetamiseks sRGB-d, kogevad tavakasutajad tunduvalt paranenud värvisobitamist.

sRGB standard parandab teie võimet värve printeri, arvutimonitori ja muude sisendseadmete vahel automaatselt sobitada ning ei eelda värvieksperdiks saamist.

### <span id="page-48-0"></span>**Värvide sobivus**

Printeri väljundvärvi sobitamine arvutiekraaniga on keerukas, sest printerid ja arvutimonitorid kasutavaid erinevaid värvisaamisviise. Monitorid *kuvavad* värvid, kasutades heledaid piksleid, mis kasutavad RGB (punane, roheline, sinine) värviprotsessi, kuid printerid *prindivad* värvid, kasutades CMYK (tsüaan, magenta, kollane ja must) protsessi.

Teie võimet prindivärve monitoril olevatega sobitada võib mõjutada mitu tegurit:

- Prindikandja
- Printeri värvained (näiteks tindid või toonerid)
- Prindiprotsess (näiteks tindi-, trüki- või lasertehnoloogia)
- Grafoprojektori valgustus
- Isikuerinevused värvitajumises
- **Tarkvaraprogrammid**
- Printeridraiverid
- Arvuti opsüsteemid
- **Monitorid**
- Videokaardid ja draiverid
- Töötamiskeskkond (näiteks niiskus)

Pidage neid tegureid meeles, kui teie ekraanil olevad värvid prinditud värvidega täiuslikult ei sobitu.

Enamiku kasutajate jaoks on sRGB värvide väljaprint parimaks värvide sobitamise viisiks.

#### **KasutageHP Color LaserJet CP1210 seeria printeri tööriistakast Microsoft Office põhivärvide paleti printimiseks**

Te võite kasutada HP Color LaserJet CP1210 seeria printeri tööriistakast Microsoft Office Basic Colors värvipaleti printimiseks. Prinditavas dokumendis värvide valimiseks kasutage seda paletti. Kui valite Microsoft Office'i programmis need põhivärvid, näete tegelikke prinditavaid värve.

- **1.** HP Color LaserJet CP1210 seeria printeri tööriistakast's valige **Help** (spikker) kaust.
- **2.** Jaotises **Troubleshooting** (tõrkeotsing) valige **Print Basic Colors** (printige põhivärvid).

# **6 Haldus ja hooldus**

- [Teabelehtede väljaprint](#page-51-0)
- [KasutageHP Color LaserJet CP1210 seeria printeri tööriistakast tarkvara](#page-52-0)
- **•** [Tarvikute haldamine](#page-57-0)
- [Prindikassettide vahetamine](#page-59-0)
- [Toote puhastamine](#page-62-0)

# <span id="page-51-0"></span>**Teabelehtede väljaprint**

Konfiguratsiooni ja tarvikute olekulehtede printimiseks toote ning kehtivate sätete üksikasjade kohta kasutage juhtpaneeli.

▲ Konfiguratsioonilehe ja tarvikutelehe printimiseks vajutage ja hoidke Resume (jätka) nuppu kaks kuni kolm sekundit.

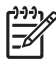

**MÄRKUS.** Selleks, et saaksite konfiguratsioonilehte printida, peate installima tootetarkvara ja toote arvutiga ühendama.

### <span id="page-52-0"></span>**KasutageHP Color LaserJet CP1210 seeria printeri tööriistakast tarkvara**

HP Color LaserJet CP1210 seeria printeri tööriistakast kasutamiseks tehke tarkvara täielik install.

HP Color LaserJet CP1210 seeria printeri tööriistakast on tarkvaraprogramm, mida saate kasutada järgmisteks ülesanneteks:

- kontrollida toote olekut;
- konfigureerida toote sätteid;
- konfigureerida sõnumite hüpikhoiatusi;
- vaadata tõrkeotsinguteavet;
- lugeda elektroonilist dokumentatsiooni.

### **Vt HP Color LaserJet CP1210 seeria printeri tööriistakast**

Avage HP Color LaserJet CP1210 seeria printeri tööriistakast ühel järgnevatest viisidest:

- topeltklõpsake Windowsi olekualal printeriikooni (prin $\overline{\mathbb{Z}}$ ).
- Avage Windowsi menüü **Start**, klõpsake käsku **Programs** (programmid) (või Windows XP puhul käsku **All Programs** (kõik programmid)), klõpsake **HP**, klõpsakse **HP Color LaserJet CP1210 seeria**, ning seejärel **HP Color LaserJet CP1210 seeria printeri tööriistakast**.

HP Color LaserJet CP1210 seeria printeri tööriistakast tarkvaras on Devices (seadmed) aknas iga toote jaoks järgmised jaotised:

- Status (olek) Vt Status (olek) lk 45.
- Help (spikker) Vt [Help \(spikker\) lk 46](#page-53-0).
- Device Settings (seadme sätted) Vt [Device Settings \(seadme sätted\) lk 46](#page-53-0).

Lisaks nendele jaotistele on igal leheküljel järgmised ühised elemendid:

- **Shop for Supplies** (ostke tarvikuid) Vt [Ostke tarvikuid lk 49.](#page-56-0)
- **Other links** (muud lingid) Vt [Muud lingid lk 49.](#page-56-0)

#### **Status (olek)**

Kaustas **Status** (olek) on lingid järgmistele põhilehtedele:

- **Device Status** (seadme olek). Toote oleku teave. See leht näitab toote tööolekut, näiteks ummistust või tühja söösalve. Pärast toote probleemi lahendamist klõpsake printeri olekuteabe värskendamiseks käsku **Refresh status** (värskenda olekut).
- **Supplies Status** (tarvikute olek). Tarvikute üksikasjalik olekuteave, nt prindikassetis allesjäänud tooneri eluiga hinnanguliselt protsentides ja praeguse prindikassetiga prinditud lehekülgede arv Sellelt lehelt leiate ka lingid tarvikute tellimis- ja jäätmekäitlusteabega.
- **Device Configuration** (seadme konfiguratsioon). Toote praeguse konfiguratsiooni üksikasjalik ülevaade.
- <span id="page-53-0"></span>● **Print Info Pages** (teabelehtede väljaprint). Konfiguratsioonilehe, demolehe ja tarvikute oleku lehe väljaprint.
- **Event Log** (sündmuste logi). Toote tõrgete ajalugu. Kõige hiljutisemad tõrked on loendis ülalpool.

#### **Event log (sündmuste logi)**

Toote tõrked esitatakse Sündmuste logi neljaveerulises tabelis. Arv veerus Page Count (Lehekülgede arv) näitab lehekülgede koguarvu, mis toode oli tõrke ilmnemise ajaks printinud. Sündmuste logi sisaldab ka tõrke lühikest kirjeldust. Oluliselt rohkem lisateavet tõrketeadete kohta leiate [Olekuteated](#page-70-0) [lk 63](#page-70-0).

### **Help (spikker)**

Kaustas **Help** (spikker) on lingid järgmistele põhilehtedele:

- **Tõrkeotsing.** Tõrkeotsingu lehtede väljaprint, toote puhastamine, toote kalibreerimine ja Microsoft Office Basic Colorsi avamine. Lisateavet Microsoft Office Basic Colorsi kohta vt [Värvide sobivus](#page-48-0) [lk 41](#page-48-0).
- **Kuidas ma ...?** Link kasutusjuhendi indeksi juurde.
- **Animated demonstrations** (animeeritud demod). Toote kasutamisega seotud protseduuride animeeritud demod
- **User Guide** (Kasutusjuhend) Teave toote kasutamise, garantii, spetsifikatsiooni ning tehnilise toe kohta. Kasutusjuhend on saadaval HTML- ja PDF-vormingus.
- **Readme** (seletusfail). Toote Readme's (seletusfail) on olulised toodet puudutavad märkused.

### **Device Settings (seadme sätted)**

Kaustas **Device Settings** (seadme sätted) on lingid järgmistele põhilehtedele:

- **Paper Handling** (paberikäsitsus) Söösalve konfigureerimine või toote paberikäsitsuse sätete (nt paberi vaikeformaat ja vaiketüüp) muutmine.
- **Print Quality** (prindikvaliteet). Toote kalibreerimise ja optimeerimise sätete muutmine.
- **Print Density** (optiline tihedus) Optilise tiheduse sätete, nagu kontrastsus, helendused, pooltoonid ja varjud, muutmine.
- **Print Modes** (prindirežiimid) Iga kandjatüübi jaoks kuumuti-, dupleks- või toonerirežiimi määramine.
- **Paper Types** (paberitüübid). Prindirežiimi muutmine vastavalt igale kandjatüübile (nt kirjaplank, perforeeritud või läikpaber).
- **System Setup** (süsteemi seadistus). Prindisüteemi sätete (nt ummistusjärgne taastumine ja automaatne jätkamine) muutmine. **Cartridge out override** (eira tühja kasseti sätet) muutmine; säte määrab valiku jätkata printimist, kui prindikassett on jõudnud kasutusaja lõpuni.
- **Setup Status Alerts** (olekuteadete seadistamine) Seadistage toode nii, et teatud sündmuste toimumisel annab see arvutisse hüpikhoiatusi.
- Service (teenindus). Juurdepääs mitmesugustele toimingutele, mis on vajalikud toote hooldamiseks.
- **Save/Restore Settings** (sätete salvestamine/taastamine) Salvestage toote sätted nii, et saate need hilisemal kuupäeval taastada.

#### **Paper Handling (paberikäsitsus)**

HP Color LaserJet CP1210 seeria printeri tööriistakast **Paper Handling** (paberikäsitsus) suvandid on tühja salve sätete konfigureerimiseks.

- Toote peatamiseks, kui salves pole enam kandjaid, valige **Wait for paper to be loaded** (oodake, kuni paber söösalve pannakse).
- Ooteaja ja paberi lõppemise toimingu määratlemiseks valige **Specify time and action** (määra aeg ja toiming).

Väli **Paper out time** (paberi lõppemise aeg) määrab, kui kaua toode ootab enne teie valikutele vastavalt tegutsemist. Saate määrata aja vahemikus 0–3600 sekundit.

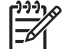

**MÄRKUS.** Muudatuste jõustumiseks peate klõpsama **Apply** (rakenda).

#### **Prindikvaliteet**

HP Color LaserJet CP1210 seeria printeri tööriistakast **Print Quality** (prindikvaliteet) suvanditega saate prinditöö väljanägemist parandada.

Prindi kvaliteedi kontrollimiseks on järgmised suvandid:

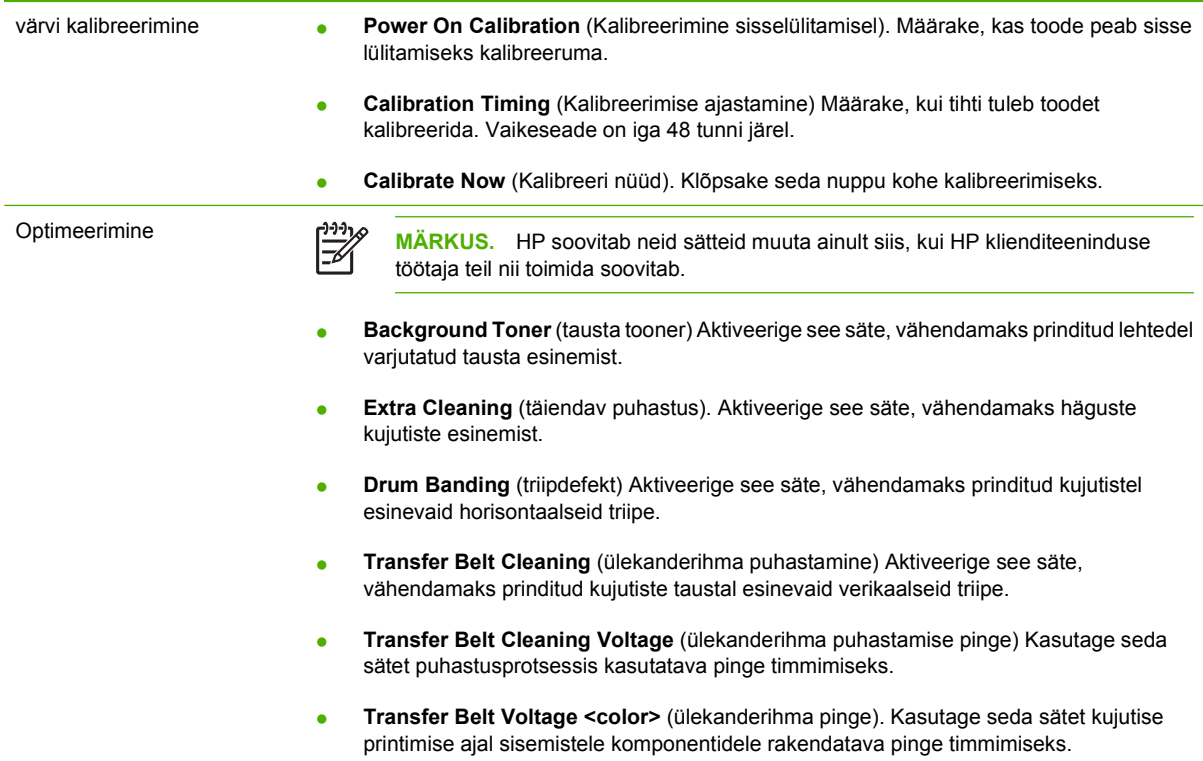

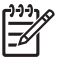

**MÄRKUS.** Muudatuste jõustumiseks peate klõpsama **Apply** (rakenda).

#### **Optiline tihedus**

Kasutage **Print Density** (optiline tihedus) sätteid prinditavas dokumendis kasutatava tooneri värvi täpseks reguleerimiseks.

- **Contrasts** (kontrastsus). Kontrastsus on erinevuste ulatus heledate (helendatud) ja tumedate (varjud) värvide vahel. Heledate ja tumedate toonide vahel kogu ulatuse suurendamiseks suurendage **Contrasts** (kontrastsus) sätet.
- **Highlights** (helendused). Helendused on peaaegu valged värvid. Helendusvärvide tumendamiseks suurendage **Highlights** (helendused) sätet. See reguleerimine ei mõjuta pooltoone ega varjude värve.
- **Midtones** (pooltoonid). värvid, mille tihedus jääb valge ja täistiheduse vahele, on pooltoonid. Pooltoonide tumendamiseks suurendage **Midtones** (pooltoonid) sätet. See reguleerimine ei mõjuta helendusi ega varjude värve.
- **Shadows** (varjud) värvid, mille tihedus on peaaegu täistihedus, on varjud. Varju värvide tumendamiseks suurendage **Shadows** (varjud) sätet. See reguleerimine ei mõjuta helendusi ega pooltoone.
- **Restore defaults** (taasta vaikeseaded) Kõigi tiheduste tehases seatud vaikesätete seadistamiseks valige **Restore defaults** (taasta vaikeseaded).

#### **Prindirežiimid**

**Print Modes** (prindirežiimid) lehekülg on konkreetsete paberitüüpide kuumutisätete määramiseks. Prindirežiimide muutmine võib aidata püsivate prindikvaliteedi probleemide lahendamisel.

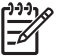

**MÄRKUS.** HP soovitab neid sätteid muuta ainult siis, kui HP klienditeeninduse töötaja teil nii toimida soovitab.

#### **Paberitüübid**

HP Color LaserJet CP1210 seeria printeri tööriistakast **Paper Types** (paberitüübid) suvandid on erinevatele kandjatüüpidele vastavate prindirežiimide konfigureerimiseks. Kui te valite **Restore modes** (taasta režiimid), lähtestatakse kõik režiimid tehase seadetele.

**MÄRKUS.** Muudatuste jõustumiseks peate klõpsama **Apply** (rakenda).

#### **Süsteemi seadistus**

HP Color LaserJet CP1210 seeria printeri tööriistakast **System Settings** (süsteemi sätted) suvandid on toote sätete konfigureerimiseks.

- **Jam recovery** (ummistusjärgne taastamine) Kui see suvand on aktiveeritud, siis toode prindib ummistuses rikutud leheküljed automaatselt uuesti.
- **Auto continue** (automaatne jätkamine) Kui see säte on **Off** (väljas) siis ootab toode määramata aja, kuni reageerite tegutsemist nõudvatele viibetele. Kui see seade on **On** (sees) jätkab toode määratletud aja järel printimist isegi juhul, kui te ei ole viipele reageerinud.
- <span id="page-56-0"></span>● **Sleep time-out** (tukastusrežiimi ooteaeg) Määratlege sekundites, kui kaua toode ootab pärast seda, kui mingeid toiminguid pole olnud enne tukastusrežiimile minekut.
- **Cartridge out override** (eira tühja kassetti), Seadistage suvand, kas jätkata printimist pärast seda, kui kassett on jõudnud tööea lõpu lävele.
- **Automatic resolution reduction** (automaatne eraldusvõime vähendamine). Sätestage suvand eraldusvõime automaatseks vähendamiseks, kui lehekülg nõuab liiga palju mälu.
- **Location** (asukoht) Valige vastav riik/piirkond

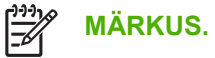

**MÄRKUS.** Muudatuste jõustumiseks peate klõpsama **Apply** (rakenda).

#### **Set up Status Alerts (olekuteadete seadistamine)**

Seadistage HP Color LaserJet CP1210 seeria printeri tööriistakast nii, et teatud sündmuste toimumisel annab see arvutisse hüpikhoiatusi. Hoiatusi põhjustavad sündmused võivad olla ummistused, vähene toonerikogus HP prindikassetis, mitte-HP prindikasseti kasutamine, tühjad söösalved ning spetsiaalsed tõrketeated.

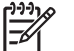

**MÄRKUS.** Muudatuste jõustumiseks peate klõpsama **Apply** (rakenda).

#### **Service (hooldus)**

Toote tehase vaikseadetele naasmiseks klõpsake **Restore** (taasta).

### **Ostke tarvikuid**

See nupp iga lehekülje ülaosas lingib veebisaidile, kus saate osta asendustarvikuid. Selle funktsiooni kasutamiseks peab teil olema Interneti-ühendus.

#### **Muud lingid**

Selles jaotises on Internetti ühendavad lingid. Nende kasutamiseks peab teie arvutil olema Internetiühendus. Kui kasutate sissehelistamisühendust ning te ei loonud enne HP Color LaserJet CP1210 seeria printeri tööriistakast avamist Interneti-ühendust, peate nüüd nende veebisaitide külastamiseks ühenduse looma. Võimalik et peate selleks HP Color LaserJet CP1210 seeria printeri tööriistakast sulgema ja uuesti avama.

- **HP Instant Support** (HP Kiirtugi) Ühendus HP kiirtoe veebisaidiga.
- **Product Support** (tootetugi). Ühendus tootetoe saidile, kus võite otsida abi konkreetse probleemi lahendamiseks.
- **Shop for Supplies** (ostke tarvikuid) Tellige HP veebisaildilt tarvikuid
- **Product Registration** (toote registreerimine). Ühendus HP toote registreerimise veebisaidile.

# <span id="page-57-0"></span>**Tarvikute haldamine**

### **Prindikasseti hoiustamine**

Ärge eemaldage prindikassetti pakendist enne, kui kavatsete seda kasutada.

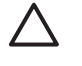

**HOIATUS.** Prindikasseti kahjustuse ärahoidmiseks ärge jätke seda valguse kätte rohkem kui paariks minutiks.

### **HP seisukoht mitte-HP toodetud printerikassettide suhtes**

Firma Hewlett-Packard ei soovita kasutada mitte-HP printerikassette: ei uusi, täidetuid ega ümbertöödelduid.

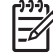

**MÄRKUS.** Mitte-HP printerikasseti tekitatud kahjustustele ei laiene HP garantii- ega teenindustingimused.

Uue HP prindikasseti paigaldamist vt Prindikassettide vahetamine Ik 52. Kasutatud kasseti ümbertöötlemise kohta vt infot, mille saate koos uue kassetiga.

### **HP pettuste vihjeliin ja veebisait**

Helistage HP pettuste vihjeliinile (1-877-219-3183, Põhja-Ameerikas tasuta) või minge [www.hp.com/](http://www.hp.com/go/anticounterfeit) [go/anticounterfeit,](http://www.hp.com/go/anticounterfeit) kus saate HP prindikasseti installida ning juhtpaneeli teade ütleb, et kassett ei ole HP-toode. HP aitab määrata kasseti ehtsust ja astub samme probleemi lahendamiseks.

Teie prindikassett ei pruugi olla ehtne HP prindikassett, kui märkate järgmist:

- teil on prindikassetiga rohkesti probleeme;
- kasseti välimus ei ole tavapärane (näiteks puudub oranž kinnitus või erineb pakend HP pakendist).

### **Eira kassett väljas sätet**

Kui prindikassett hakkab lähenema tööea lõpule, kuvatakse teade **Order Supplies** (telli tarvikuid). Kui prindikassett on tühi, kuvatakse **Replace Supplies (asendage tarvikud)** teade. Optimaalse prindikvaliteedi tagamiseks soovitab HP prindikasseti **Replace Supplies (asendage tarvikud)** teate ilmumisel uuega asendada. Tühjenenud kaseti edasikasutamine võib tekitada prindikvaliteedi probleeme, mille tagajärjeks on prindkandjate ja teiste kassettide tooneri raiskamine. Prindikasseti asendamine **Replace Supplies (asendage tarvikud)** teate ilmumisel võib sellise raiskamise ära hoida.

HP Color LaserJet CP1210 seeria printeri tööriistakast'i funktsioon **Cartridge out override** (eira tühja kasseti sätet) lubab tootel jätkata soovitatava asenduspunktini jõudnud prindikasseti kasutamist.

**ETTEVAATUST! Cartridge out override** (eira tühja kasseti sätet) funktsiooni kasutamine võib ÆΝ põhjustada ebarahuldavat prindikvaliteeti.

**ETTEVAATUST!** Ühtegi Eira tühja kasseti teate režiimis esinenud trükidefekti või tarviku riket ei vaadelda materjali- või tarviku töökvaliteedi defektina vastavalt HP prindikasseti garantiikirjale. Lisateavet garantiide kohta leiate [Prindikasseti piiratud garantiid puudutav nõue lk 89](#page-96-0).

Te saate **Cartridge out override** (eira tühja kasseti sätet) funktsiooni igal ajal lubada ja blokeerida ning seda pole uue prindikasseti paigaldamise ajal vaja uuesti lubada. Kui **Cartridge out override** (eira tühja kasseti sätet) funktsioon on aktiveeritud, jätkab toode automaatselt printmist, kui prindikassett jõuab

soovitatavale asendustasemele. Prindikasseti kasutamisel tühja kasseti teate eiramise režiimis kuvatakse teade **Replace Supplies Override In Use** (toote asendamise sätte eiramine on jõus). Kui olete prindikasseti uuega asendanud, deaktiveerib toode eiramisrežiimi, kuni järgmine kassett jõuab soovitatavale asendustasemele.

#### **Tühja kasseti sätte eiramise lubamine või keelamine**

- **1.** AvageHP Color LaserJet CP1210 seeria printeri tööriistakast. Vt [Vt HP Color LaserJet CP1210](#page-52-0) [seeria printeri tööriistakast lk 45.](#page-52-0)
- **2.** Klõpsake kaustal **Device Settings** (seadme sätted), ja seejärel klõpsake leheküljel **System Setup** (süsteemi seadistus).
- **3.** Funktsiooni lubamiseks valige **Cartridge out override** (eira tühja kasseti sätet) kõrval **On** (sees). Blokeerimiseks valige **Off** (väljas).

# <span id="page-59-0"></span>**Prindikassettide vahetamine**

**1.** Avage esikülje luuk.

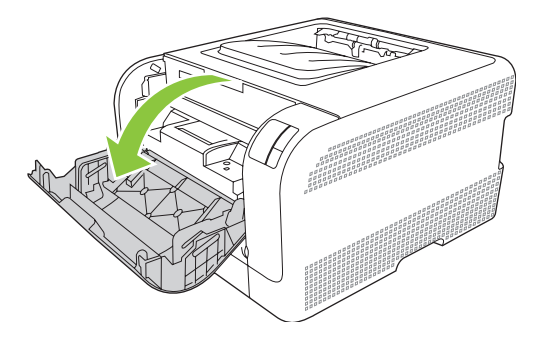

**2.** Tõmmake prindikassett välja.

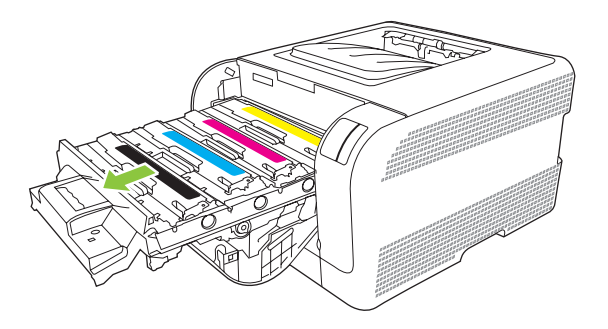

**3.** Võtke vana kasseti käepidemest kinni ja tõmmake kassetti otse üles, et seda eemaldada.

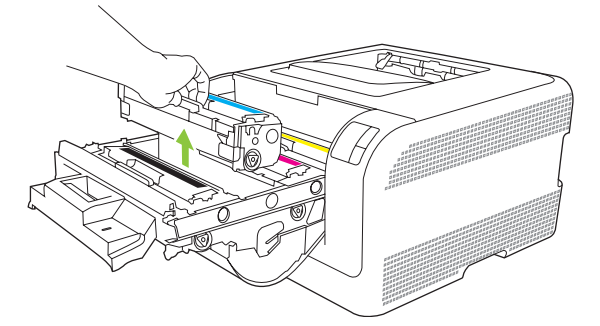

**4.** Võtke uus prindikassett pakendist välja.

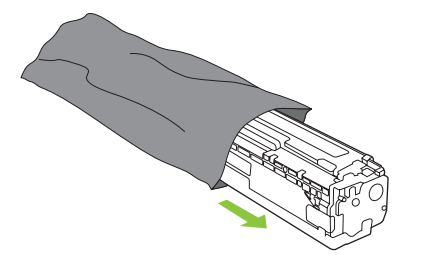

**5.** Eemaldage uue kasseti alumiselt küljelt oranžist plastist kaitse.

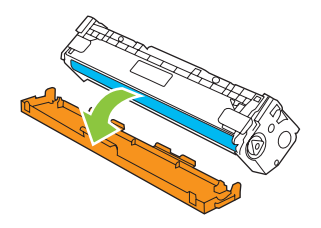

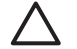

**HOIATUS.** Ärge puudutage kasseti alumisel küljel asuvat kujutistrumlit. Kujutistrumlile jäävad sõrmejäljed võivad rikkuda printimiskvaliteeti.

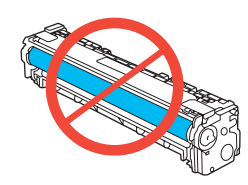

**6.** Sisestage uus prindikassett tootesse.

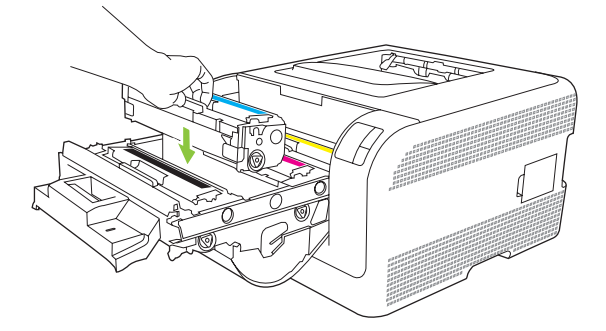

**7.** Tõmmake prindikasseti vasakul küljel olev lint otse üles, et kleeplint kogu pikkuses eemaldada. Visake kleeplint minema.

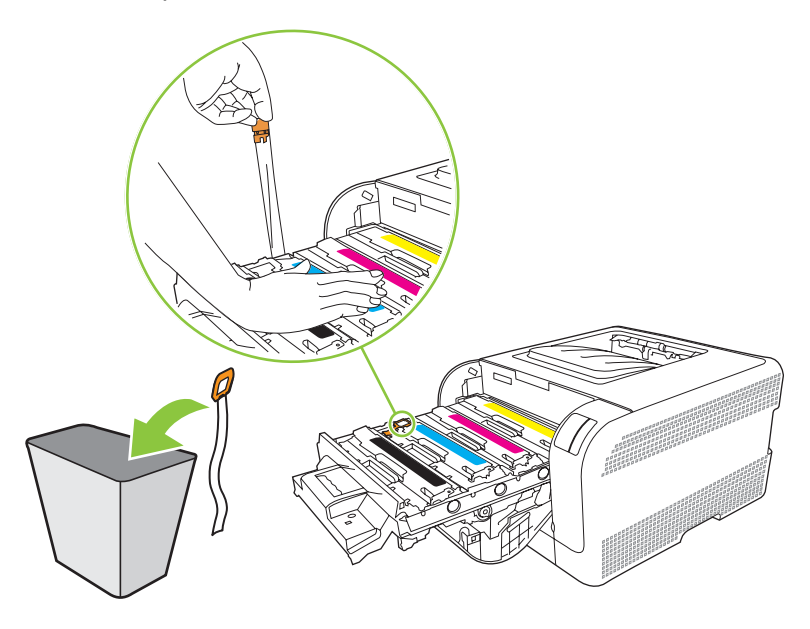

**8.** Sulgege prindikasseti sahtel.

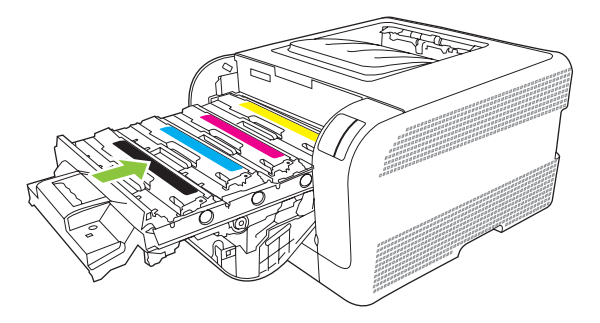

**9.** Sulgege esikülje luuk.

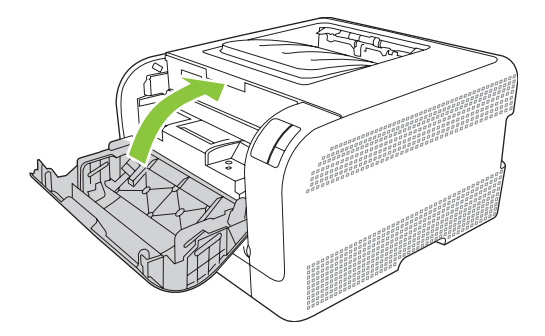

**10.** Asetage vana kassett uue kasseti karpi. Järgige ümbertöötlemisjuhiseid, mille leiate karbist.

# <span id="page-62-0"></span>**Toote puhastamine**

Printimise käigus võib tootesse koguneda paberi-, tooneri- ja tolmuosakesi. Aja jooksul võib see põhjustada prindikvaliteedi halvenemist, näiteks tooneritäppe või määrdumist. Tootel on puhastusrežiim, mis saab seda tüüpi probleeme korrigeerida ja ära hoida.

- 1. AvageHP Color LaserJet CP1210 seeria printeri tööriistakast. Vt [Vt HP Color LaserJet CP1210](#page-52-0) [seeria printeri tööriistakast lk 45.](#page-52-0)
- **2.** Klõpsake kaustal **Help** (spikker), ja seejärel klõpsake leheküljel **Troubleshooting** (tõrkeotsing).
- **3.** Puhastusprotsessi alustamiseks klõpsake **Cleaning Mode** (Puhastusrežiim) alas **Start**.
- **4.** Toode töötleb ühe lehekülje ja naaseb pärast puhastusprotsessi lõppu valmisolekusse.

# **7 Probleemilahendus**

- [Põhiline tõrkeotsingu kontroll-loend](#page-65-0)
- [Oleku märgutuled](#page-66-0)
- [Olekuteated](#page-70-0)
- [Ummistused](#page-74-0)
- [Prindikvaliteedi probleemid](#page-79-0)
- [Jõudlusprobleemid](#page-87-0)
- [Toote tarkvaraprobleemid](#page-88-0)

# <span id="page-65-0"></span>**Põhiline tõrkeotsingu kontroll-loend**

Kui teil tekib tootega probleeme, kasutage probleemi põhjuse tuvastamiseks järgmist kontroll-loendit:

- Kas toode on vooluvõrku ühendatud?
- Kas toode on sisse lülitatud?
- Kas toode on **Ready (valmis)** olekus?
- Kas kõik vajalikud kaablid on ühendatud?
- Kas tarvikud on HP toodetud?
- Kas viimati vahetatud printerikassetid paigaldati õigesti, kas kassetilt eemaldati kinnitusteip?

Täpsemat infot paigaldamise ja seadistamise kohta leiate tutvustavast juhendist.

Kui te ei leia probleemidele lahendusi sellest juhendist, minge [www.hp.com/support/ljcp1210series](http://www.hp.com/support/ljcp1210series).

### **Asjaolud, mis mõjutavad toote tööd**

Printimiseks kuluvat aega mõjutavad mitmed asjaolud:

- Toote maksimumkiirus, mõõdetakse lehekülgi minutis (ppm)
- Eripaberite kasutamine (nt lüümikud, paks paber, kohandatud formaadiga paber)
- Toote töötlus- ja allalaadimisaeg
- Graafika keerukus ja suurus
- Kasutatava arvuti kiirus
- USB-ühendus

# <span id="page-66-0"></span>**Oleku märgutuled**

 $\frac{1}{2}$ 

**MÄRKUS.** Järgneva tabeli illustratsioonides neid märgutulesid ümbritsevad väikesed kiired tähendavad, et märgutuli vilgub.

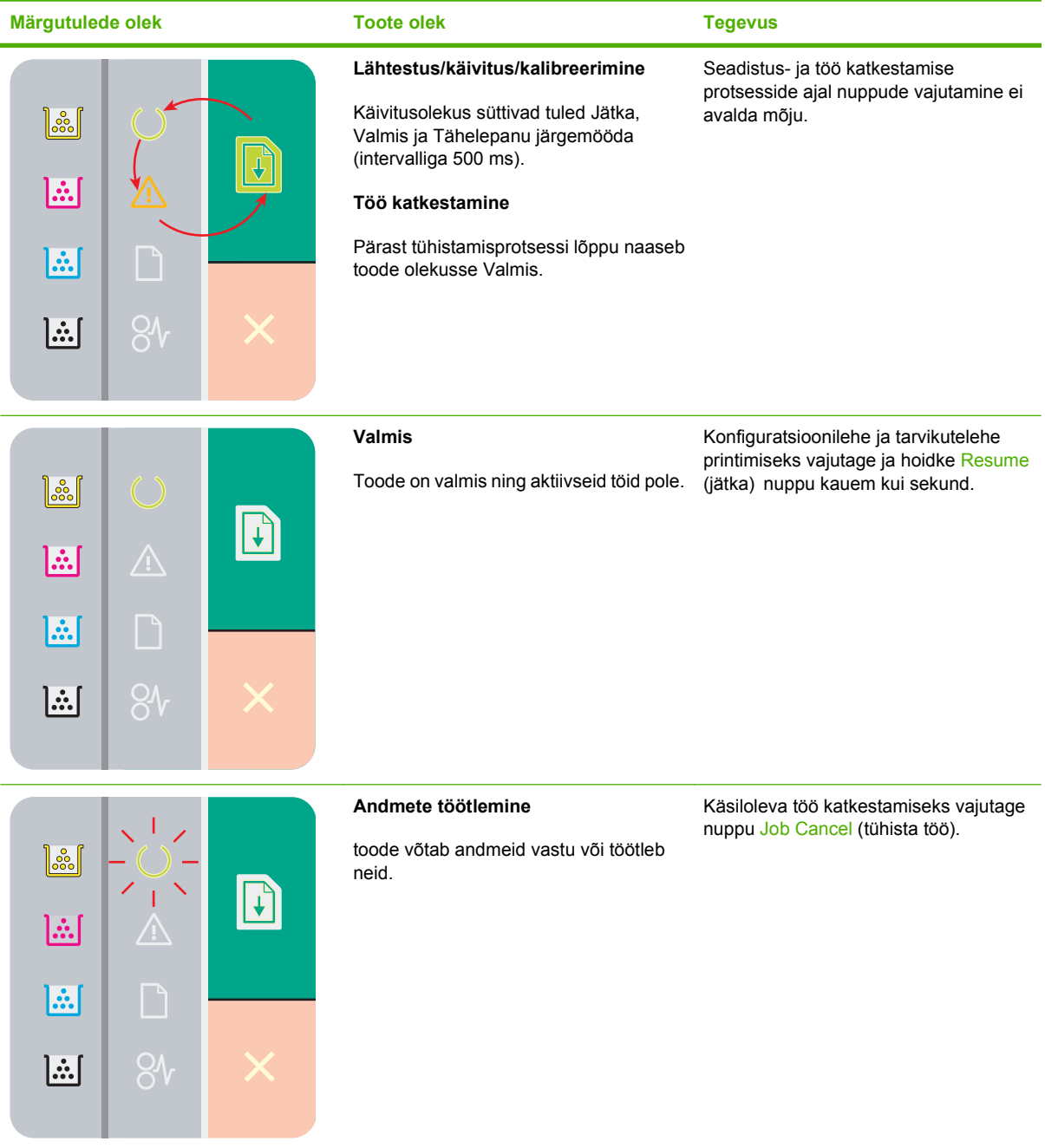

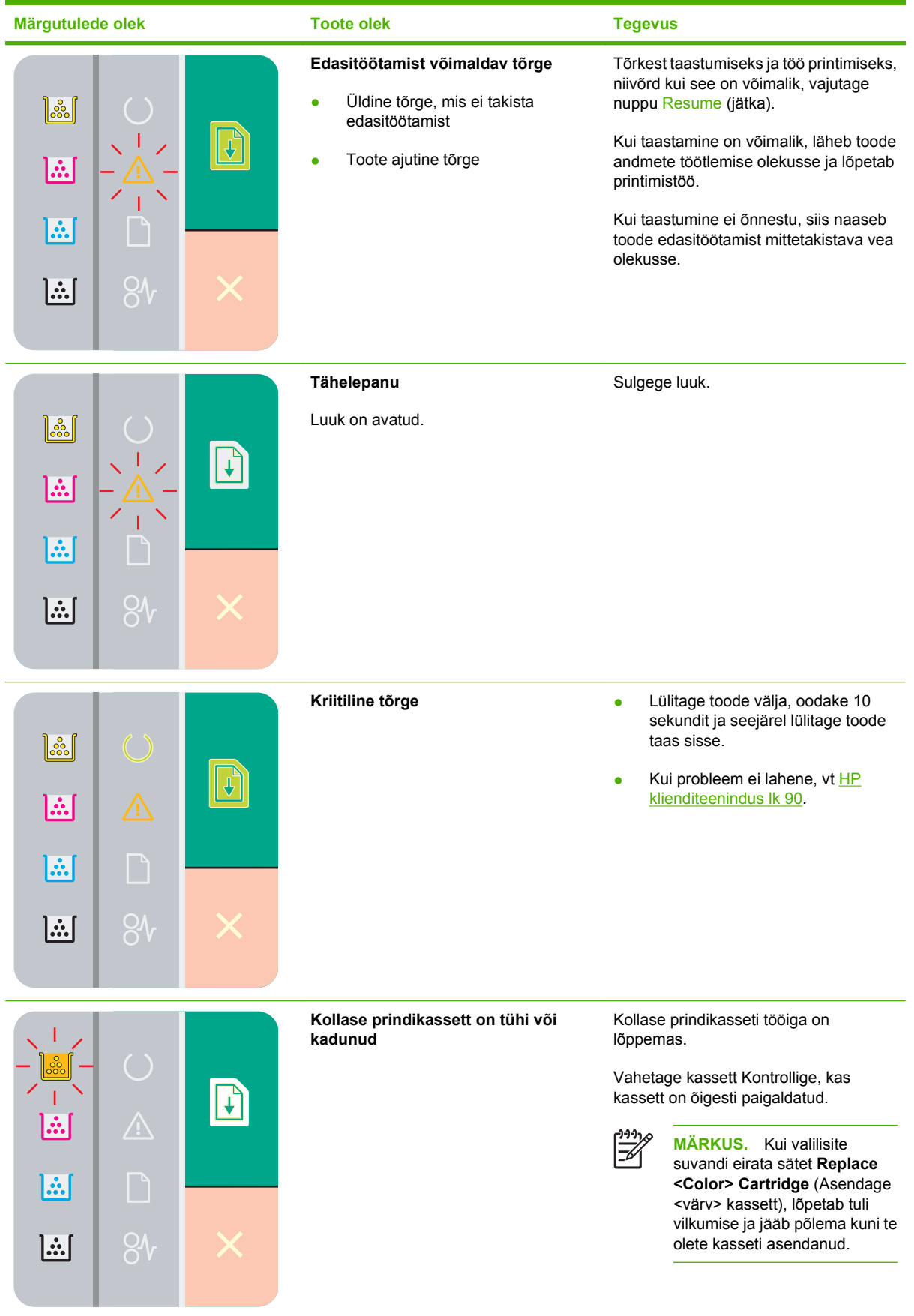

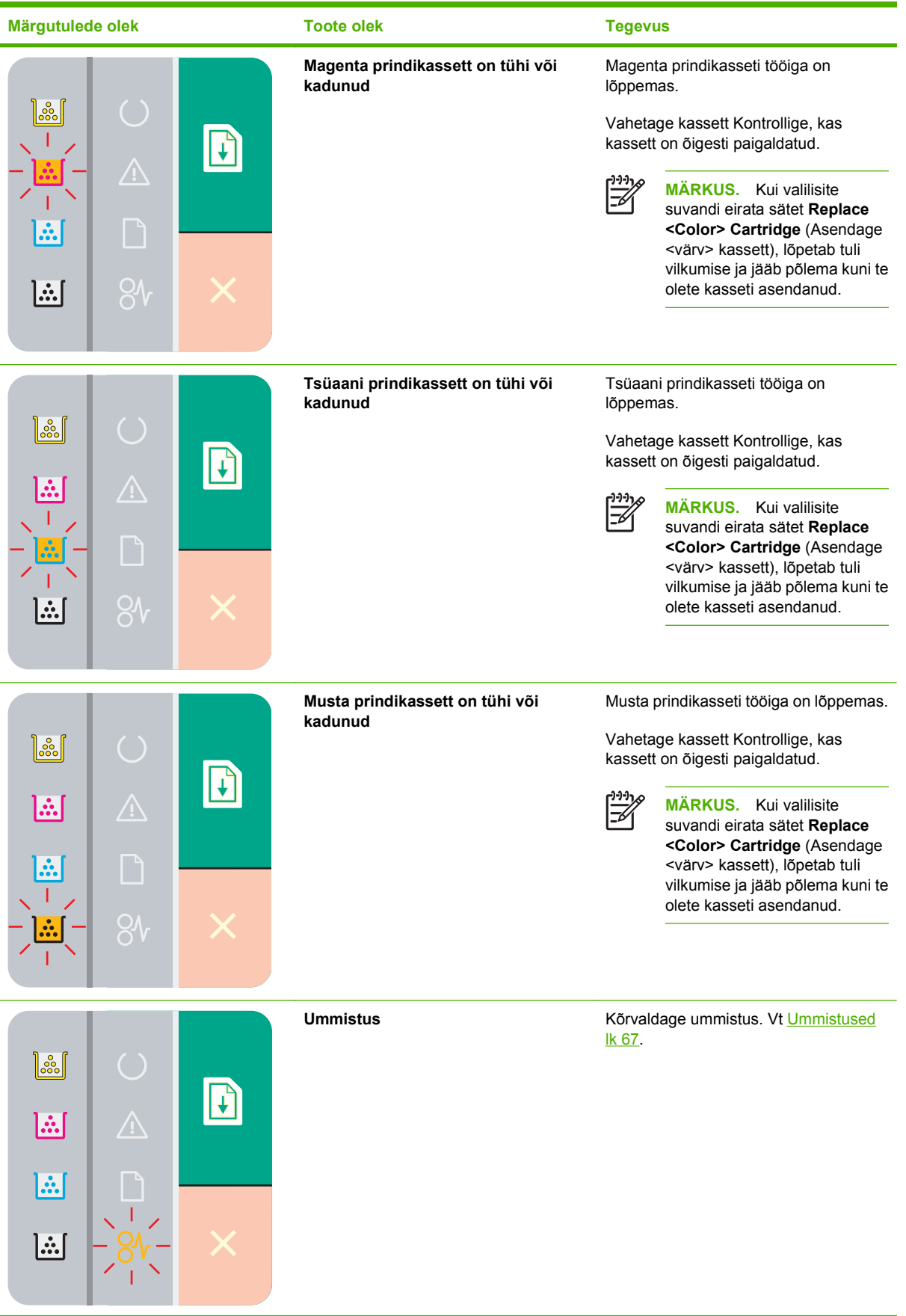

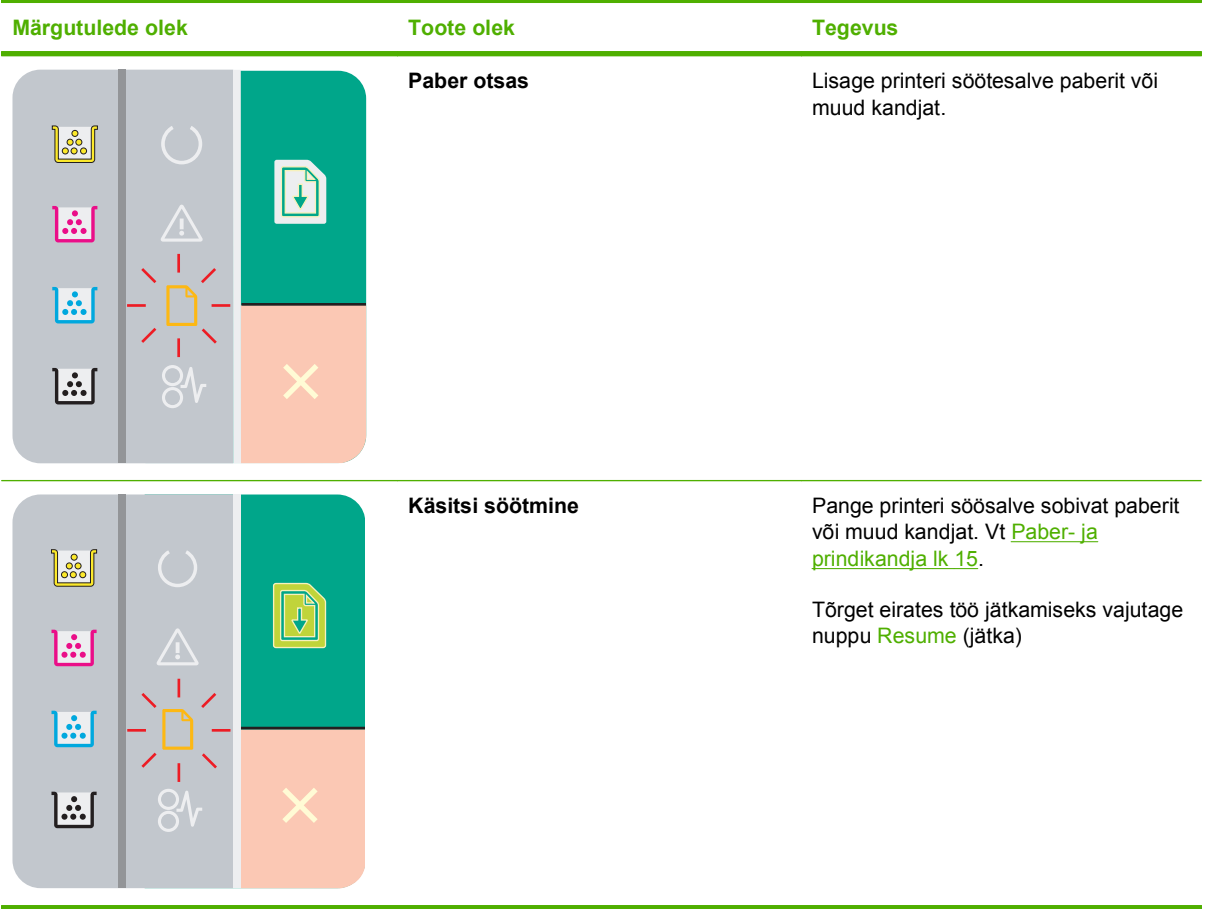

# <span id="page-70-0"></span>**Olekuteated**

Olekuteated kuvatakse arvuti ekraanile siis, kui tootel on mingi probleem. Kasutage järgneva tabeli teavet nende probleemide lahendamiseks.

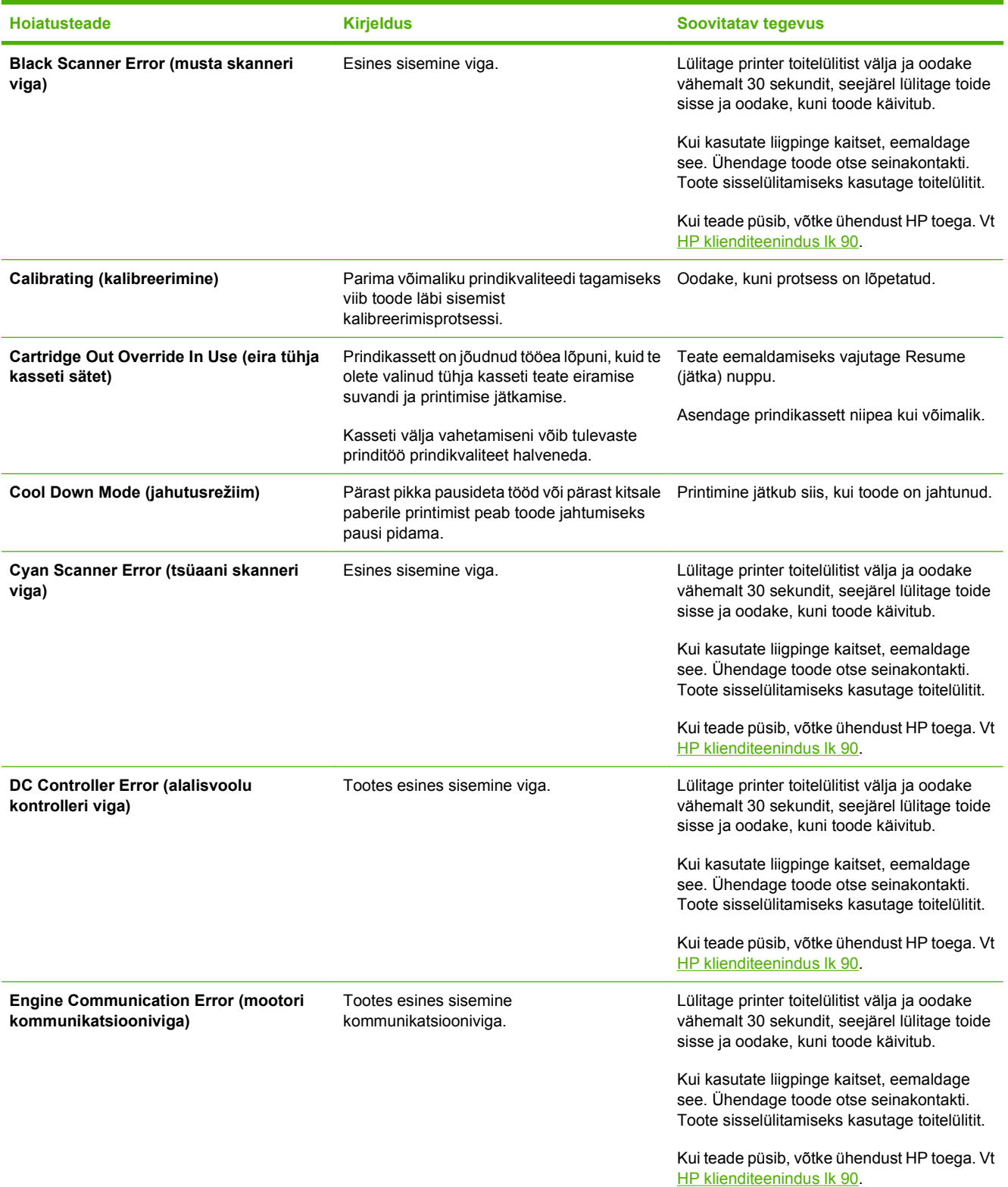

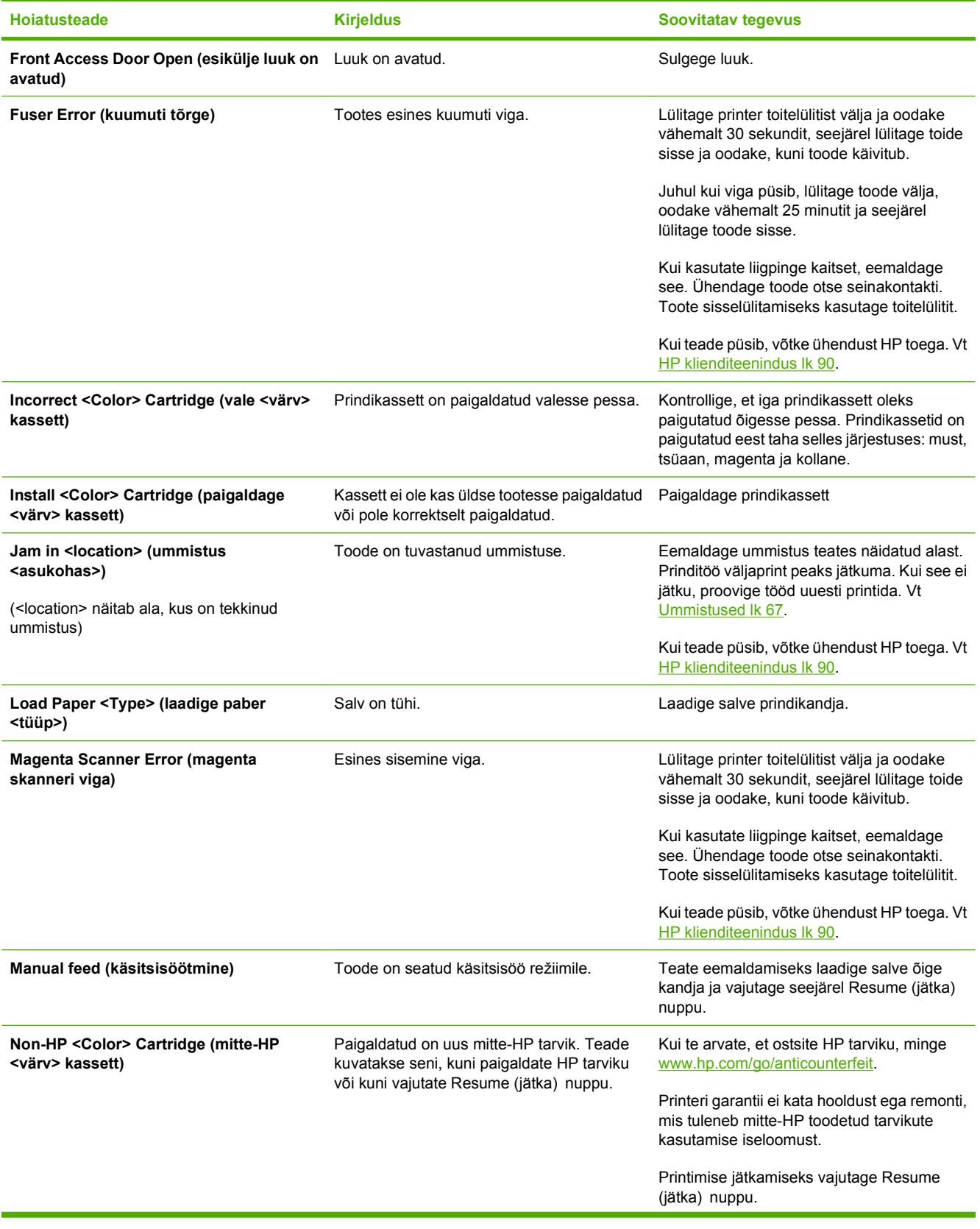
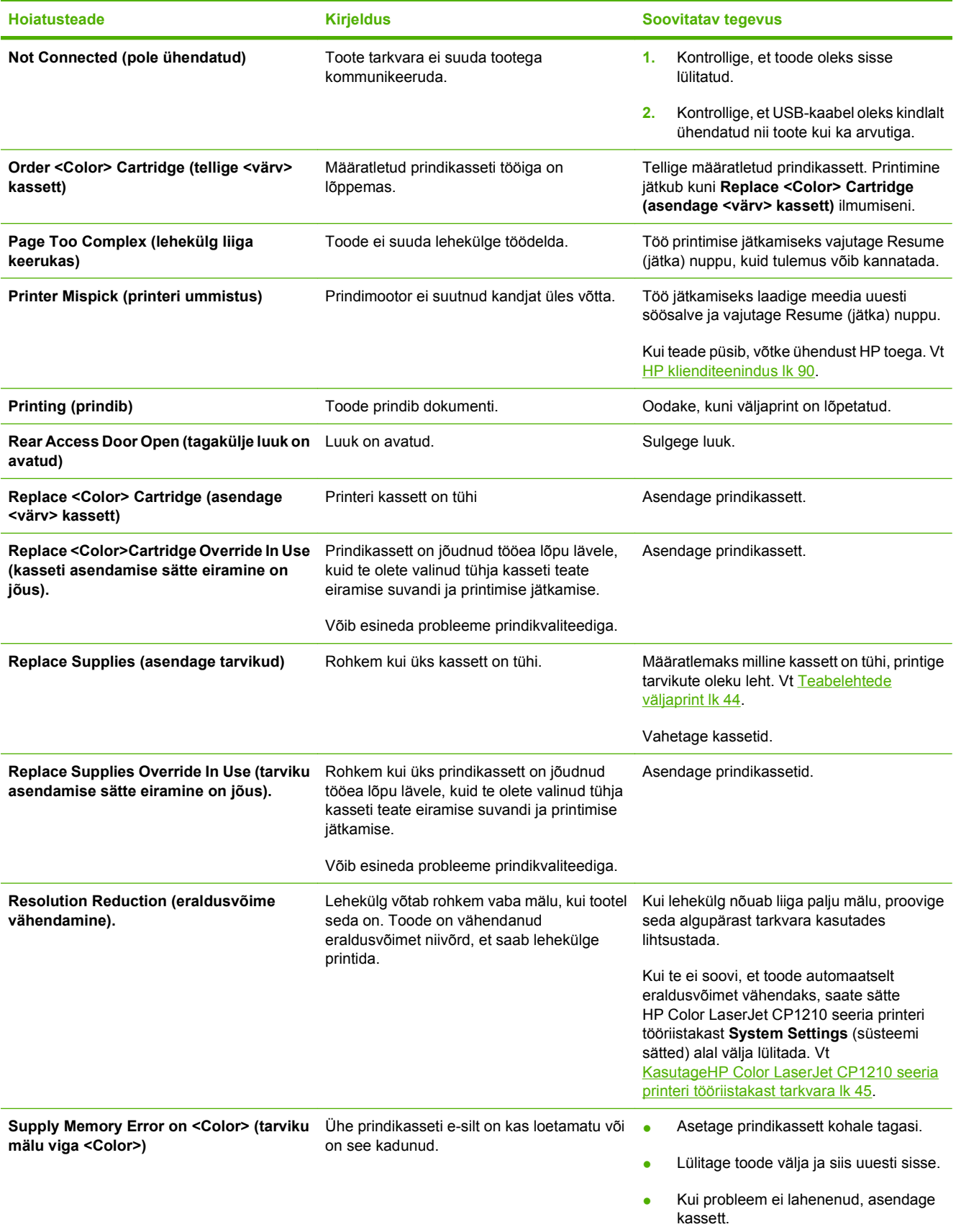

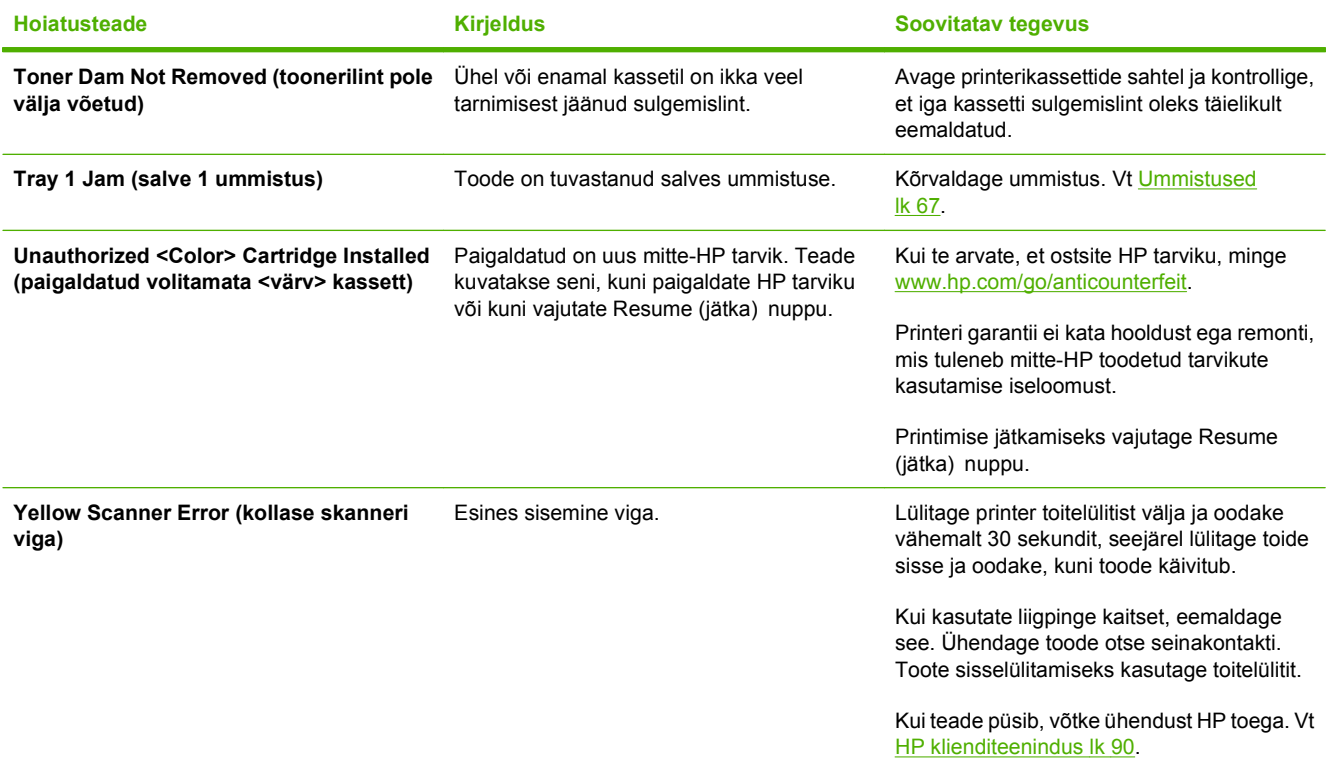

## <span id="page-74-0"></span>**Ummistused**

Selle joonise abil leiate ummistuste asukohad. [Ummistuste](#page-75-0) kõrvaldamise juhiseid vaadake Ummistuste [kõrvaldamine lk 68](#page-75-0).

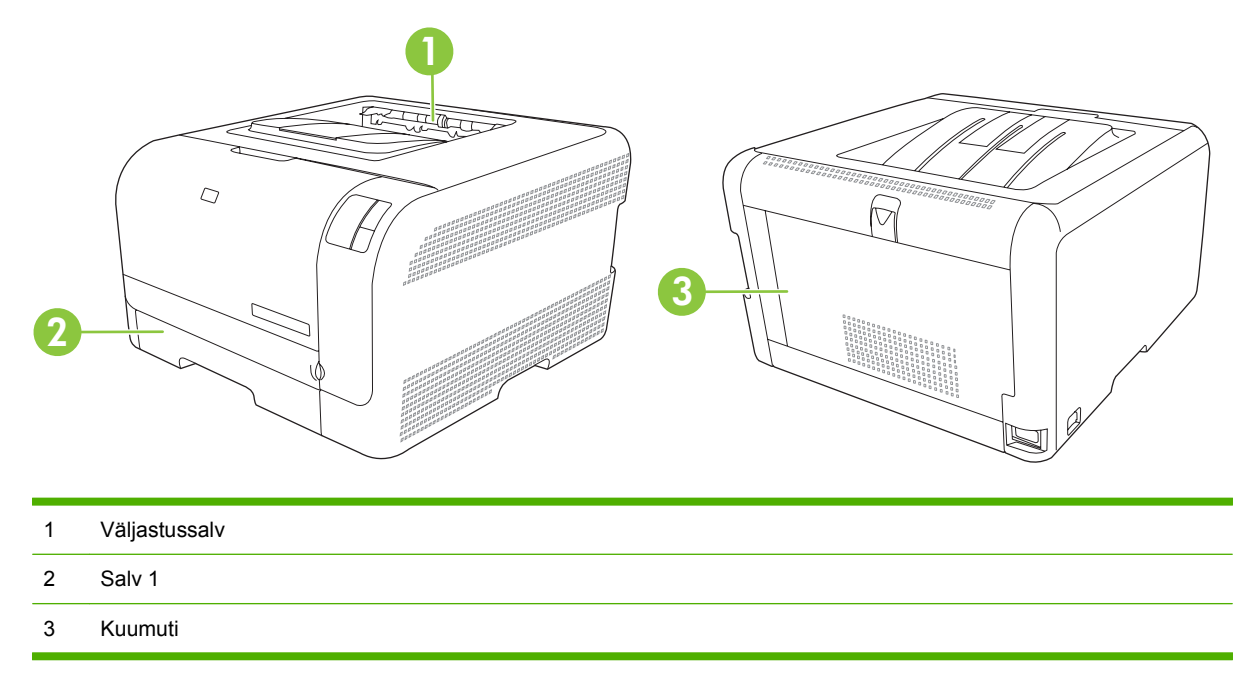

## **Ummistusjärgne taastamine**

Kui funktsioon Jam Recovery (ummistusjärgne taastamine) on sisse lülitatud, prindib toode ummistuse ajal kannatada saanud leheküljed automaatselt uuesti.

Jam Recovery (ummistusjärgne taastamine) funktsiooni kävitamiseks kasutage HP Color LaserJet CP1210 seeria printeri tööriistakast.

- 1. AvageHP Color LaserJet CP1210 seeria printeri tööriistakast. Vt [Vt HP Color LaserJet CP1210](#page-52-0) [seeria printeri tööriistakast lk 45.](#page-52-0)
- **2.** Klõpsake kaustal **Device Settings** (seadme sätted) ja seejärel klõpsake **System Setup** (süsteemi seadistus).
- **3. Jam Recovery** (ummistusjärgne taastamine) kõrval valige rippmenüüst **On** (sees).

## **Ummistuste levinumad põhjused**

**Ummistuste levinumad põhjuse[d1](#page-75-0)**

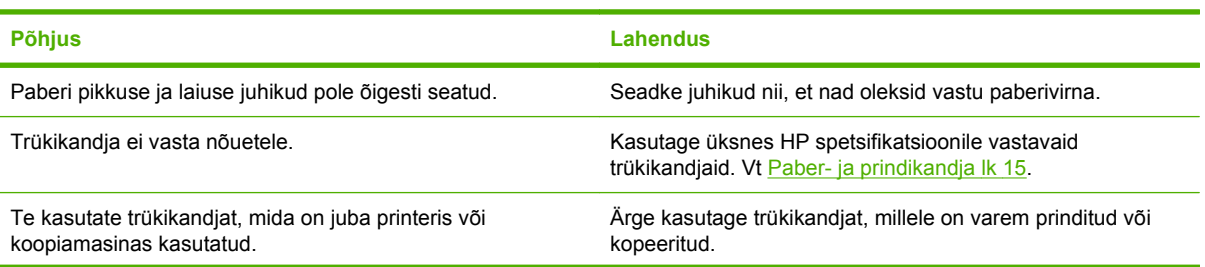

<span id="page-75-0"></span>**Ummistuste levinumad põhjused1**

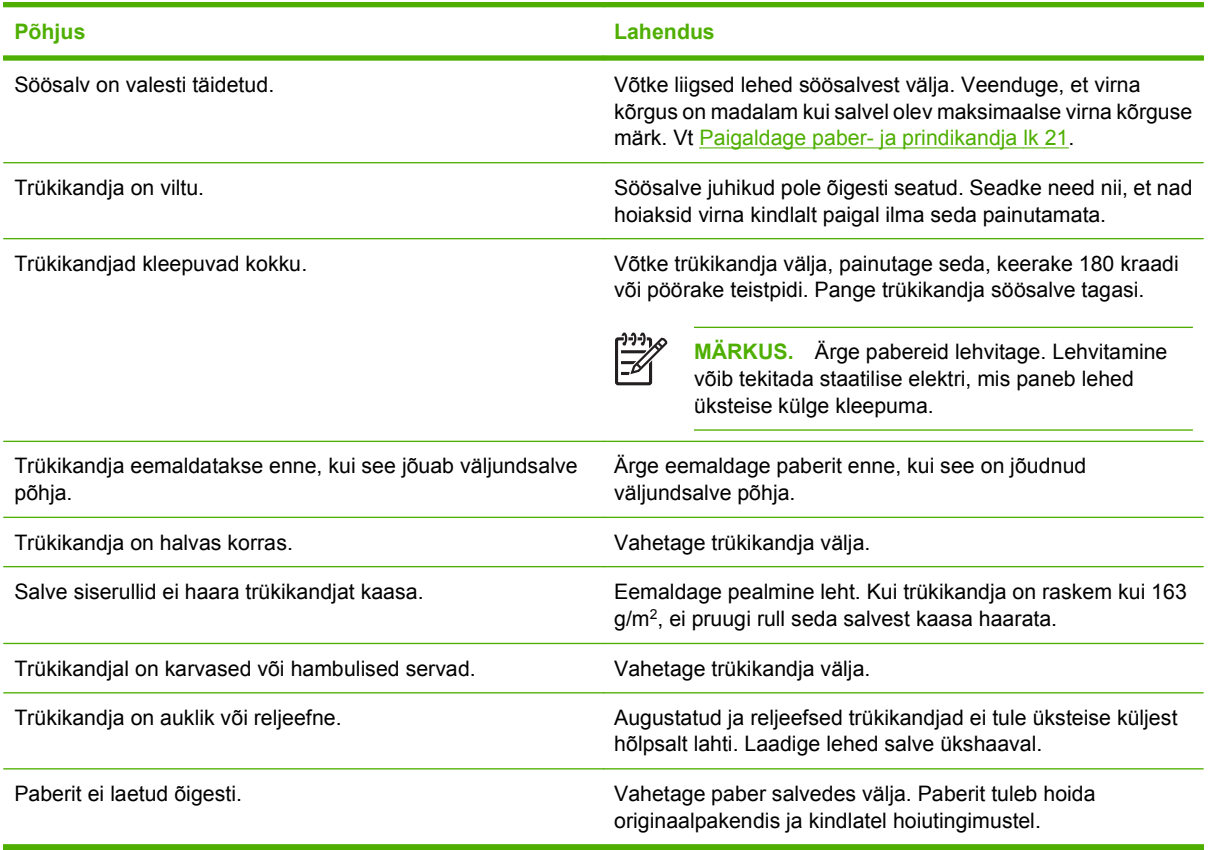

<sup>1</sup> Kui toote ummistused jätkuvad, võtke ühendust HP klienditeeninduse või volitatud HP teenusepakkujaga.

## **Ummistuste kõrvaldamine**

### **Ummistus salv 1**

**1.** Tõmmake välja salv 1 ja asetage tasasele pinnale.

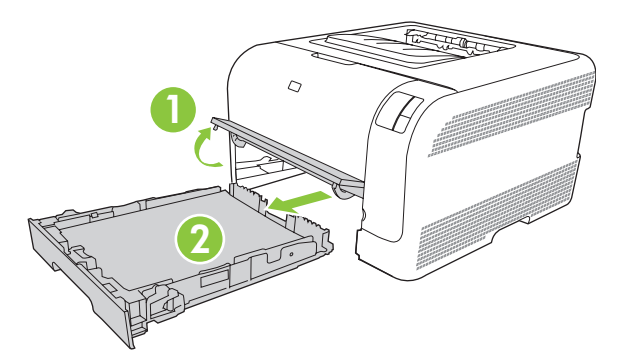

**2.** Eemaldage ummistust põhjustanud leht, tõmmates see sirgelt välja.

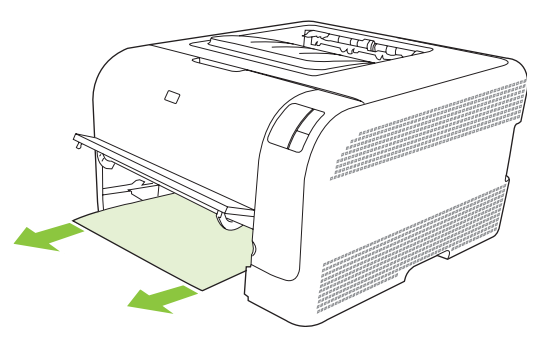

**3.** Asendage salv 1.

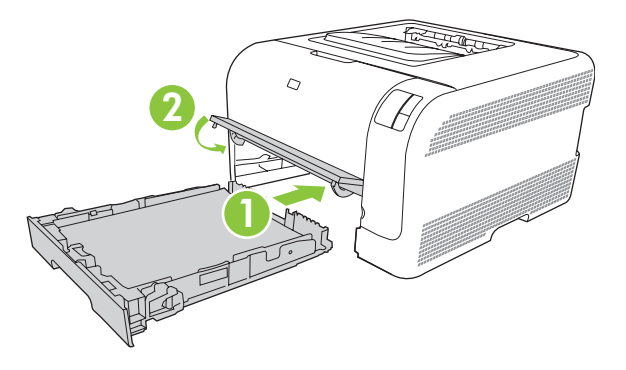

**4.** Vajutage printimise jätkamiseks Resume (Jätka) nuppu.

#### **Ummistus kuumuti piirkonnas**

**1.** Avage tagumine luuk.

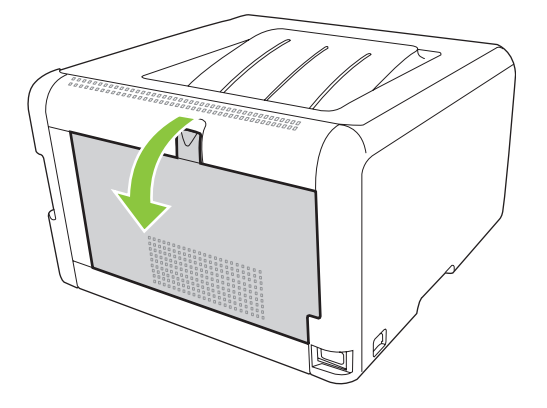

**2.** Eemaldage ummistuse põhjustanud lehed.

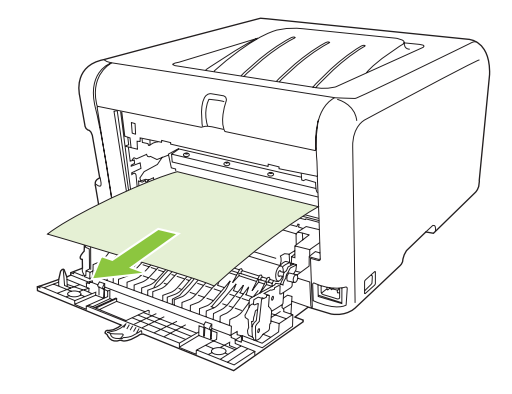

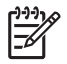

**MÄRKUS.** Kui paber rebeneb, eemaldage enne printimise jätkamist hoolikalt kõik paberitükid.

**3.** Sulgege tagumine luuk.

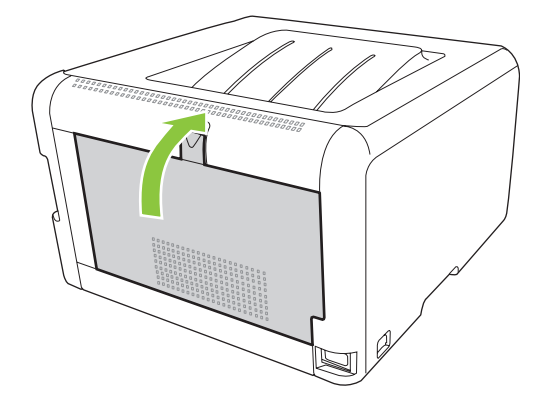

#### **Ummistus väljundsalves**

**1.** Leidke väljundsalvest ummistuse põhjustanud leht.

**2.** Eemaldage kõik selle nähtavad osad.

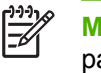

**MÄRKUS.** Kui paber rebeneb, eemaldage enne printimise jätkamist hoolikalt kõik paberitükid.

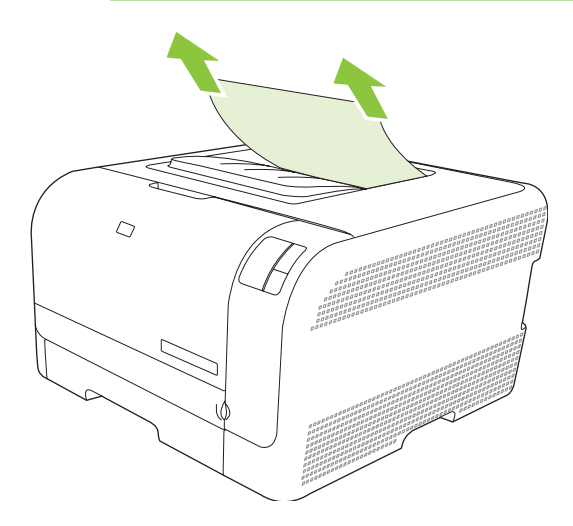

**3.** Ummistusteate eemaldamiseks avage ja sulgege tagumine luuk.

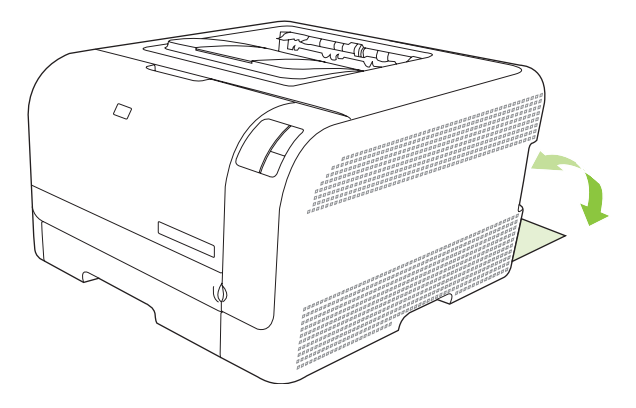

## **Prindikvaliteedi probleemid**

Aeg-ajalt võib teil tekkida probleeme prindikvaliteediga. Järgmiste osade teave aitab teil neid asju määratleda ja lahendada.

#### **Prindikvaliteedi parandamine**

Veenduge alati, et printeridraiveri seade **Type is (Tüüp on)** sobituks teie kasutatava paberiga.

Prindikvaliteedi probleemide ärahoidmiseks kasutage prindikvaliteedi seadeid printeridraiveris. Vt [Prindikvaliteedi sätted lk 29](#page-36-0).

Kasutage piirkonda **Device Settings (Seadme seaded)** HP Color LaserJet CP1210 seeria printeri tööriistakast's prindikvaliteeti mõjutavate seadete reguleerimiseks. Vt [KasutageHP Color LaserJet](#page-52-0) [CP1210 seeria printeri tööriistakast tarkvara lk 45](#page-52-0). Kasutage ka HP Color LaserJet CP1210 seeria printeri tööriistakast prindikvaliteedi probleemide tõrkeotsinguks. Vt [Kasutage HP Color LaserJet](#page-85-0) [CP1210 seeria printeri tööriistakast prindikvaliteedi probleemide tõrkeotsingul. lk 78](#page-85-0).

### **Määratlege ja parandage prindidefektid.**

Prindikvaliteedi probleemide lahendamiseks kasutage selle osa kontrollnimistut ja prindikvaliteedi küsimuste skeeme.

#### **Prindikvaliteedi kontrollnimistu**

Üldisi prindikvaliteedi probleeme saab lahendada järgmist kontrollnimistut kasutades:

- **1.** Veenduge, et paber teie kasutatavas prindikandjas järgiks spetsifikatsioone. Üldiselt annab siledam paber paremaid tulemusi.
- **2.** Kui kasutate spetsiaalseid prindikandjaid, näiteks märgised, lüümikud, läikpaber või kirjaplank, veenduge, et prindiksite tüübikohaselt.
- **3.** Printige konfigureerimislehekülg ja tarvikute oleku lehekülg. Vt [Teabelehtede väljaprint lk 44](#page-51-0).
	- Kontrollige tarvikute oleku lehekülge veendumaks, kas mõni tarvik ei ole tühjenemas või tühi. Mitte-HP prindikassettide kohta teavet ei anta.
	- Kui lehekülgi ei prindita korralikult välja, on probleem riistvaras. Pöörduge HP klienditeeninduse poole. Vt [HP klienditeenindus lk 90](#page-97-0) või pakendis olnud infolehte.
- **4.** Printige demolehekülg HP Color LaserJet CP1210 seeria printeri tööriistakast. Kui lehekülg prinditakse välja, on probleem printeridraiveris.
- **5.** Proovige printida mõnest muust programmist. Kui lehekülg prinditakse korrektselt välja, on probleem printimisel kasutatud programmis.
- **6.** Käivitage arvuti ja toode taas ning proovige uuesti printida. Kui probleem ei lahene, valige üks järgmistest suvanditest:
	- Kui probleem mõjutab kõiki prinditud lehekülgi, vt [Üldised prindikvaliteedi küsimused](#page-80-0) [lk 73](#page-80-0).
	- Kui probleem mõjutab ainult värvilisena prinditud lehekülgi, vt [Värvidokumentidega seotud](#page-84-0) [küsimuste lahendamine lk 77](#page-84-0).

#### <span id="page-80-0"></span>**Üldised prindikvaliteedi küsimused**

Järgmised näited kujutavad Letter-formaadis paberit, mis on esmalt läbinud toote lühema serva. Need näited illustreerivad probleeme, mis mõjutaksid kõiki prinditavaid lehekülgi nii mustvalgena kui värvilisena. Alljärgnevates teemades on iga näite jaoks loetletud tüüpiline põhjus ja lahendus.

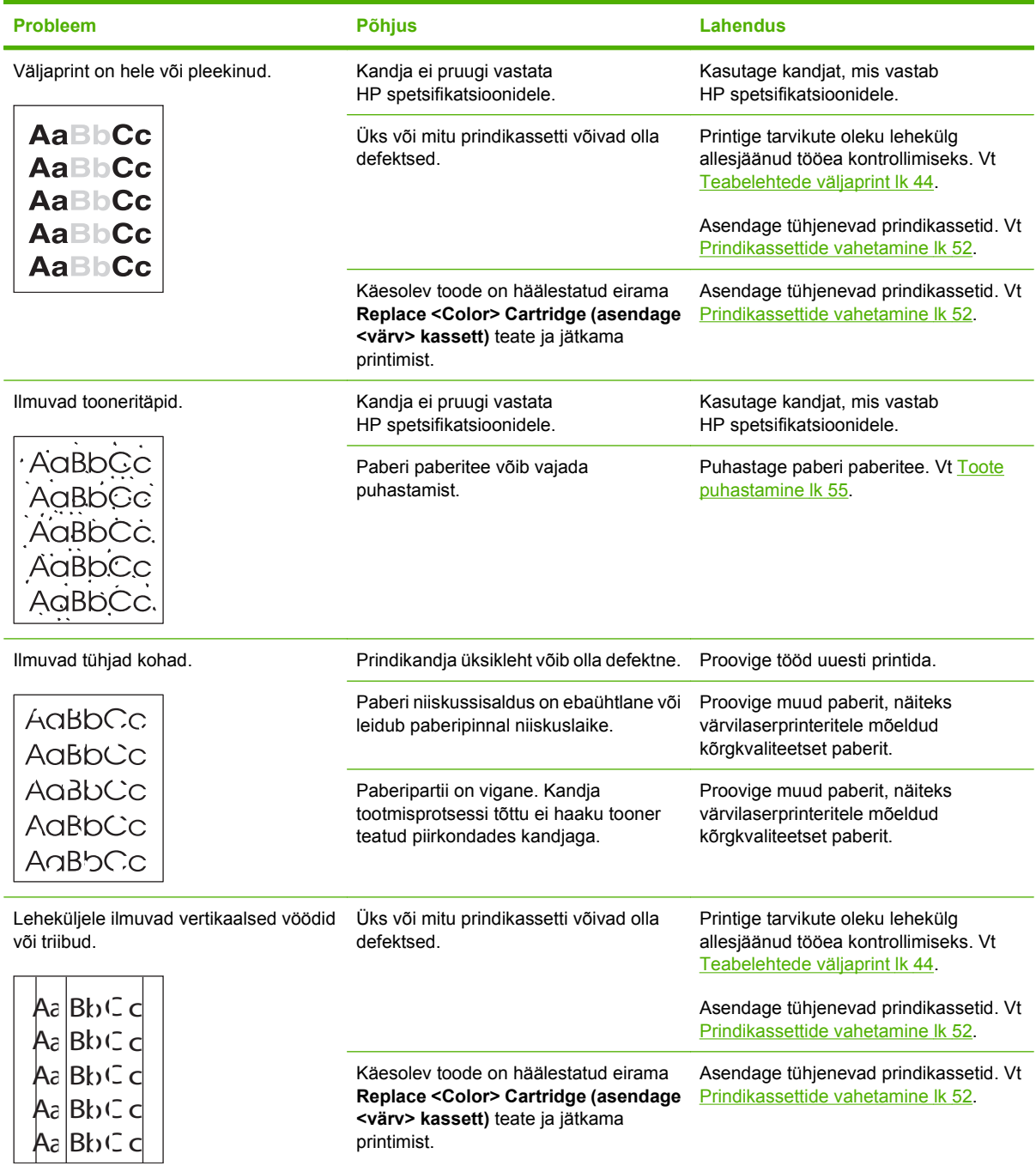

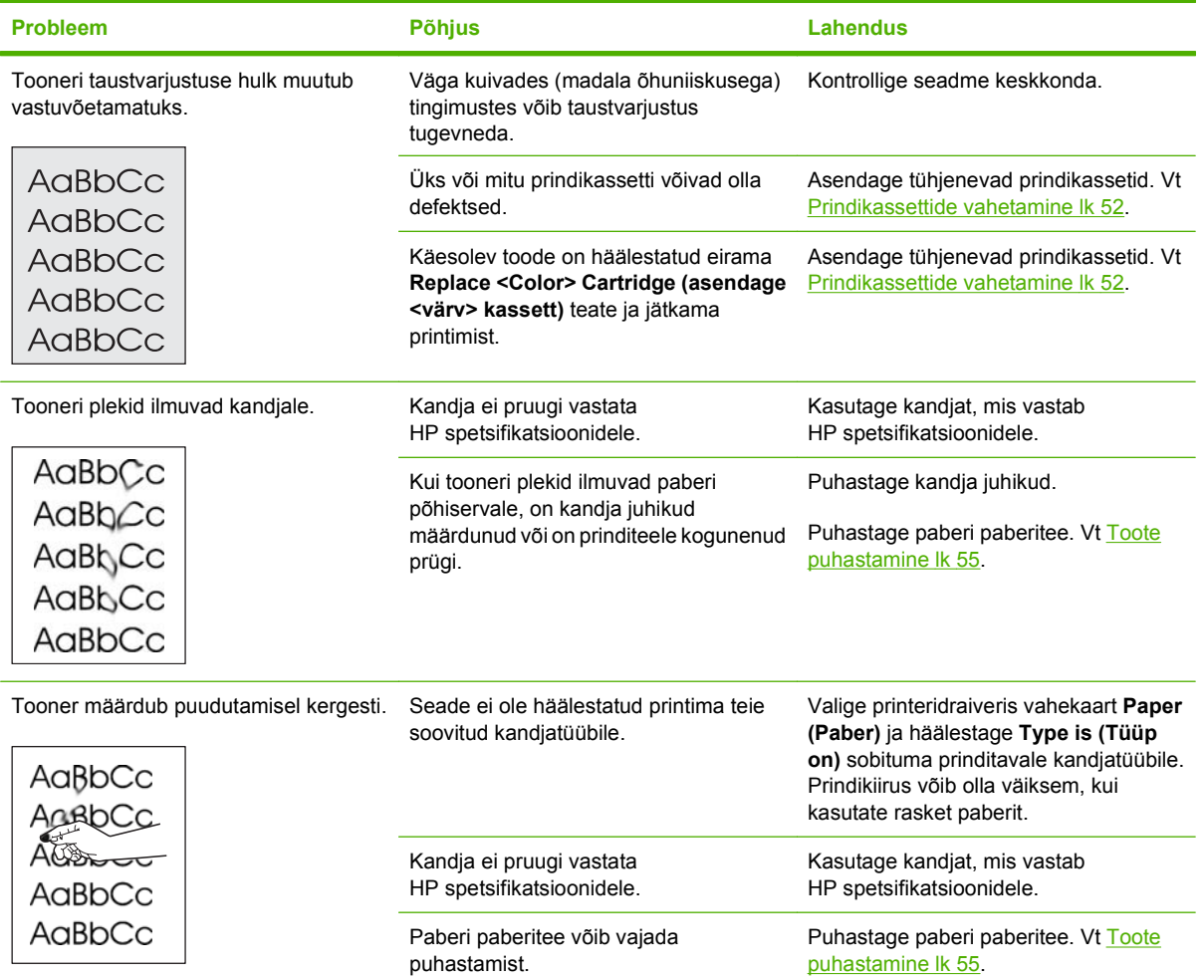

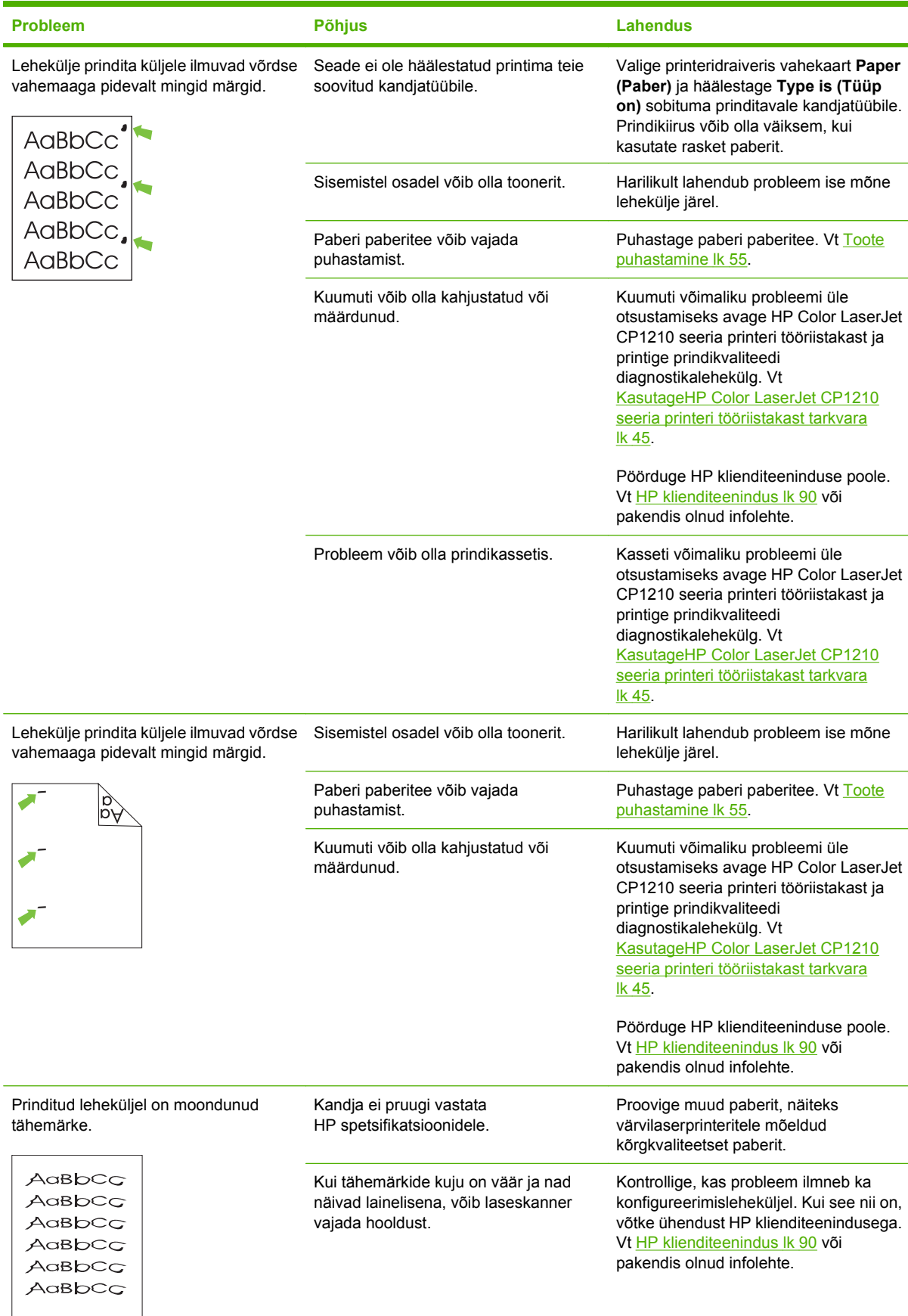

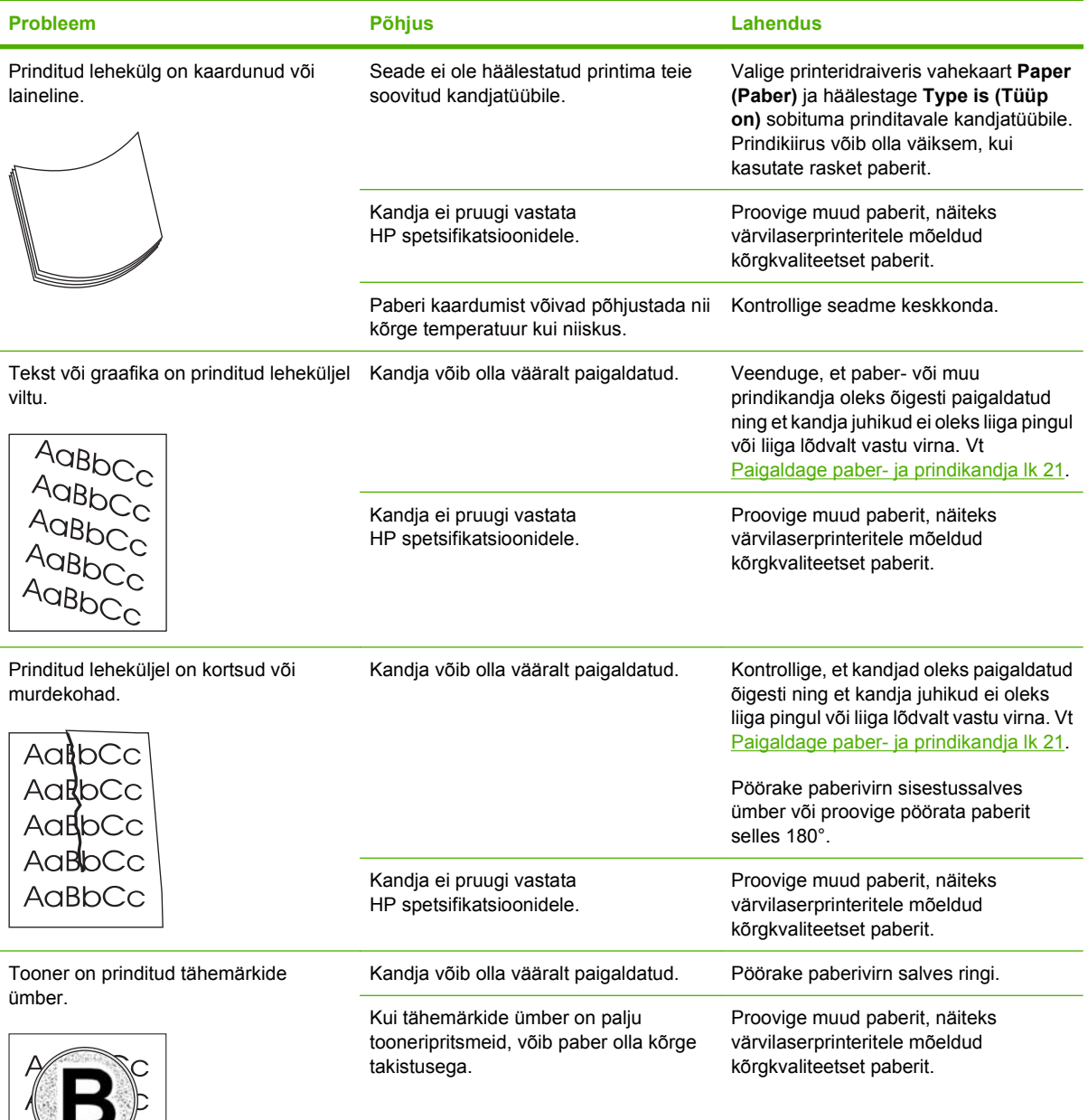

ľС BbCc **GBbCc** 

<span id="page-84-0"></span>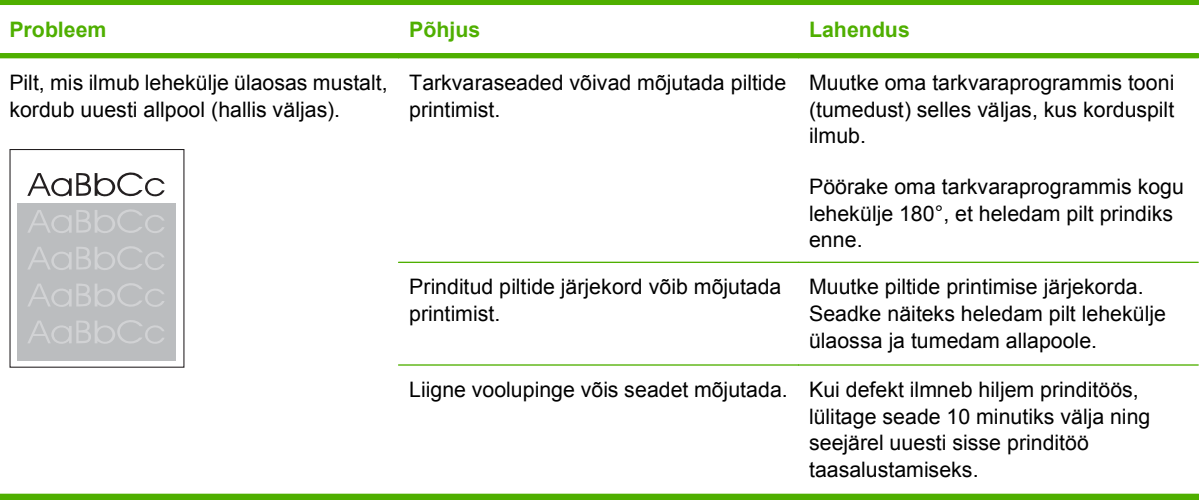

### **Värvidokumentidega seotud küsimuste lahendamine**

Selles jaotises kirjeldatakse probleeme, mis võivad esineda värviliselt printimisel.

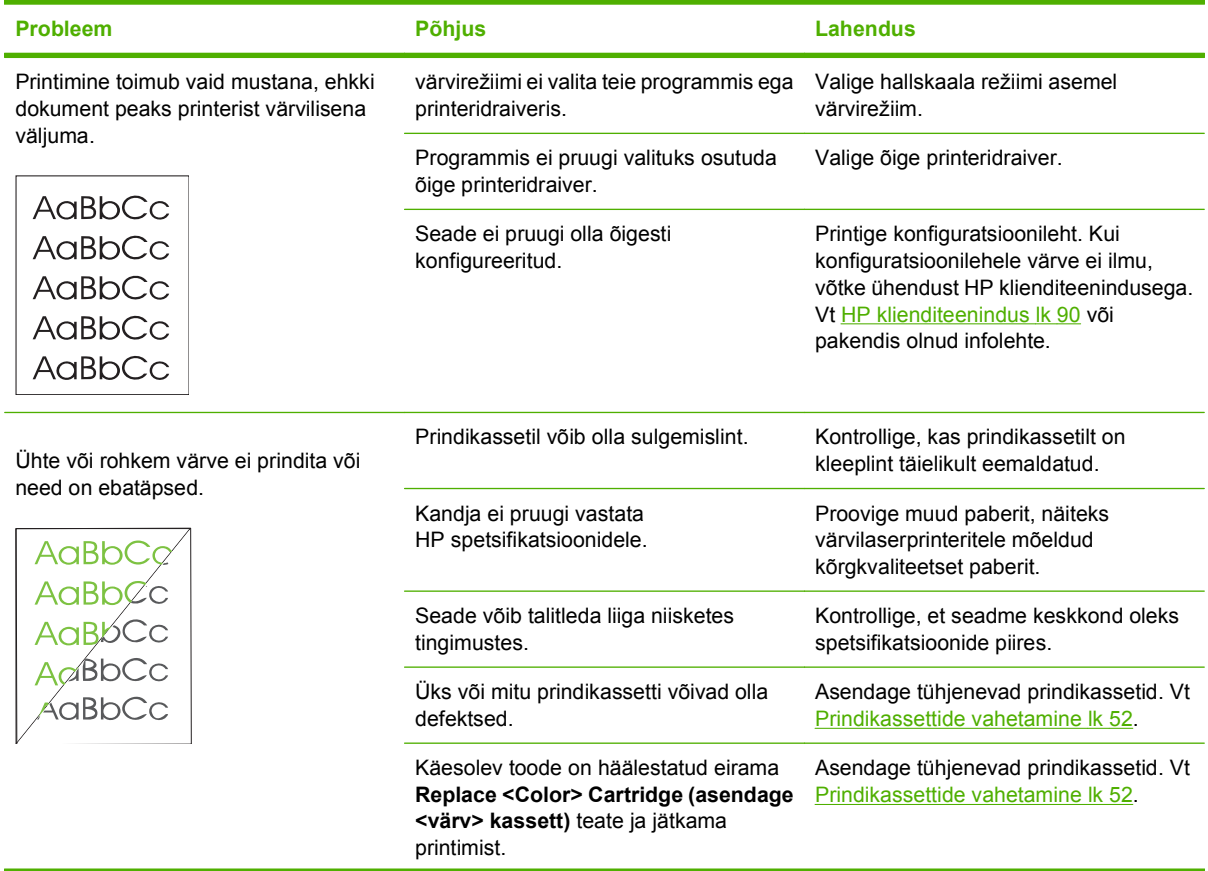

<span id="page-85-0"></span>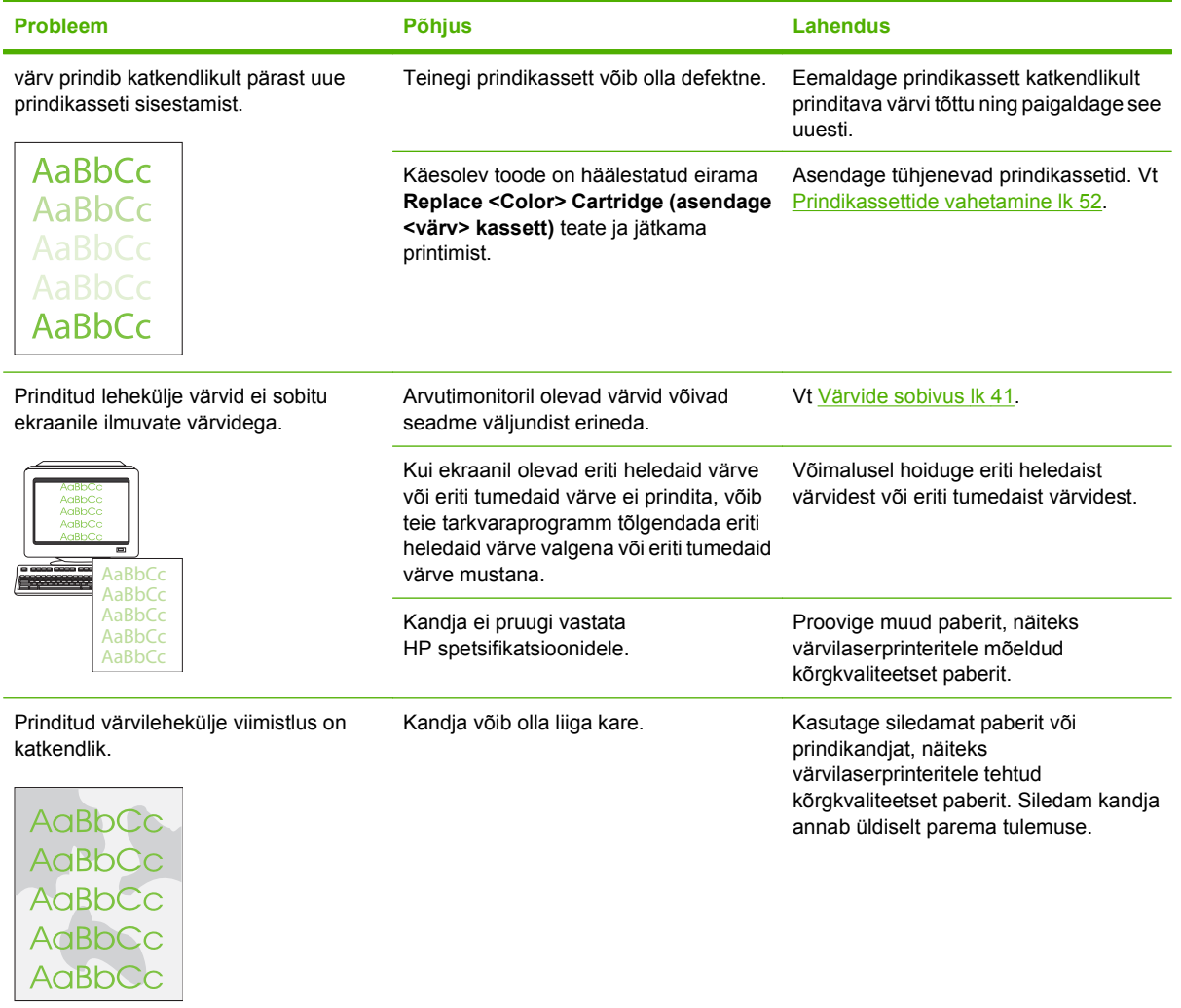

#### **Kasutage HP Color LaserJet CP1210 seeria printeri tööriistakast prindikvaliteedi probleemide tõrkeotsingul.**

HP Color LaserJet CP1210 seeria printeri tööriistakast tarkvarast saate printida lehekülje, mis aitab määratleda probleemi põhjustava prindikasseti. Prindikvaliteedi tõrkeotsingu lehekülg prindib viis värvitriipu, mis jaotatakse nelja kattuvasse ossa. Iga osa uurimisel saate eraldada probleemi teatavale kassetile.

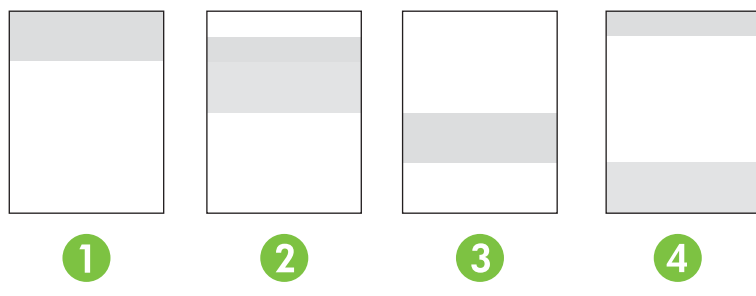

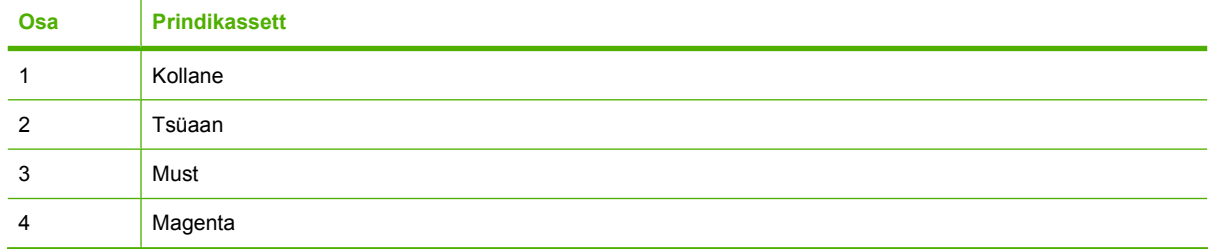

- Kui märk või laik ilmub ainult ühte ossa, asendage sellele osale vastav prindikassett.
- Kui märk või joon ilmub mitmesse ossa, asendage märgi või joone värviga sobituv prindikassett.
- Kui sellele leheküljele ilmuvad *korduvad* punktid, märgid või jooned, puhastage toode. Vt [Toote](#page-62-0) [puhastamine lk 55](#page-62-0). Pärast toote puhastamist printige veel üks prindikvaliteedi tõrkeotsingu lehekülg uurimaks, kas defekt on kadunud.

#### **Printige prindikvaliteedi tõrkeotsingu lehekülg**

- **1.** Avage HP Color LaserJet CP1210 seeria printeri tööriistakast. Vt [Vt HP Color LaserJet CP1210](#page-52-0) [seeria printeri tööriistakast lk 45.](#page-52-0)
- **2.** Klõpsake kausta **Help (Spikker)** ja seejärel klõpsake lehekülge **Troubleshooting (tõrkeotsing)**.
- **3.** Klõpsake nuppu **Print** ja seejärel järgige prinditud lehekülgedel olevaid suuniseid.

#### **Kalibreerige toode**

Kui te puutute kokku mis tahes prindikvaliteedi probleemidega, kalibreerige toode

- **1.** Avage HP Color LaserJet CP1210 seeria printeri tööriistakast. Vt [Vt HP Color LaserJet CP1210](#page-52-0) [seeria printeri tööriistakast lk 45.](#page-52-0)
- **2.** Klõpsake kausta **Device Settings (Seadme seaded)** ja seejärel klõpsake lehekülge **Print Quality (prindikvaliteet).**
- **3.** värvikalibreerimise alas klõpsake **Calibrate (Kalibreeri)** toote viivitamatuks kalibreerimiseks.

## **Jõudlusprobleemid**

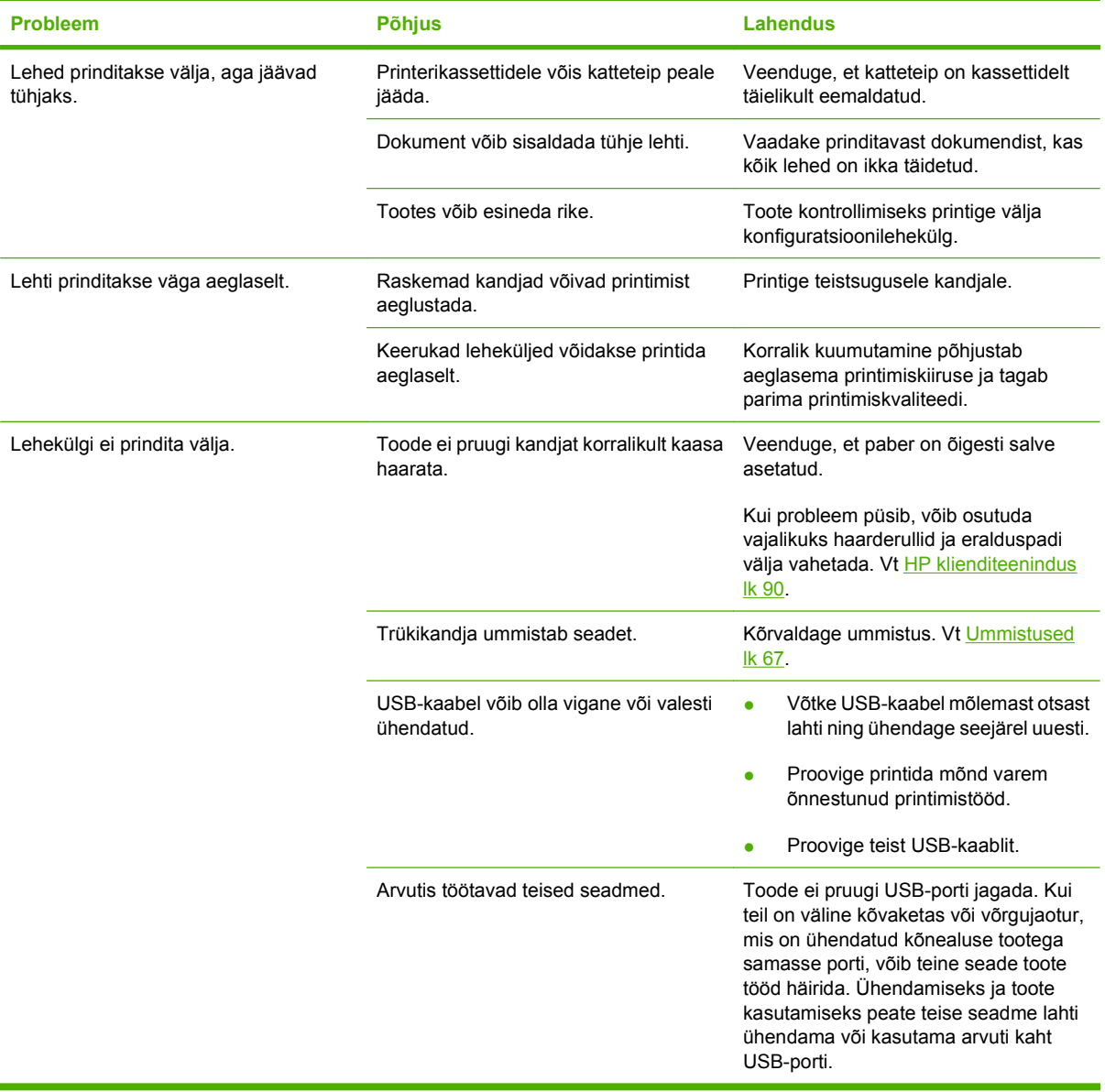

## **Toote tarkvaraprobleemid**

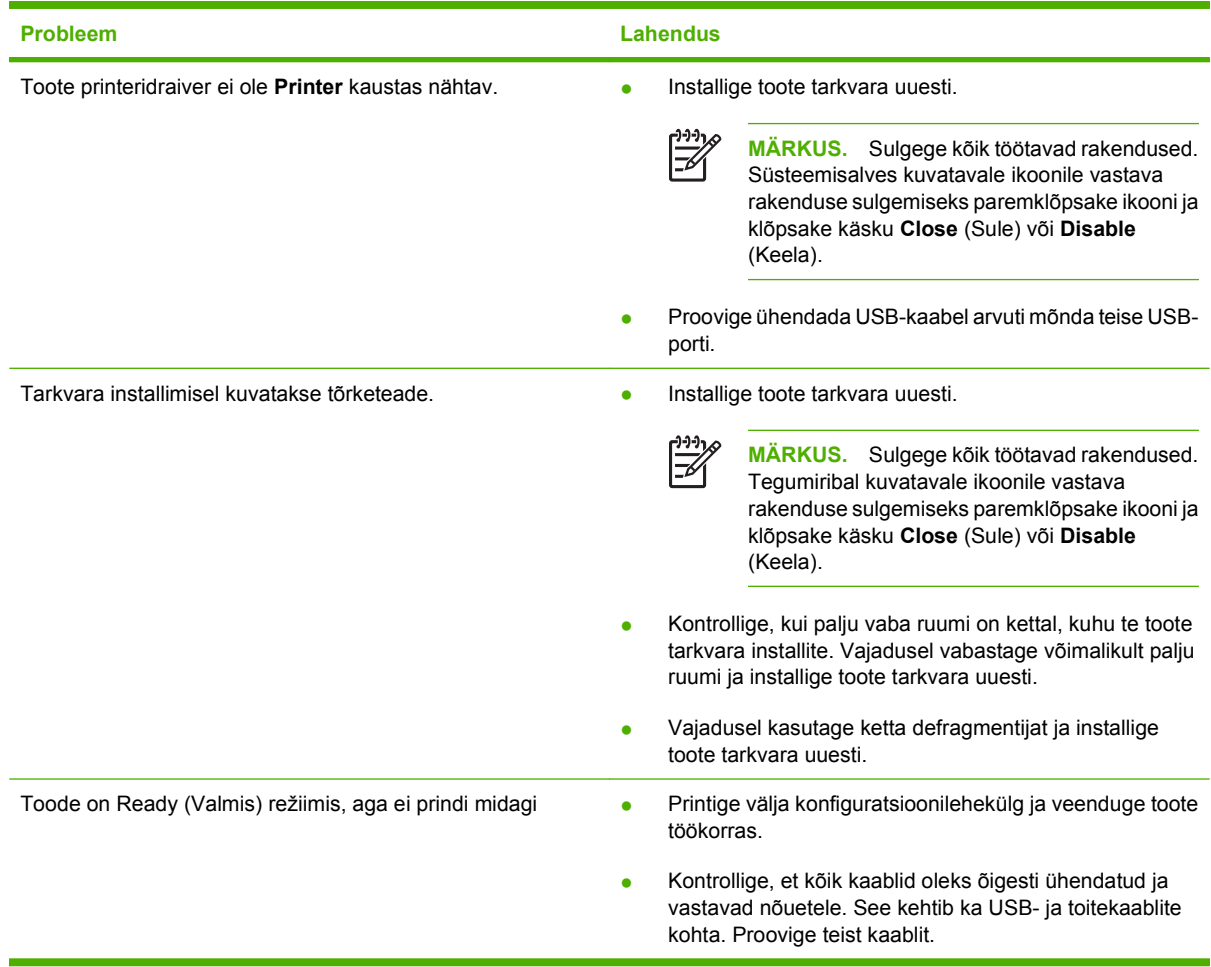

# **A Tarvikute ja lisaseadete tellimine**

- USA-s tarvikute tellimiseks külastage veebisaiti [www.hp.com/sbso/product/supplies.](http://www.hp.com/sbso/product/supplies)
- Üleilmselt tarvikute tellimiseks külastage veebisaiti [www.hp.com/ghp/buyonline.html.](http://www.hp.com/ghp/buyonline.html)
- **Kanadas tarvikute tellimiseks külastage veebisaiti [www.hp.ca/catalog/supplies](http://www.hp.ca/catalog/supplies).**
- **·** Euroopas tarvikute tellimiseks külastage veebisaiti [www.hp.com/go/ljsupplies](http://www.hp.com/go/ljsupplies).
- Kagu-Aasias tarvikute tellimiseks külastage veebisaiti [www.hp.com/paper/](http://www.hp.com/paper/).
- **•** Tarvikute tellimiseks külastage veebisaiti [www.hp.com/go/accessories.](http://www.hp.com/go/accessories)

## **Varuosade, lisaseadmete ja tarvikute tellimine**

Varuosade, lisaseadmete ja tarvikute tellimiseks on mitmeid meetodeid.

## **Otse HP-lt tellimine**

Järgmisi artikleid saate tellida otse HP-lt:

- **Varuosad:** USA-s varuosade tellimiseks külastage [www.hp.com/go/hpparts.](http://www.hp.com/go/hpparts) Välaspool USA-d võtke varuosade tellimiseks ühendust oma kohaliku volitatud HP teeninduskeskusega.
- **Tarvikud ja lisaseadmed:** USA-s tarvikute tellimiseks külastage [www.hp.com/go/ljsupplies](http://www.hp.com/go/ljsupplies). Ülemaailmselt tarvikute tellimiseks külastage [www.hp.com/ghp/buyonline.html.](http://www.hp.com/ghp/buyonline.html) Lisaseadmete tellimiseks külastage [www.hp.com/support/ljcp1210series.](http://www.hp.com/support/ljcp1210series)

## **Teeninduse või toe pakkujate kaudu tellimine**

Varuosade või lisaseadmete tellimiseks võtke ühendust HP volitatud teeninduse või toe pakkujaga.

#### **Tellige otse HP Color LaserJet CP1210 seeria printeri tööriistakast tarkvara kaudu**

HP Color LaserJet CP1210 seeria printeri tööriistakast tarkvara on printeri haldustööriist, mis on ette nähtud printeri võimalikult lihtsaks ja efektiivseks konfigureerimiseks, jälgimiseks, tarvikute tellimiseks, tõrkeotsinguks ja värskendamiseks. Lisateavet HP Color LaserJet CP1210 seeria printeri tööriistakast tarkvara kohta vt [KasutageHP Color LaserJet CP1210 seeria printeri tööriistakast tarkvara lk 45.](#page-52-0)

## **Osade numbrid:**

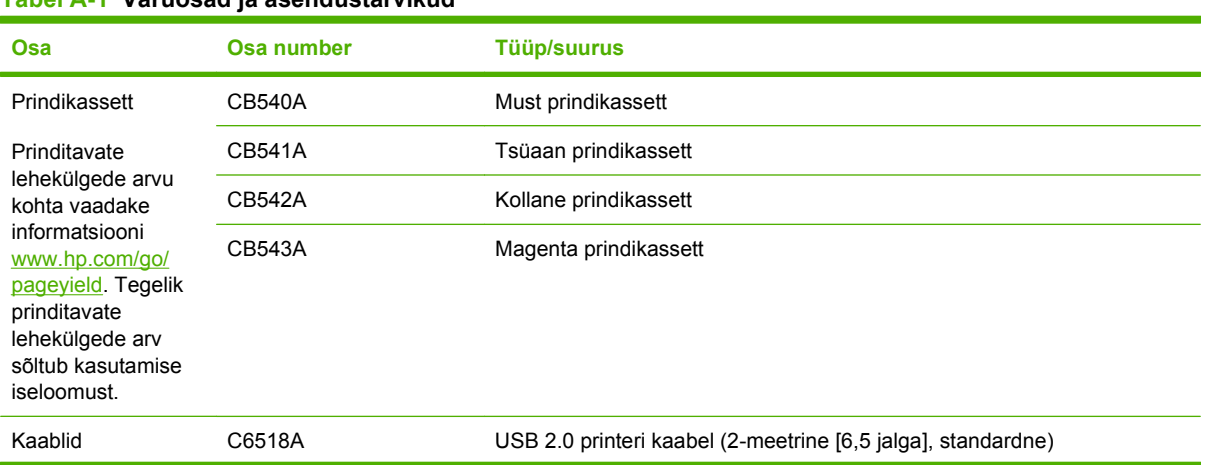

#### **Tabel A-1 Varuosad ja asendustarvikud**

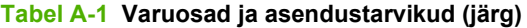

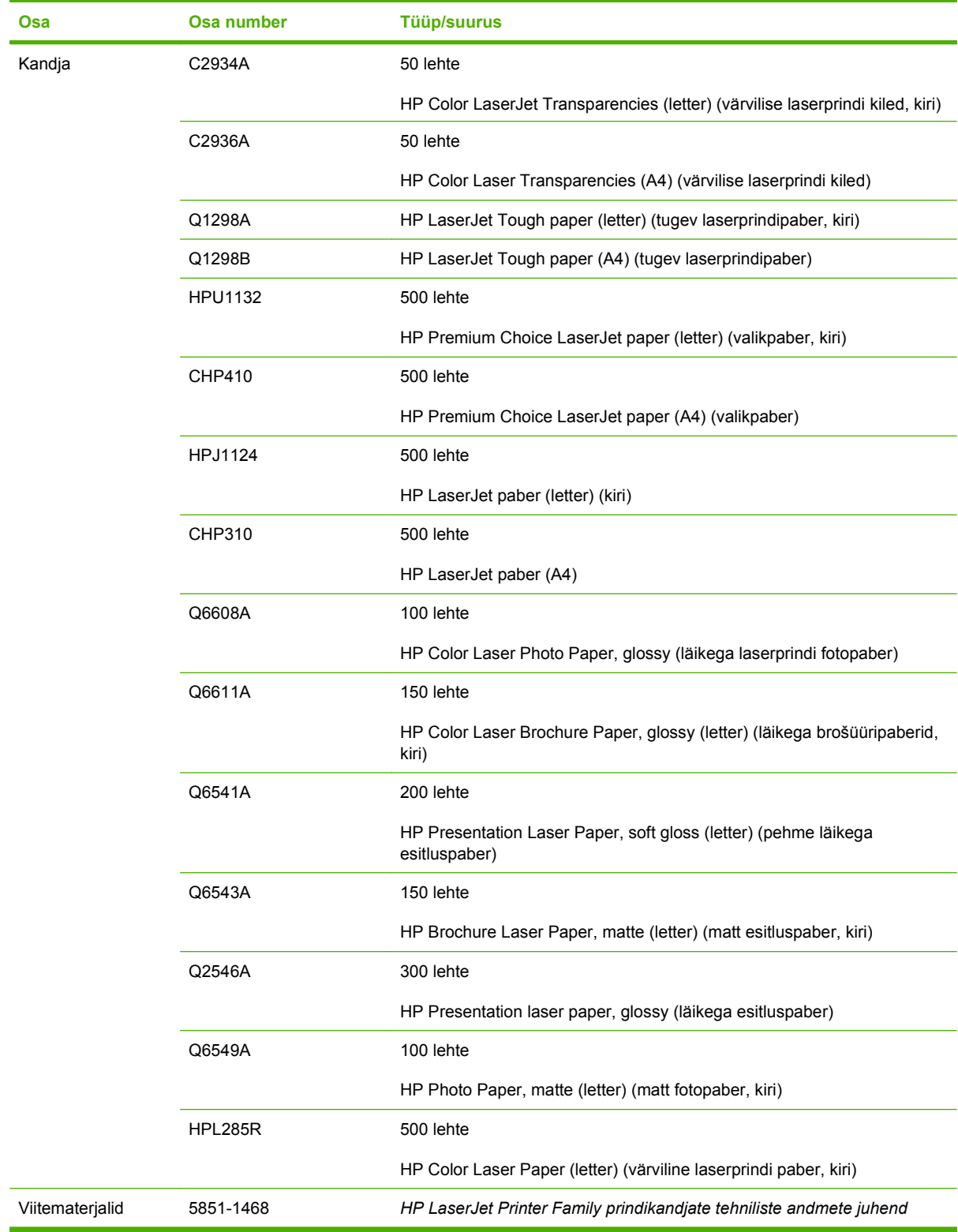

# **B Hooldus- ja tugiteenused**

## **Hewlett-Packardi piiratud garantiiavaldus**

HP Color LaserJet CP1215/CP1515/CP1518 seeria printerid Üheaastane piiratud garantii

HP TOODE PIIRATUD GARANTII KESTUS

HP garanteerib teile kui lõppkasutajale, et HP riistvaras ja lisaseadmetes ei teki materjalidest ega ka teostusest põhjustatud defekte ülaltoodud perioodi jooksul arvates ostukuupäevast. Kui HP saab garantiiaja jooksul teate sellistest defektidest, on HP kohustatud defektse toote omal äranägemisel kas parandama või välja vahetama. Vahetustooted võivad olla uued või uutega funktsionaalselt võrdväärsed.

HP garanteerib, et HP tarkvaras ei teki ostukuupäevast algava ülalmääratud perioodi jooksul programmi õige installimise ja kasutamise korral programmi käsustiku täitmisel vigu, mis oleksid tingitud puudustest materjalide ja teostuse kvaliteedis. Kui HP-le teatatakse garantiiaja jooksul sellistest puudustest, asendab HP tarkvara, mis selliste defektide tõttu programmeeritud käsustikku ei täida.

HP ei garanteeri ühegi HP toote või tarkvara katkematut ega vigadeta tööd. Kui HP ei suuda mõistliku aja jooksul defektset toodet, mille kohta kehtib garantii, parandada ega välja vahetada, on teil toote kohesel tagastamisel õigus saada ostuhinna ulatuses hüvitust.

HP tooted võivad sisaldada taastatud varuosi, komponente või materjale, mis on jõudluselt uutega samaväärsed.

Garantii ei kehti defektidele, mis tulenevad (a) ebaõigest või ettenähtule mittevastavast hooldusest või kalibreerimisest, (b) mitte-HP tarnitud tarkvarast, liidestest või osadest, (c) lubamatust modifitseerimisest või väärkasutusest, (d) töötamisest väljaspool toote töökeskkonna näitajate avaldatud piirmäärasid või (e) töökoha ebaõigest ettevalmistusest või hooldusest.

SEL MÄÄRAL, KUI KOHALDATAVAD KOHALIKUD SEADUSED SEDA LUBAVAD, EI ANTA OTSESEID VÕI EELDATAVAID TÄIENDAVAID GARANTIISID EGA TINGIMUSI HP TOODETE KOHTA JA HP ÜTLEB SELGELT LAHTI KAUBASTATAVUSE JA KINDLAKS OTSTARBEKS SOBIVUSE KAUDSEST GARANTIIST. Teatud riikides/regioonides, osariikides või provintsides pole lubatud kaudse garantii kestust piirata ning seega ei pruugi ülaltoodud piirang või välistus teile kohalduda. See garantii annab teile teatud seaduslikud õigused, kuid teil võib olla veel muid õigusi, mis võivad riigiti/regiooniti, osariigiti või provintsiti erineda. HP piiratud garantii kehtib kõigis riikides/regioonides, kus HP osutab sellele tootele tugiteenuseid ja kus HP seda toodet on turustanud. Pakutava garantiihoolduse tase võib sõltuda kohalikest standarditest. HP ei muuda toote kuju, komplektsust ega funktsioone selle kasutamiseks riigis/regioonis, kus kehtivate seaduste või eeskirjade tõttu pole toote kasutamine ette nähtud.

SEL MÄÄRAL, KUI SEE ON KOHALIKE SEADUSTEGA LUBATUD, ON EESPOOL NIMETATUD HÜVITUSED AINSAD TEILE ANTAVAD HÜVITUSED. VÄLJA ARVATUD EESPOOL MAINITUD ASJAOLUDEL, EI VASTUTA HP EGA TEMA TARNIJAD MINGIL JUHUL ANDMETE KAOTSIMINEKU EGA OTSESTE, ERILISTE, JUHUSLIKE, KAUDSETE EGA MUUDE KAHJUDE EEST (KAASA ARVATUD SAAMATAJÄÄNUD TULU VÕI KAOTSILÄINUD ANDMED), PÕHINEGU NEED SIIS LEPINGUL, SÜÜTEOL VÕI MUUL ALUSEL. Teatud riikides/ regioonides, osariikides või provintsides pole lubatud ettenägematuid ega kaudseid kahjusid välistada ega piirata ning seega ei pruugi ülaltoodud piirang või välistus teile kohalduda.

KÄESOLEVAS GARANTIIAVALDUSES ESITATUD TINGIMUSED EI VÄLISTA, PIIRA EGA MUUDA SELLE TOOTE TEILE MÜÜMISE SUHTES KEHTIVAID KOHUSTUSLIKKE SEADUSES ETTE NÄHTUD ÕIGUSI (vÄLJA ARVATUD JUHUL, KUI SEE ON SEADUSEGA LUBATUD), VAID TÄIENDAVAD NEID.

## **Prindikasseti piiratud garantiid puudutav nõue**

Käesoleval HP tootel on materjali- ja töödefektide puudumise garantii.

See garantii ei kehti toodetele, (a) mida on täidetud, ümber ehitatud, uuendatud või mille ehitust on mingil viisil muudetud, (b) mille probleemid on tekkinud väärkasutuse, vale säilitamise või printeritoote töökeskkonna nõuete rikkumise tõttu või (c) mis on kulunud tavakasutamise käigus.

Garantiiteenuse kasutamiseks tagastage toode selle ostukohta (koos probleemi kirjaliku seletuse ja prindikvaliteedi näidistega) või pöörduge HP klienditeenindusse. HP otsustab seejärel defektseks osutunud toodete asendamise või toote ostuhinna hüvitamise.

SEL MÄÄRAL, KUI KOHALIKUD SEADUSED SEDA LUBAVAD, EI ANNA HP OTSESEID VÕI EELDATAVAID TÄIENDAVAID SUULISI VÕI KIRJALIKKE GARANTIISID EGA TINGIMUSI HP TOODETE KOHTA JA ÜTLEB SELGELT LAHTI TURUSTATAVUSE, RAHULDAVA KVALITEEDI JA KINDLAKS OTSTARBEKS SOBIVUSE KAUDSETEST GARANTIIDEST NING TINGIMUSTEST.

SEL MÄÄRAL, KUI KOHALIKUD SEADUSED SEDA LUBAVAD, EI VASTUTA HP EGA TEMA TARNIJAD MINGIL JUHUL OTSESTE, KAUDSETE, ERILISTE, JUHUSLIKE EGA KAUDSETE KAHJUDE EEST (KAASA ARVATUD SAAMATAJÄÄNUD TULU VÕI KAOTSILÄINUD ANDMED), PÕHINEGU NEED SIIS LEPINGUL, SÜÜTEOL VÕI MUUL ALUSEL.

KÄESOLEVAS GARANTIIAVALDUSES ESITATUD TINGIMUSED EI VÄLISTA, PIIRA EGA MUUDA SELLE TOOTE TEILE MÜÜMISE SUHTES KEHTIVAID KOHUSTUSLIKKE SEADUSES ETTE NÄHTUD ÕIGUSI (VÄLJA ARVATUD JUHUL, KUI SEE ON SEADUSEGA LUBATUD), VAID TÄIENDAVAD NEID.

## <span id="page-97-0"></span>**HP klienditeenindus**

### **Onlain-teenused**

Ööpäevaringset Interneti-põhist ligipääsu HP ajakohastatud seadmespetsiifilisele tarkvarale, tooteinfole ja klienditoele pakub kodulehekülg: [www.hp.com/support/ljcp1210series.](http://www.hp.com/support/ljcp1210series)

HP Instant Support Professional Edition (ISPE) on veebipõhiste tõrkeotsingutööriistade komplekt lauaarvutitele ja printimistoodetele. Minge aadressile [instantsupport.hp.com](http://instantsupport.hp.com).

### **Telefonitugi**

Garantiiajal osutab HP tasuta telefonitoe teenuseid. Oma riigis/piirkonnas kehtiva telefoninumbri leiate seadmega koos tarnitud infolehte või aadressilt [www.hp.com/support/](http://www.hp.com/support/). Enne HP teenindusse helistamist valmistage ette järgnev info: toote nimetus ja seerianumber, ostmiskuupäev ja probleemi kirjeldus.

## **Tarkvara utiliidid, draiverid ja elektrooniline info**

#### [www.hp.com/go/ljcp1210series\\_software](http://www.hp.com/go/ljcp1210series_software)

Draiverite kodulehekülg on ingliskeelne, kuid draivereid saab alla laadida erinevates keeltes.

### **HP lisaseadmete ja varuosade tellimisteenindus**

- USA: [www.hp.com/sbso/product/supplies.](http://www.hp.com/sbso/product/supplies)
- Kanada: [www.hp.ca/catalog/supplies](http://www.hp.ca/catalog/supplies)
- Euroopa: [www.hp.com/go/ljsupplies](http://www.hp.com/ljsupplies)
- Kagu-Aasia: [www.hp.com/paper/](http://www.hp.com/paper/)

HP originaalvaruosade ja -seadmete tellimiseks minge HP veebikauplusesse aadressil [www.hp.com/](http://www.hp.com/buy/parts) [buy/parts](http://www.hp.com/buy/parts) (üksnes USA-s ja Kanadas) või helistage 1-800-538-8787 (USA) või 1-800-387-3154 (Kanada).

#### **HP teenindusinfo**

HP volitatud edasimüüjate leidmiseks helistage 1-800-243-9816 (USA) või 1-800-387-3867 (Kanada).

Väljaspool USA-d ja Kanadat helistage oma riigi/piirkonna klienditoe numbril. Vaadake printeri kastis olnud klienditoe infolehte.

#### **HP teeninduslepingud**

Helistage 1-800-HPINVENT 1-800-474-6836 (USA) või 1-800-268-1221 (Kanada). Võite külastada ka HP hoolduspaketi teeninduse veebilehekülge aadressil [www.hpexpress-services.com/10467a.](http://www.hpexpress-services.com/10467a)

Põhjalikuma teeninduse saamiseks helistage 1-800-446-0522.

#### **HP Color LaserJet CP1210 seeria printeri tööriistakast**

Seadme oleku ja seadete vaatamiseks, tõrkeotsinguteave ja onlain-dokumentatsiooni leidmiseks kasutageHP Color LaserJet CP1210 seeria printeri tööriistakast. Et kasutada HP Color LaserJet

CP1210 seeria printeri tööriistakast, peate esmalt installima kogu tarkvara. Vt <u>KasutageHP Color</u> [LaserJet CP1210 seeria printeri tööriistakast tarkvara lk 45.](#page-52-0)

## **HP hoolduslepingud**

HP pakub mitut tüüpi hooldusleppeid, mis vastavad laiaulatuslikele vajadustele. Hoolduslepped pole standardse garantii osa. Tugiteenused võivad piirkonniti erineda. Kontrollige oma kohaliku HP edasimüüja jaoks, millised teenused teile saada on.

### **HP Care Pack™ teenused ja teenuslepingud**

HP pakub erinevaid hoolduse ja toe valikuid, mis vastavad laiaulatuslikele vajadustele. Need valikud pole standardse garantii osa. Tugiteenused võivad asukohati erineda. HP pakub enamikule printeritele nii garantiiaegset kui -järgset HP Care Pack teenuseid ja teenuslepinguid.

Printerile pakutavate teeninduse ja toe võimaluste määramiseks minge <http://www.hpexpress-services.com/10467a> ja tippige printeri mudeli number. Põhja-Ameerikas võite teeninduslepingute kohta teavet saada HP klienditeeninduse kaudu. Helistage 1-800-HPINVENT 1-800-474-6836 (uSA) või 1-800-268-1221 (Kanada). Muudes riikides/piirkondades võtke palun ühendust oma riigi/piirkonna konkreetse HP klienditeeninduskeskusega. Oma riigi/piirkonna HP klienditeeninduse telefoninumbri leidmiseks vaadake sisendkausta infolehte või ming[ehttp://www.hp.com.](http://www.hp.com)

### **Laiendatud garantii**

Tugiteenuse pakett HP Support kehtib HP riistvara toote ja kõigi HP tarnitud sisemiste komponentide kohta. Riistvara hooldusteenus kehtib kolme aasta jooksul alates HP toote ostmise kuupäevast. Klient peab ostma teenustepaketi HP Support tehase deklareeritud garantiiaja jooksul. Lisateabe saamiseks pöörduge HP klienditeenindusse või HP klienditoe keskusse.

## **Toote uuesti pakkimine**

Kui peate oma toodet liigutama või uude kohta vedama, pakkige toode uuesti järgmist protseduuri järgides.

**HOIATUS.** Pakkimisnõuete rikkumisest tingitud transpordikahjustuste eest vastutate teie. Transportimise ajal peab toode olema püstises asendis.

#### **Toote uuesti pakkimiseks**

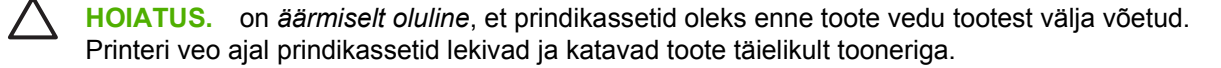

Prindikassetide kahjustamise vältimiseks ärge puudutage rulle, hoidke neid originaalpakendis või nii, et kassett ei satuks valguse kätte.

- **1.** Võtke kõik neli prindikassetti välja ja transportige eraldi.
- **2.** Võimaluse korral pakkige printer originaalkasti ning kasutage originaalpakkematerjali. Kui olete printeri pakkematerjalid juba ära visanud, pidage printeri pakkimise osas nõu kohaliku postiteenuse pakkujaga. HP soovitab transporditava seadme kindlustada.

## **Teenindusinfo ankeet**

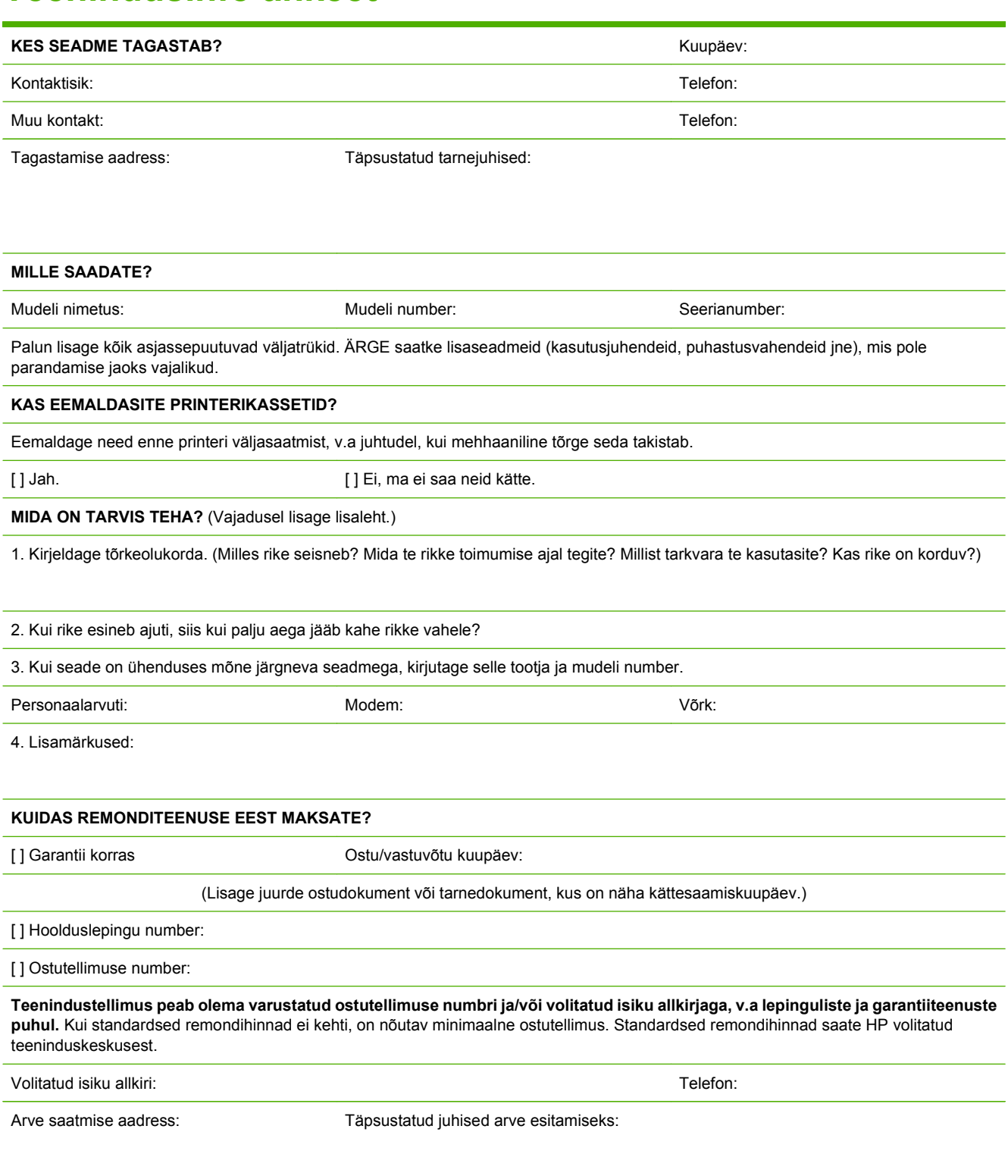

# **C Tehnilised andmed**

- [Füüsilised andmed](#page-103-0)
- [Töökeskkonna nõuded](#page-104-0)
- **[Elektrilised andmed](#page-105-0)**
- [Elektritarbe tehnilised andmed](#page-106-0)
- [Müra tekitamine](#page-107-0)
- [Paberi ja muude kandjate tehnilised andmed](#page-108-0)
- [Viltuoleku tehnilised andmed](#page-109-0)

## <span id="page-103-0"></span>**Füüsilised andmed**

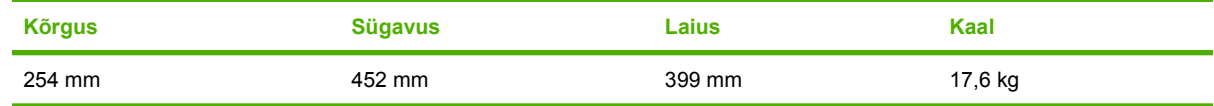

## <span id="page-104-0"></span>**Töökeskkonna nõuded**

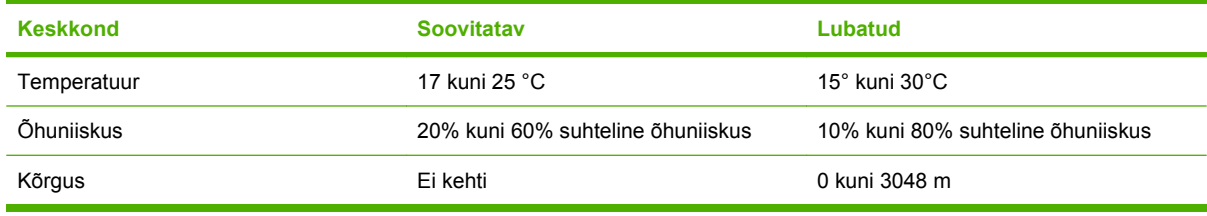

**MÄRKUS.** Need väärtused põhinevad esialgsetel andmetel. Ajakohase teabe leiate veebilehelt [www.hp.com/support/ljcp1210series](http://www.hp.com/support/ljcp1210series).

## <span id="page-105-0"></span>**Elektrilised andmed**

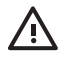

**ETTEVAATUST!** Toitenõuded sõltuvad riigist/regioonist, kus printer osteti. Tööpinget ei tohi muuta. See võib printerit kahjustada ja tootegarantii tühistada.

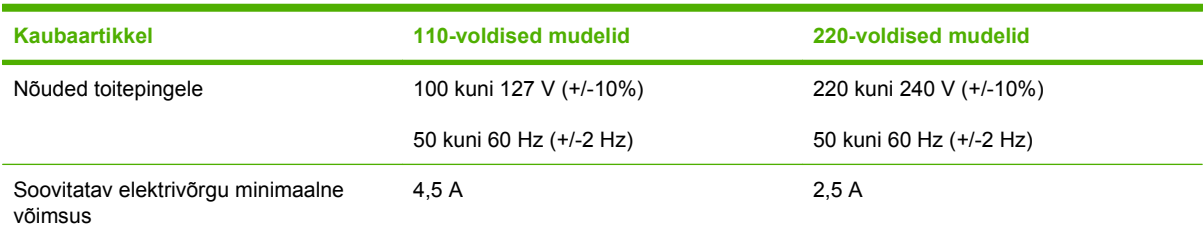

## <span id="page-106-0"></span>**Elektritarbe tehnilised andmed**

**Tabel C-1 Võimsustarve (keskmiselt, vattides)1**

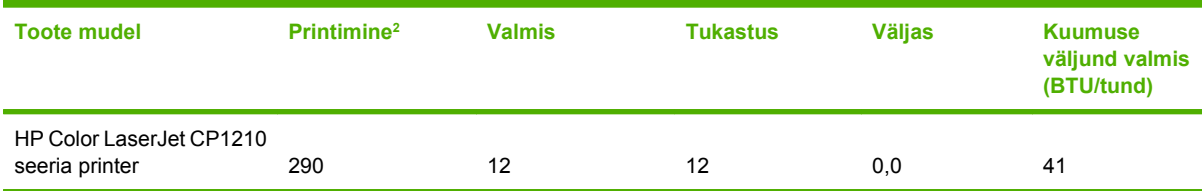

<sup>1</sup> Tarbitava energia väärtus näitab suurimat mõõdetud väärtust värvilise ja ühevärvilise printimise puhul standardpingetel.

<sup>2</sup> Nii Letter- kui ka A4-formaadis kandja printimiskiirus on 8 lk/min värviprintimisel ja 12 lk/min ühevärvilisel printimisel.

**MÄRKUS.** Need väärtused põhinevad esialgsetel andmetel. Ajakohase teabe leiate veebilehelt [www.hp.com/support/ljcp1210series](http://www.hp.com/support/ljcp1210series).

## <span id="page-107-0"></span>**Müra tekitamine**

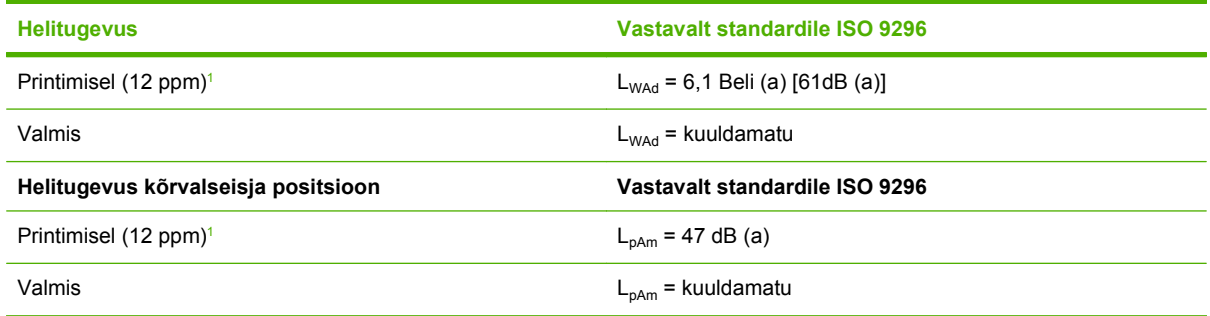

<sup>1</sup> Nii Letter- kui ka A4-formaadis kandja printimiskiirus on 8 lk/min värviprintimisel ja 12 lk/min ühevärvilisel printimisel.

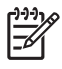

**MÄRKUS.** Need väärtused põhinevad esialgsetel andmetel. Ajakohase teabe leiate veebilehelt [www.hp.com/support/ljcp1210series](http://www.hp.com/support/ljcp1210series).
## **Paberi ja muude kandjate tehnilised andmed**

Toetatud paberi ja muude kandjate kohta lugege [Paber- ja prindikandja lk 15.](#page-22-0)

## <span id="page-109-0"></span>**Viltuoleku tehnilised andmed**

Toote viltuoleku tehnilised andmed on:

- **Printeri mootor** (lahtilõigatud paberilehed): vähem kui 1,5 mm (0,06 tolli) rohkem kui 60 mm (10,24 tolli) pikkuse jaoks
- **Printeri mootor** (ümbrikud): vähem kui 3,3 mm (0,13 tolli) rohkem kui 220 mm (8,66 tolli) pikkuse jaoks

# **D Normatiivne teave**

- [FCC määrused](#page-111-0)
- [Keskkonnasõbralike toodete programm](#page-112-0)
- [Vastavusdeklaratsioon](#page-115-0)
- [Ohutusnõuded](#page-116-0)

## <span id="page-111-0"></span>**FCC määrused**

Käesolev seade on testitud ja tunnistatud vastavaks B-klassi digitaalseadmete FCC eeskirjade 15. osas kehtestatud piirmääradele. Need piirmäärad on loodud piisavaks kaitseks kahjulike mõjude vastu elamupiirkondades. Käesolev seade tekitab, kasutab ja võib kiirata raadiosagedusenergiat. Kui käesolevat seadet ei paigaldata ega kasutata vastavalt juhistele, võib see kahjulikult ja häirivalt mõjutada raadiosidet. Pole siiski garanteeritud, et teatava paigalduse korral häireid ei teki. Kui käesolev seade põhjustab raadio- või televisiooniside kahjulikke ja häirivaid mõjutusi, mida saab kindlaks määrata seadme välja- ja sisselülitamisega, peaks kasutaja püüdma neid kõrvaldada ühe või mitme järgmise meetme abil:

- Suunake või paigutage vastuvõtuantenn mujale.
- Suurendage seadme ja vastuvõtja vahelist kaugust.
- Ühendage seade muusse pistikupessa või vooluahelasse kui see, millega on ühendatud vastuvõtja.
- Pöörduge seadme müüja või kogenud raadio/TV-mehaaniku poole.

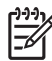

**MÄRKUS.** Printeril tehtud muudatused või ümberseadistused, mida HP ei ole selgesti heaks kiitnud, võivad võtta kasutajalt õiguse seda seadet kasutada.

FCC eeskirjade 15. osa B-klassi piirnormide täitmiseks on nõutav varjestatud liidesekaabli kasutamine.

## <span id="page-112-0"></span>**Keskkonnasõbralike toodete programm**

## **Keskkonnakaitse**

Hewlett-Packard Company valmistab keskkonnasõbralikke kvaliteettooteid. Selle toote puhul on arvesse võetud mitmeid aspekte, et minimeerida keskkonnakahjulikke mõjusid.

## **Osooni tekitamine**

Toode ei tekita arvestataval määral osoonigaasi  $(O_3)$ .

## **Tarbitav energia**

Energia tarbimine on säästu- ehk tukastusrežiimis (Ready/Sleep) oluliselt väiksem. See aitab säästa loodusvarasid ning hoida kokku teie raha, vähendamata seejuures toote jõudlust. Teavet selle kohta, kas see toode vastab programmi ENERGY STAR® energiasäästusuunistele, leiate toote andmelehelt või spetsifikatsioonide lehelt. Tingimustele vastavate toodete loendi leiate ka aadressilt

<http://www.hp.com/hpinfo/globalcitizenship/environment/productdesign/ecolabels.html>

## **Paberi kasutamine**

Käesoleva toote käsitsitoitega dupleksseade (kahepoolne väljaprint) ja N-up-funktsioon ehk võimalus trükkida mitu lehekülge ühele lehele võivad vähendada paberikasutust ja säästa loodusressursse.

## **Plastosad**

Üle 25 grammi kaaluvad plastdetailid on märgistatud vastavalt rahvusvahelistele standarditele, mis tõhustavad ümbertöötluseks sobivate plastikute tuvastamist toote tööea lõpul.

## **HP LaserJeti prinditarvikud**

Kasutatud HP LaserJeti prindikassette on programmi HP Planet Partners kaudu lihtne tasuta tagastada ja käitlusse anda. Kõigi uute HPLaserJeti prindikassettide ja tarvikute müügikomplektiga on kaasas mitmekeelne programmijuhend. Kui tagastate ühe kasseti asemel korraga mitu kassetti, aitate keskkonda veelgi rohkem säästa.

HP eesmärk on pakkuda uuenduslikke ja kvaliteetseid tooteid ning teenuseid, mille puhul pööratakse keskkonnasõbralikkusele suurt tähelepanu nii toote disainimisel ja tootmisel kui ka turustamisel, kliendipoolsel kasutamisel ja käitlemisel. Programmis HP Planet Partners osaledes võite olla kindel, et teie HP LaserJeti prindikassette käideldakse õigesti – nende töötlemisel saame plasti ja metalli uute toodete tootmiseks, vältides miljonite tonnide jäätmete prügimäele sattumist. Kuna kassetid käideldakse ja neid kasutatakse materjalide saamiseks, ei tagastata neid teile. Suur tänu keskkonnasõbraliku käitumise eest!

**MÄRKUS.** Kasutage tagastussilti ainult ehtsate HP LaserJeti prindikassettide puhul. Ärge kasutage seda silti järgmiste kassettide puhul: HP tindiprinterikassettid ja kassetid, mille tootja pole HP, mis on uuesti täidetud või ümber töötatud või mis kuuluvad tagastamisele HP garantii raames. Lisateavet HP tindikassettide käitlemise kohta leiate veebisaidilt [http://www.hp.com/](http://www.hp.com/recycle) [recycle.](http://www.hp.com/recycle)

## <span id="page-113-0"></span>**Tagastus- ja käitlusjuhised**

#### **Ameerika Ühendriigid ja Puerto Rico**

HP LaserJeti toonerikassettide pakendis olev silt on mõeldud ühe või mitme HP LaserJeti prindikasseti kasutusjärgseks tagastamiseks ja käitlemiseks. Palun järgige alltoodud asjakohaseid juhiseid.

#### **Mitme kasseti tagastamine (kaks kuni kaheksa kassetti)**

- **1.** Pakendage kõik HP LaserJeti prindikassetid originaalkarpi ja -kotti.
- **2.** Kinnitage kuni kaheksa karpi omavahel kleeplindiga (max 30 kg).
- **3.** Kasutage ainult ühte ettemakstud postitussilti

#### **VÕI**

- **1.** kasutage sobivat olemasolevat karpi või tellige aadressilt <http://www.hp.com/recycle>või telefonil 1-800-340-2445 tasuta hulgikogumiskarp (mahutab kuni kaheksa HP LaserJeti prindikassetti).
- **2.** Kasutage ainult ühte ettemakstud postitussilti.

#### **Ühe kasseti tagastamine**

- **1.** Pakendage HP LaserJeti prindikassett originaalkarpi ja -kotti.
- **2.** Paigutage aadressisilt kasti esiküljele.

#### **Transport**

Andke iga HP LaserJeti prindikasseti käitluseks tagastamisel pakk järgmise saatmise või kättesaamise ajal UPS-ile või viige see lähimasse UPS-i volitatud postituskeskusse. UPS-i kohaliku postituskeskuse asukoha leidmiseks helistage USA-s telefoninumbril 1-800-PICKUPS või külastage veebilehte <http://www.ups.com>. Kui kasutate tagastamisel USPS-silti, andke pakk USA Posti (US Postal Service) kullerile või postitage see mõnes USA postkontoris. Lisateabe saamiseks või täiendavate siltide või hulgitagastuskastide tellimiseks külastage veebilehte<http://www.hp.com/recycle> või helistage telefoninumbril 1-800-340-2445. UPS-ilt tellitud saatmise tasu arvestatakse vastavalt tavalisele saatmishinnale. Teavet võidakse muuta ette teatamata.

#### **Tagastamine väljaspool USA-d**

Tagastus- ja käitlusprogrammis Planet Partners osalemiseks järgige käitlusjuhendi lihtsaid juhiseid (käitlusjuhendi leiate oma uue printeritarviku pakendist) või külastage veebisaiti [http://www.hp.com/](http://www.hp.com/recycle) [recycle.](http://www.hp.com/recycle) HP LaserJeti prinditarvikute tagastamisteabe saamiseks valige oma riik/regioon.

#### **Paber**

Seadmes võib kasutada ümbertöötatud paberit juhul, kui see vastab juhendis *HP LaserJet Printer Family Print Media Guide* toodud nõuetele. Toode on kohandatud ümbertöötatud paberi kasutamiseks vastavalt standardile EN12281:2002.

## **Materjalipiirangud**

See HP toode ei sisalda elavhõbedat.

See HP toode ei sisalda akut.

## <span id="page-114-0"></span>**Tarbetuks muutunud seadmete utiliseerimine kasutajate eramajapidamistes Euroopa Liidus**

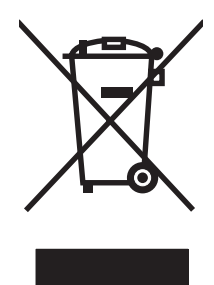

Kui tootel või toote pakendil on see sümbol, ei tohi seda toodet visata olmejäätmete hulka. Teie kohus on viia tarbetuks muutunud seade selleks ettenähtud elektri- ja elektroonikaseadmete utiliseerimiskohta. Utiliseeritavate seadmete eraldi kogumine ja käitlemine aitab säästa loodusvarasid ning tagada, et käitlemine toimub inimeste tervisele ja keskkonnale ohutult. Lisateavet selle kohta, kuhu saate utiliseeritava seadme käitlemiseks viia, saate küsida kohalikust omavalitsusest, olmejäätmete utiliseerimispunktist või kauplusest, kust te seadme ostsite.

## **Materjalide ohutuskaardid (MSDS)**

Keemilisi aineid sisaldavate tarvikute (nt tooneri) materjalide ohutuskaardid (MSDS) leiate HP veebisaidilt aadressil [www.hp.com/go/msds](http://www.hp.com/go/msds) või [www.hp.com/hpinfo/globalcitizenship/environment](http://www.hp.com/hpinfo/globalcitizenship/environment/index.html).

## **Lisateave**

Keskkonnaalaste teemade kohta saate teavet järgmistest allikatest:

- Toodete keskkonnaomaduste lehed selle ja paljude muude seostuvate HP toodete kohta
- HP keskkonnakaitse programm
- HP keskkonnajuhtimissüsteem
- HP kasutatud toodete tagastus- ja käitlusprogramm
- Materjalide ohutuskaardid

Külastage veebisaite [www.hp.com/go/environment](http://www.hp.com/go/environment) või [www.hp.com/hpinfo/globalcitizenship/](http://www.hp.com/hpinfo/globalcitizenship/environment) [environment](http://www.hp.com/hpinfo/globalcitizenship/environment).

## <span id="page-115-0"></span>**Vastavusdeklaratsioon**

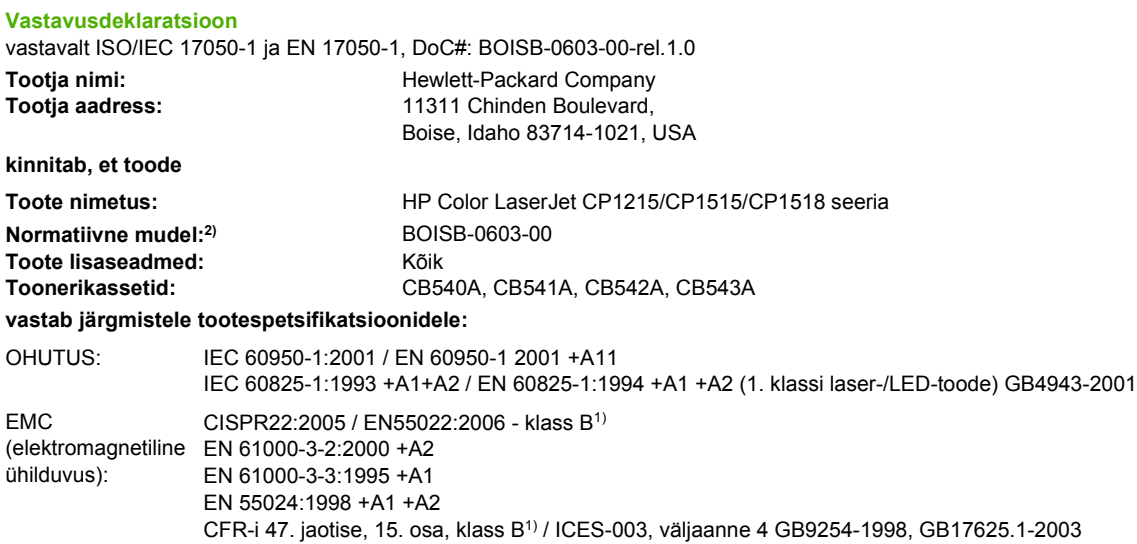

#### **Täiendav teave**

Käesolev toode vastab EMC direktiivi 2004/108/EMÜ ja madalpingedirektiivi 2006/95/EÜ nõuetele ning kannab CE-vastavusmärgist.

Seade vastab FCC eeskirjade 15. osas sätestatud nõuetele. Kasutamisel tuleb järgida kaht järgmist tingimust: (1) Seade ei tohi põhjustada ohtlikke häireid ja (2) peab aktsepteerima kõik vastuvõetavad häired (sh häired, mis võivad põhjustada soovimatuid toiminguid).

1) Toodet on testitud tüüpkonfiguratsioonis koos Hewlett-Packardi personaalarvutitega.

2) Toote identimise eesmärgil on tootel ka normatiivne mudelinumber. Seda numbrit ei tohiks segamini ajada toote nime või tootenumbriga.

Boise, Idaho 83713, USA

#### **Oktoober 2007**

#### **AINULT normatiivsete küsimuste puhul:**

Euroopa kontakt Kohalik Hewlett-Packardi müügi- ja teenindusesindus või Hewlett-Packard GmbH, Department HQ-TRE / Standards Europe, Herrenberger Strasse 140, Böblingen, D-71034, Saksamaa, (FAKS +49-7031-14-3143)

USA kontakt Product Regulations Manager, Hewlett-Packard Company, PO Box 15, Mail Stop 160, Boise, ID 83707-0015, USA, (tel: 208-396-6000)

## <span id="page-116-0"></span>**Ohutusnõuded**

## **Laseri ohutus**

USA Toiduainete- ja ravimiameti (FDA) Seadmete ja Radioloogilise tervishoiu keskus (CDRH) kehtestas nõuded lasertoodetele, mis on toodetud pärast 1. augustit 1976. USA-s turustatavatele toodetele on need nõuded kohustuslikud. Seadmel on USA Tervisekaitse ja tööjõu ministeerium (DHHS) väljastanud kiirgusstandardile vastavuse 1. klassi lasertoote sertifikaadi lähtuvalt 1968. a jõustunud Tervisekaitse ja ohutuse seadusest (Radiation Control for Health and Safety Act). Et seadme väljastatav radiatsioon on kaitsekorpuse ja väliste kattepaneelidega täielikult ümbritsetud, on välistatud laserkiire väljapääs normaalse kasutuse käigus.

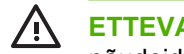

**ETTEVAATUST!** Selle kasutamine, reguleerimine või käitamine käesoleva kasutusjuhendi nõudeid rikkudes võib tekitada kiirgusohu.

## **Kanada DOC-määrused**

Complies with Canadian EMC Class B requirements.

« Conforme à la classe B des normes canadiennes de compatibilité électromagnétiques. « CEM ». »

## **VCCI-ohutusnõue (Jaapan)**

この装置は、情報処理装置等電波障害自主規制協議会(VCCI)の基準 に基づくクラスB情報技術装置です。この装置は、家庭環境で使用すること を目的としていますが、この装置がラジオやテレビジョン受信機に近接して 使用されると、受信障害を引き起こすことがあります。 取扱説明書に従って正しい取り扱いをして下さい。

## **Voolujuhtme ohutusnõue (Jaapan)**

製品には、同梱された電源コードをお使い下さい。 同梱された電源コードは、他の製品では使用出来ません。

## **EMI-ohutusnõue (Korea)**

B급 기기 (가정용 정보통신기기)

이 기기는 가정용으로 전자파적합등록을 한 기기로서 주거지역에서는 물론 모든지역에서 사용할 수 있습니다.

## **Laseri ohutusnõue Soome jaoks**

#### **Luokan 1 laserlaite**

Klass 1 Laser Apparat

HP Color LaserJet CP1215/CP1515/CP1518 Series, laserkirjoitin on käyttäjän kannalta turvallinen luokan 1 laserlaite. Normaalissa käytössä kirjoittimen suojakotelointi estää lasersäteen pääsyn laitteen ulkopuolelle. Laitteen turvallisuusluokka on määritetty standardin EN 60825-1 (1994) mukaisesti.

#### **VAROITUS !**

Laitteen käyttäminen muulla kuin käyttöohjeessa mainitulla tavalla saattaa altistaa käyttäjän turvallisuusluokan 1 ylittävälle näkymättömälle lasersäteilylle.

#### **VARNING !**

Om apparaten används på annat sätt än i bruksanvisning specificerats, kan användaren utsättas för osynlig laserstrålning, som överskrider gränsen för laserklass 1.

#### **HUOLTO**

HP Color LaserJet CP1215/CP1515/CP1518 Series - kirjoittimen sisällä ei ole käyttäjän huollettavissa olevia kohteita. Laitteen saa avata ja huoltaa ainoastaan sen huoltamiseen koulutettu henkilö. Tällaiseksi huoltotoimenpiteeksi ei katsota väriainekasetin vaihtamista, paperiradan puhdistusta tai muita käyttäjän käsikirjassa lueteltuja, käyttäjän tehtäväksi tarkoitettuja ylläpitotoimia, jotka voidaan suorittaa ilman erikoistyökaluja.

#### **VARO !**

Mikäli kirjoittimen suojakotelo avataan, olet alttiina näkymättömällelasersäteilylle laitteen ollessa toiminnassa. Älä katso säteeseen.

#### **VARNING !**

Om laserprinterns skyddshölje öppnas då apparaten är i funktion, utsättas användaren för osynlig laserstrålning. Betrakta ej strålen. Tiedot laitteessa käytettävän laserdiodin säteilyominaisuuksista: Aallonpituus 775-795 nm Teho 5 m W Luokan 3B laser.

## **Koostisosade tabel (Hiina)**

根据中国 电子信息 产品污染控制管理办法的要求而出台

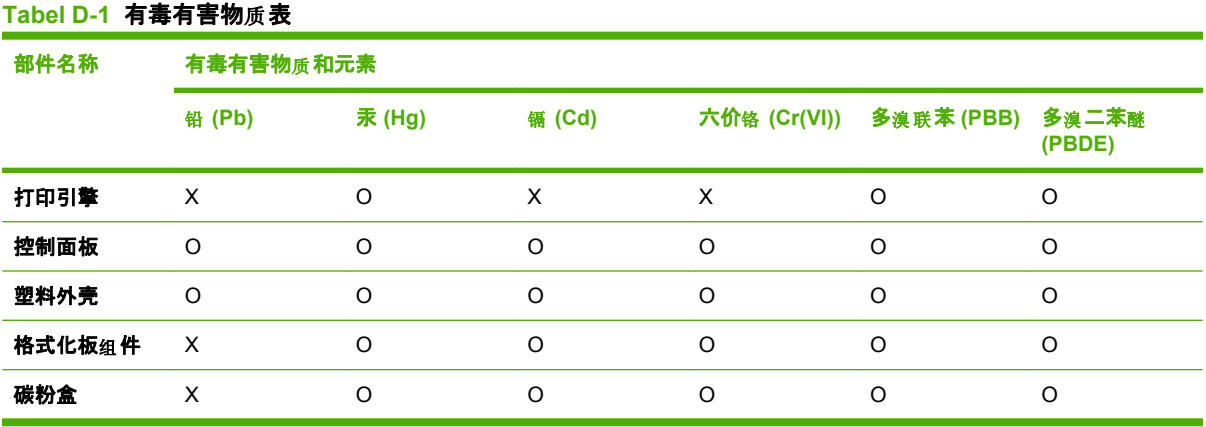

O:表示在此部件所用的所有同类材料中, 所含的此有毒或有害物质均低于 SJ/T11363-2006 的限制要 求。

**X:表示在此部件所用的所有同类材料中,至少一种所含的此有毒或有害物质高于 SJ/T11363-2006 的限** 制要求。

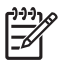

## **Tähestikuline register**

#### **Sümbolid/Numbrid**

2-poolne väljaprint [34](#page-41-0)

#### **A**

akud kaasas [106](#page-113-0) akustika tehnilised andmed [100](#page-107-0) allalaadimistarkvara prindisüsteem [7](#page-14-0) asukoht, sätted HP Color LaserJet CP1210 seeria printeri tööriistakast [49](#page-56-0) automaatne jätkamine [48](#page-55-0)

#### **B**

brošüürid [28](#page-35-0)

## **D**

dokumentatsioon [86](#page-93-0) dokumentide skaleerimine [31](#page-38-0) dokumentide suurendamine [31](#page-38-0) dokumentide suuruse muutmine [31](#page-38-0) dokumentide vähendamine [31](#page-38-0) dpi (punkti tolli kohta) HP ImageREt 2400 [40](#page-47-0) spetsifikatsioonid [2](#page-9-0) draiverid kaasas [2](#page-9-0) otseteed (Windows) [27](#page-34-0) seaded [10,](#page-17-0) [11](#page-18-0) spikker, Windows [25](#page-32-0) toetatavad [9](#page-16-0) Windows sätted [27](#page-34-0) dupleks-väljaprint [34](#page-41-0)

#### **E**

elavhõbedavaba toode [106](#page-113-0) elektrilised andmed [98](#page-105-0)

eraldusvõime automaatne vähendamine [49](#page-56-0) eripaber juhised [20](#page-27-0) esiluuk, asukoht [3](#page-10-0) Euroopa Liit, jäätmete utiliseerimine [107](#page-114-0) Event log (sündmuste logi) HP Color LaserJet CP1210 seeria printeri tööriistakast [46](#page-53-0)

#### **F**

formaadid, kandja salve valik [24](#page-31-0) funktsioonid [2](#page-9-0) füüsilised andmed [96](#page-103-0)

## **G**

garantii laiendatud [92](#page-99-0) prindikassetid [89](#page-96-0) toode [88](#page-95-0)

## **H**

hallskaala tõrkeotsing [77](#page-84-0) hallskaala väljaprint [38](#page-45-0) hall taust, tõrkeotsing [74](#page-81-0) heledus pleekinud väljaprint, tõrkeotsing [73](#page-80-0) hele väljaprint, tõrkeotsing [73](#page-80-0) hoiatused, seadistamine [45](#page-52-0) hoiustamine prindikassetid [50](#page-57-0) hooldus lepingud [92](#page-99-0) hoolduslepingud [92](#page-99-0)

hooldussätted HP Color LaserJet CP1210 seeria printeri tööriistakast [49](#page-56-0) horisontaal, seadistus [32](#page-39-0) HP Color LaserJet CP1210 seeria printeri tööriistakast Microsoft Office Basic Colorsi palett, väljaprint [41](#page-48-0) Prindikvaliteedi tõrkeotsingu lehekülg [78](#page-85-0) selle kohta [45](#page-52-0) tiheduse sätted [48](#page-55-0) Vahekaart Help (spikker) [46](#page-53-0) Vahekaart Status (olek) [45](#page-52-0) Vaheleht Device Settings (seadme sätted) [46](#page-53-0) HP ImageREt 2400 [40](#page-47-0) HP Instant Support Professional Edition (ISPE) [90](#page-97-0) HP klienditeenindus [90](#page-97-0) HP pettuste vihjeliin [50](#page-57-0) HP SupportPack [92](#page-99-0) HP volitatud edasimüüjad [90](#page-97-0) Hävitamine, tööea lõppemine [106](#page-113-0) hävitamine tööea lõppemisel [106](#page-113-0)

## **I**

ImageREt 2400 [2](#page-9-0), [40](#page-47-0) Instant Support Professional Edition (ISPE) [90](#page-97-0)

## **J**

Jaapani VCCI-ohutusnõue [109](#page-116-0) jooned, tõrkeotsing prinditud leheküljed [73](#page-80-0) juhtpaneel asukoht [3](#page-10-0)

oleku märgutuled [59](#page-66-0) seaded [10](#page-17-0) **Juhtpaneel** tuled ja nupud [4](#page-11-0) jäätmekäitlus HP prinditarvikute tagastamise ja keskkonnakaitse alane programm [106](#page-113-0)

### **K**

kaablid USB, tõrkeotsing [80](#page-87-0) kaardunud kandja [76](#page-83-0) kalibreerimisvärv [79](#page-86-0) Kanada DOC-määrused [109](#page-116-0) kandia kaardunud [76](#page-83-0) kaardunud, tõrkeotsing [76](#page-83-0) tehniliste andmete juhend [86](#page-93-0) kandjad toetatud formaadid [17](#page-24-0) kandja sätted HP Color LaserJet CP1210 seeria printeri tööriistakast [48](#page-55-0) kartongile väljaprint [30](#page-37-0) kassetid garantii [89](#page-96-0) hoiustamine [50](#page-57-0) jäätmekäitlus [105](#page-112-0) kasutamine, kui tooner lõppenud [50](#page-57-0) mitte-HP [50](#page-57-0), [64](#page-71-0) olek, vaatamine [45](#page-52-0) tellimise teade [65](#page-72-0) vahetamine [52](#page-59-0) vahetuse teade [65](#page-72-0) veateated [65](#page-72-0) keskkonna nõuded [97](#page-104-0) keskkonnasõbralikkuse programm [105](#page-112-0) kiirus prindispetsifikatsioonid [2](#page-9-0) kiled tellimine [86](#page-93-0) kiledele väljaprint [30](#page-37-0) kirjaplangile väljaprint [30](#page-37-0)

klienditugi hoolduslepingud [92](#page-99-0) onlain [90](#page-97-0) teenindusinfo ankeet [94](#page-101-0) kohandatud formaadis kandja [30](#page-37-0) kontakt HP-ga [90](#page-97-0) kontrastsus optiline tihedus [48](#page-55-0) kordusdefektid, tõrkeotsing [77](#page-84-0) Korea EMI-ohutusnõue [109](#page-116-0) kortsud, tõrkeotsing [76](#page-83-0) kujutise kvaliteet HP Color LaserJet CP1210 seeria printeri tööriistakast [47](#page-54-0) kuumuti ummistused, puhastamine [69](#page-76-0) vead [64](#page-71-0) kvaliteet HP Color LaserJet CP1210 seeria printeri tööriistakast [47](#page-54-0) HP ImageREt 2400 [40](#page-47-0) väljaprint, tõrkeotsing [72](#page-79-0) kõrguse nõuded [97](#page-104-0)

#### **L**

ladustamine toode [97](#page-104-0) lahtine tooner, tõrkeotsing [74](#page-81-0) lahutus funktsioonid [2](#page-9-0) HP ImageREt 2400 [40](#page-47-0) lahutuse spetsifikatsioonid [2](#page-9-0) laiendatud garantii [92](#page-99-0) laigud, tõrkeotsing [73](#page-80-0) laineline paber, tõrkeotsing [76](#page-83-0) laseri ohutusnõuded [109](#page-116-0) lehed tühjad [80](#page-87-0) lehekülgi minutis [2](#page-9-0) lehekülgi ühe lehe kohta [35](#page-42-0) leheküljed ei prindi [80](#page-87-0) prinditakse aeglaselt [80](#page-87-0) viltu [76](#page-83-0) lepingud, hooldus [92](#page-99-0) Ligipääsetavuse funktsioonid [2](#page-9-0) liidespordid tüübid lisatud [2](#page-9-0) liiga keerulise lehekülje veateade [65](#page-72-0) lisaseadmed tellimine [83,](#page-90-0) [84](#page-91-0) läikpaber tellimine [86](#page-93-0)

### **M**

maht väljastussalv [2](#page-9-0) materjalide ohutuskaardid (MSDS) [107](#page-114-0) materjalipiirangud [106](#page-113-0) meedia dokumendi suurus, valik [31](#page-38-0) meedium lehekülge lehe kohta [35](#page-42-0) Microsoft Office Basic Colorsi palett, väljaprint [41](#page-48-0) mitte-HP tarvikud [50,](#page-57-0) [64](#page-71-0) mitu lehekülge lehe kohta [35](#page-42-0) mootor, puhastamine [55](#page-62-0) mootori kommunikatsiooni veateade [63](#page-70-0) mudeli number [5](#page-12-0) murdekohad, tõrkeotsing [76](#page-83-0) mustvalge väljaprint tõrkeotsing [77](#page-84-0) muud materjalid juhised [20](#page-27-0) mälu spetsifikatsioonid [2](#page-9-0) märgistele väljaprint [30](#page-37-0) märgutuled [59](#page-66-0) määrdunud tooner, tõrkeotsing [74](#page-81-0) müra tehnilised andmed [100](#page-107-0)

## **N**

Neutraalsed hallid [38](#page-45-0) nihkes leheküljed [76](#page-83-0) nupud, juhtpaneel [4](#page-11-0) n-üleval printimine [35](#page-42-0)

## **O**

ohutusnõuded [109](#page-116-0)

olek hoiatused [45](#page-52-0) vaatamine [45](#page-52-0) olekuhoiatused, seadistamine [49](#page-56-0) oleku märgutuled [59](#page-66-0) onlain-tugi [90](#page-97-0) Opsüsteemid, toetatavad [2,](#page-9-0) [8,](#page-15-0) [9](#page-16-0) optilise tiheduse sätted [48](#page-55-0) otseteed [27](#page-34-0)

#### **P**

paber dokumendi suurus, valik [31](#page-38-0) kaardunud [76](#page-83-0) kaardunud, tõrkeotsing [76](#page-83-0) lehekülge lehe kohta [35](#page-42-0) tehniliste andmete juhend [86](#page-93-0) toetatud formaadid [17](#page-24-0) paberi sätted HP Color LaserJet CP1210 seeria printeri tööriistakast [48](#page-55-0) paberitee ummistused, puhastamine [69](#page-76-0) pettuste vihjeliin [50](#page-57-0) pildikvaliteet HP ImageREt 2400 [40](#page-47-0) väljaprint, tõrkeotsing [72](#page-79-0) pleekinud väljaprint [73](#page-80-0) pordid tüübid lisatud [2](#page-9-0) prindikandjad toetatud [17](#page-24-0) prindikassetid garantii [89](#page-96-0) hoiustamine [50](#page-57-0) jäätmekäitlus [105](#page-112-0) kasutamine, kui tooner lõppenud [50](#page-57-0) mitte-HP [64](#page-71-0) olek, vaatamine [45](#page-52-0) tellimise teade [65](#page-72-0) vahetamine [52](#page-59-0) vahetuse teade [65](#page-72-0) veateated [65](#page-72-0) prindikassetid, ligipääsemine [3](#page-10-0) Prindikassettide vahetamine [52](#page-59-0) prindikvaliteet HP ImageREt 2400 [40](#page-47-0)

sätted [29](#page-36-0) tõrkeotsing [72](#page-79-0) Prindikvaliteet HP Color LaserJet CP1210 seeria printeri tööriistakast [47](#page-54-0) tõrkeotsingu lehekülg [78](#page-85-0) prindirežiimid HP Color LaserJet CP1210 seeria printeri tööriistakast [48](#page-55-0) prindisüsteemi tarkvara [7](#page-14-0) prinditöö tühistamine [26](#page-33-0) Print Document On (Prinditav dokument sees) [31](#page-38-0) printeridraiverid toetatavad [9](#page-16-0) **Printeridraiverid** spikker, Windows [25](#page-32-0) printerikassetid mitte-HP [50](#page-57-0) printerikassett, sätted [49](#page-56-0) printimine brošüürid [28](#page-35-0) tühistamine [26](#page-33-0) prioriteet, seaded [10](#page-17-0) pritsmed, tõrkeotsing [76](#page-83-0) puhastamine [55](#page-62-0) punktid, tõrkeotsing [73](#page-80-0) punkti tolli kohta (dpi) HP ImageREt 2400 [40](#page-47-0) päritoluriik/-piirkond [5](#page-12-0)

#### **R**

registreerimine, toode [49](#page-56-0) RGB-seaded [39,](#page-46-0) [40](#page-47-0)

#### **S**

salv sätted [47](#page-54-0) salv, väljastus asukoht [3](#page-10-0) maht [2](#page-9-0) salv, väljund ummistused, puhastamine [70](#page-77-0) salv 1 asukoht [3](#page-10-0) maht [3](#page-10-0) ummistused, puhastamine [68](#page-75-0) salved asukoht [3](#page-10-0) mahud [2](#page-9-0) ummistused, puhastamine [68](#page-75-0) seaded draiverid [11](#page-18-0) prioriteet [10](#page-17-0) värv [40](#page-47-0) seerianumber [5](#page-12-0) Serva reguleerimine [39](#page-46-0) sidusspikker, Windowsi printeridraiverid [25](#page-32-0) sisse/välja lüliti [3](#page-10-0) Soome laseri ohutusnõue [109](#page-116-0) spetsifikatsioonid funktsioonid [2](#page-9-0) mudeli- ja seerianumber [5](#page-12-0) spikker, Windowsi printeridraiverid [25](#page-32-0) sRGB-seaded [39,](#page-46-0) [40](#page-47-0) SupportPack, HP [92](#page-99-0) suund, seadistus [32](#page-39-0) suuruse andmed, toode [96](#page-103-0) sätted HP Color LaserJet CP1210 seeria printeri tööriistakast [46](#page-53-0) otseteed (Windows) [27](#page-34-0) prindikvaliteet [29](#page-36-0)

## **T**

tagaluuk, asukoht [3](#page-10-0) tarkvara eemaldamine Windowsis [12](#page-19-0) probleemid [81](#page-88-0) seaded [10](#page-17-0) veebisaidid [7](#page-14-0) Windows [13](#page-20-0) tarvikud jäätmekäitlus [105](#page-112-0) mitte-HP [50](#page-57-0), [64](#page-71-0) olek, vaatamine [45](#page-52-0) tellimine [49,](#page-56-0) [83](#page-90-0), [84](#page-91-0) tellimise teade [65](#page-72-0) vahetuse teade [65](#page-72-0) vale veateade [64](#page-71-0) veateated [65](#page-72-0) võltsingud [50](#page-57-0) tarvikute asendamise teade [65](#page-72-0) tarvikute paigaldamise teade [64](#page-71-0) tarvikute tellimine veebisaidid [83](#page-90-0) tarvikute tellimise teade [65](#page-72-0) taust, hall [74](#page-81-0) teabelehed [44](#page-51-0) teenindus HP volitatud edasimüüjad [90](#page-97-0) info ankeet [94](#page-101-0) lepingud [92](#page-99-0) toote uuesti pakkimine [93](#page-100-0) teenindusslepped [92](#page-99-0) tehniline tugi hoolduslepingud [92](#page-99-0) onlain [90](#page-97-0) teenindusinfo ankeet [94](#page-101-0) tehnilised andmed akustika [100](#page-107-0) dokumentatsioon [86](#page-93-0) elektrilised [98](#page-105-0) füüsilised [96](#page-103-0) töökeskkond [97](#page-104-0) viltu [102](#page-109-0) tekst, tõrkeotsing moondunud tähemärgid [75](#page-82-0) tellimine tarvikud ja lisaseadmed [84](#page-91-0) temperatuuri nõuded [97](#page-104-0) tiheduse sätted [48](#page-55-0) toetatud kandjad [17](#page-24-0) toitelüliti [3](#page-10-0) toitepistik, asukoht [3](#page-10-0) toite tehnilised andmed [98](#page-105-0) tooner lahti, tõrkeotsing [74](#page-81-0) määrdunud, tõrkeotsing [74](#page-81-0) pritsmed, tõrkeotsing [76](#page-83-0) täpid, tõrkeotsing [73](#page-80-0) toonerikassetid. *Vt* prindikassetid toote registreerimine [49](#page-56-0) toote sätted HP Color LaserJet CP1210 seeria printeri tööriistakast [48](#page-55-0) toote uuesti pakkimine [93](#page-100-0) toote vedu [93](#page-100-0) tootmiskood [5](#page-12-0) triibud, tõrkeotsing [73](#page-80-0) trükitud vormidele väljaprint [30](#page-37-0) trükivea veateade [65](#page-72-0)

tugi hoolduslepingud [92](#page-99-0) onlain [49,](#page-56-0) [90](#page-97-0) teenindusinfo ankeet [94](#page-101-0) tukastusaeg, säte [49](#page-56-0) tuled, juhtpaneel [4](#page-11-0) tõrked tarkvara [81](#page-88-0) tõrkeotsing jooned prinditud leheküljed [73](#page-80-0) kaardunud kandja [76](#page-83-0) kalibreerimine [79](#page-86-0) kordusdefektid [77](#page-84-0) kortsud [76](#page-83-0) lahtine tooner [74](#page-81-0) leheküljed ei prindi [80](#page-87-0) leheküljed prinditakse aeglaselt [80](#page-87-0) pleekinud väljaprint [73](#page-80-0) prindikvaliteet [72](#page-79-0), [78](#page-85-0) tekst [75](#page-82-0) tooneri määrdumine [74](#page-81-0) tooneripritsmed [76](#page-83-0) tooneritäpid [73](#page-80-0) tühjad lehed [80](#page-87-0) ummistused [67](#page-74-0) USB-kaablid [80](#page-87-0) viltused leheküljed [76](#page-83-0) värv [77](#page-84-0) tõrkeotsingu kontroll-loend [58](#page-65-0) tähemärgid, tõrkeotsing [75](#page-82-0) täpid, tõrkeotsing [73](#page-80-0) töökeskkonna nõuded [97](#page-104-0) tühjad lehed, tõrkeotsing [80](#page-87-0) tüübid, kandja HP Color LaserJet CP1210 seeria printeri tööriistakast [48](#page-55-0) salve valik [24](#page-31-0)

## **U**

ummistused asukoht [67](#page-74-0) levinumad põhjused [67](#page-74-0) paberitee, puhastamine [69](#page-76-0) veateated [64](#page-71-0) väljundsalv, puhastamine [70](#page-77-0) ummistuse pääsuluuk, asukoht [3](#page-10-0) ummistusjärgne taastamine [48](#page-55-0), [67](#page-74-0) USB port asukoht [3](#page-10-0) tüüp lisatud [2](#page-9-0) USB-port tõrkeotsing [80](#page-87-0)

## **V**

Vahekaart Help (spikker) HP Color LaserJet CP1210 seeria printeri tööriistakast [46](#page-53-0) Vaheleht Device Settings (seadme sätted) HP Color LaserJet CP1210 seeria printeri tööriistakast [46](#page-53-0) valede tarvikute veateade [64](#page-71-0) vastavusdeklaratsioon [108](#page-115-0) Vastavus Energy Starile [2](#page-9-0) Veebileheküljed klienditugi [90](#page-97-0) veebisaidid pettustest teatamine [50](#page-57-0) tarkvara, allalaadimine [7](#page-14-0) tarvikute tellimine [83](#page-90-0), [84](#page-91-0) versiooni tase [5](#page-12-0) vertikaal, seadistus [32](#page-39-0) vertikaaljooned, tõrkeotsing [73](#page-80-0) vesimärgid [33](#page-40-0) viltu tehnilised andmed [102](#page-109-0) viltused leheküljed [76](#page-83-0) volitatud edasimüüjad [90](#page-97-0) võltsimisvastased tarvikud [50](#page-57-0) võltstarvikud [50](#page-57-0) väljaprint erikandjale [30](#page-37-0) kartongile [30](#page-37-0) kiledele [30](#page-37-0) kirjaplangile [30](#page-37-0) kohandatud formaadis kandjale [30](#page-37-0) mõlemale küljele [34](#page-41-0) märgistele [30](#page-37-0) trükitud vormidele [30](#page-37-0) tõrkeotsing [80](#page-87-0) ümbrikutele [30](#page-37-0)

väljastuse kvaliteet HP Color LaserJet CP1210 seeria printeri tööriistakast [47](#page-54-0) väljastuskvaliteet HP ImageREt 2400 [40](#page-47-0) väljaprint, tõrkeotsing [72](#page-79-0) väljastussalv asukoht [3](#page-10-0) maht [2](#page-9-0) väljundsalv ummistused, puhastamine [70](#page-77-0) värv haldamine [38](#page-45-0) HP ImageREt 2400 [40](#page-47-0) kalibreerimine [47](#page-54-0), [79](#page-86-0) Microsoft Office Basic Colors palett [41](#page-48-0) pooltooni valikud [38](#page-45-0) reguleerimine [38](#page-45-0) sRGB [39,](#page-46-0) [40](#page-47-0) tõrkeotsing [77](#page-84-0) väljaprint hallskaalas [38](#page-45-0) värvi print versus monitor [41](#page-48-0) värvid Serva reguleerimine [39](#page-46-0) sobitamine [41](#page-48-0) värvide sobitamine [41](#page-48-0) värvi kalibreerimine [47](#page-54-0) värvivastuvõtlikkus [39](#page-46-0) vöödid, tõrkeotsing [73](#page-80-0)

#### **W**

Web sites materjalide ohutuskaardid (MSDS) [107](#page-114-0) Windows draiveriseaded [11,](#page-18-0) [27](#page-34-0) draiver toetatav [9](#page-16-0) spikker, printeridriver [25](#page-32-0) tarkvara [45](#page-52-0) tarkvara eemaldamine [12](#page-19-0) toetatavad versioonid [8](#page-15-0) Windows tarkvara eemaldamine [12](#page-19-0)

## **Õ**

õhuniiskuse nõuded [97](#page-104-0)

### **Ü**

ümbrikutele väljaprint [30](#page-37-0)

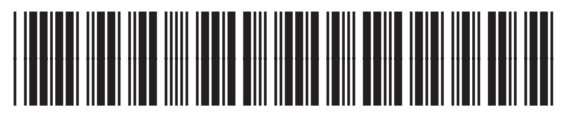

CC376-90910